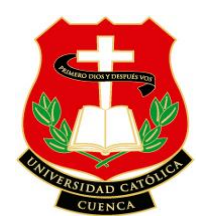

# **UNIVERSIDAD CATÓLICA DE CUENCA**

## **SEDE AZOGUES**

## UNIDAD ACADÉMICA DE INGENIERÍA, INDUSTRIA Y CONSTRUCCIÓN

## INGENIERÍA ELECTRÓNICA

Tesis previa a la obtención del grado académico de Ingeniero Electrónico

## **TEMA:**

**"**DISEÑO E IMPLEMENTACIÓN DE UN SISTEMA DE CONTROL NUMÉRICO POR COMPUTADORA CNC, PARA MECANIZADO DE CORTE Y TALLADO DE MADERA, METAL, PLÁSTICO Y ACRÍLICO, HACIENDO USO DE HARDWARE Y SOFTWARE LIBRE, QUE PERMITA EL DESARROLLO DE UNA MÁQUINA – HERRAMIENTA DE BAJO COSTO".

**DIRECTOR:** 

Ing. Diego Efraín Verdugo Ormaza. MSc

**AUTOR:** 

Julio Homero Landin Guarquila

# **AZOGUES – ECUADOR**

**2020**

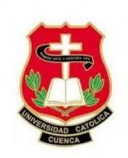

### **DEDICATORIA**

<span id="page-1-0"></span>El presente trabajo de investigación va dedicado especialmente con gran amor y cariño a mi querida hija, quien es mi mayor inspiración y me da la fuerza para salir adelante y en el cual están centrados todos mis propósitos y metas a seguir, además dedico este esfuerzo y sacrificio a mis padres y sobre todo a mi esposa, quienes fueron mi fuente de apoyo total tanto económico como moral, siendo mis guías y motivadores desde los inicios de mis estudios, ya que nada sería posible sin su apoyo y comprensión, sobre todo por la confianza que pusieron en mi persona para llegar a este peldaño de mi carrera.

Dedico además a todos aquellos estudiantes que se encuentran en sus inicios de la carrera universitaria para que no renuncien a sus sueños y que en esta vida todo es posible mediante el sacrifico y el esfuerzo propio. La perseverancia y la dedicación constante siempre llevan a situaciones de éxito muy favorables donde la lucha constante a futuro trae el fruto de todos los esfuerzos.

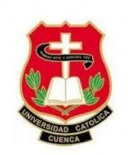

#### **AGRADECIMIENTO**

<span id="page-2-0"></span>No hay nada más valioso que la gratitud, es por ello que deseo exaltar mis más sinceros agradecimientos primeramente a Dios por darme la oportunidad de llegar hasta esta etapa de mi vida y sobre todo por las bendiciones recibidas que me llevado a enfrentar en este duro camino de aprendizaje, llegándolo a culminar con mucha constancia y dedicación, gracias a su infinita bondad y amor incondicional.

De igual forma expreso mi profundo agradecimiento a mis queridos padres que me dieron la vida y desde la infancia me impulsaron a ser una persona responsable y a superarme cada día, brindándome su apoyo tanto económico como moral para lograr con mi objetivo trazado de esta forma ser un orgullo para ellos y de toda mi familia.

Y como no agradecer a mi querida esposa por brindarme su apoyo incondicional en los momentos más difíciles que se me ha presentado, por su tiempo y dedicación a apoyarme a la realización y culminación de este trabajo quien no sería posible sin su valiosa ayuda y motivación.

Quiero expresar de igual forma mis sinceros agradecimientos y de manera muy especial al Ing. Diego Verdugo por aceptarme para realizar este trabajo de investigación bajo su dirección, por sus conocimientos, experiencia y capacidad han sido de gran aporte para la culminación de este proyecto. Y para finalizar agradezco de manera general a todos mis docentes de la Universidad Católica de Cuenca Sede Azogues, propulsora de mi formación y desarrollo profesional.

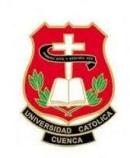

### **RESUMEN**

<span id="page-3-0"></span>El presente proyecto tiene como fin llevar a cabo la fabricación y diseño de una máquina de 3 ejes controlado por un sistema numérico computarizado, basado en modelos nuevos de máquinas CNC, la elaboración se realizó con materiales de fácil acceso y existentes en nuestro mercado. La mayor parte de elementos fueron encontrados en equipos que ya no están en uso tales como: impresoras y escáner de distintas marcas y diseños. Para el sistema de control de la maquina se analizaron y seleccionaron distintos softwares libres para un uso amigable con el usuario, siendo estos los indicados para el control y calibración de la maquina CNC. El prototipo CNC tiene un área de trabajo de  $300x300$  mm<sup>2</sup> con la capacidad de tallar o cortar un espesor de hasta 30mm. El control de la máquina lo hace un Arduino uno, el mismo que recibe y envía señales a los motores paso a paso para el mecanizado de diseños antes predeterminados por softwares CAD/CAM. Al someter a pruebas de tallado y corte los resultados obtenidos fueron de mucha ayuda para concluir que la maquina es funcional y cumple con los objetivos planteados.

**Palabras Claves:** CNC, CAD, CAD/CAM, Shield, Router, UGC

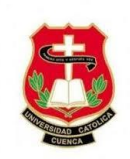

## **ABSTRACT**

<span id="page-4-0"></span>The purpose of this project is to carry out the manufacture and design of a 3-axis machine controlled by a computerized numerical system, based on new models of CNC machines, the elaboration was carried out with easily accessible materials and existing in our market. Most elements were found in computers that are no longer in use such as printers and scanners of different brands and designs. For the machine control system, different free software's were analyzed and selected for user-friendly use, these being the ones indicated for the control and calibration of the CNC machine. The CNC prototype has a work area of 300x300 mm2 with the ability to carve or cut a thickness of up to 30mm. The machine control is done by an Arduino one, which receives and sends signals to the stepper motors for the machining of designs previously predetermined by CAD / CAM software. When submitting to carving and cutting tests, the results obtained were very helpful in concluding that the machine is functional and meets the objectives set.

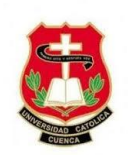

# **TABLA DE CONTENIDO**

<span id="page-5-0"></span>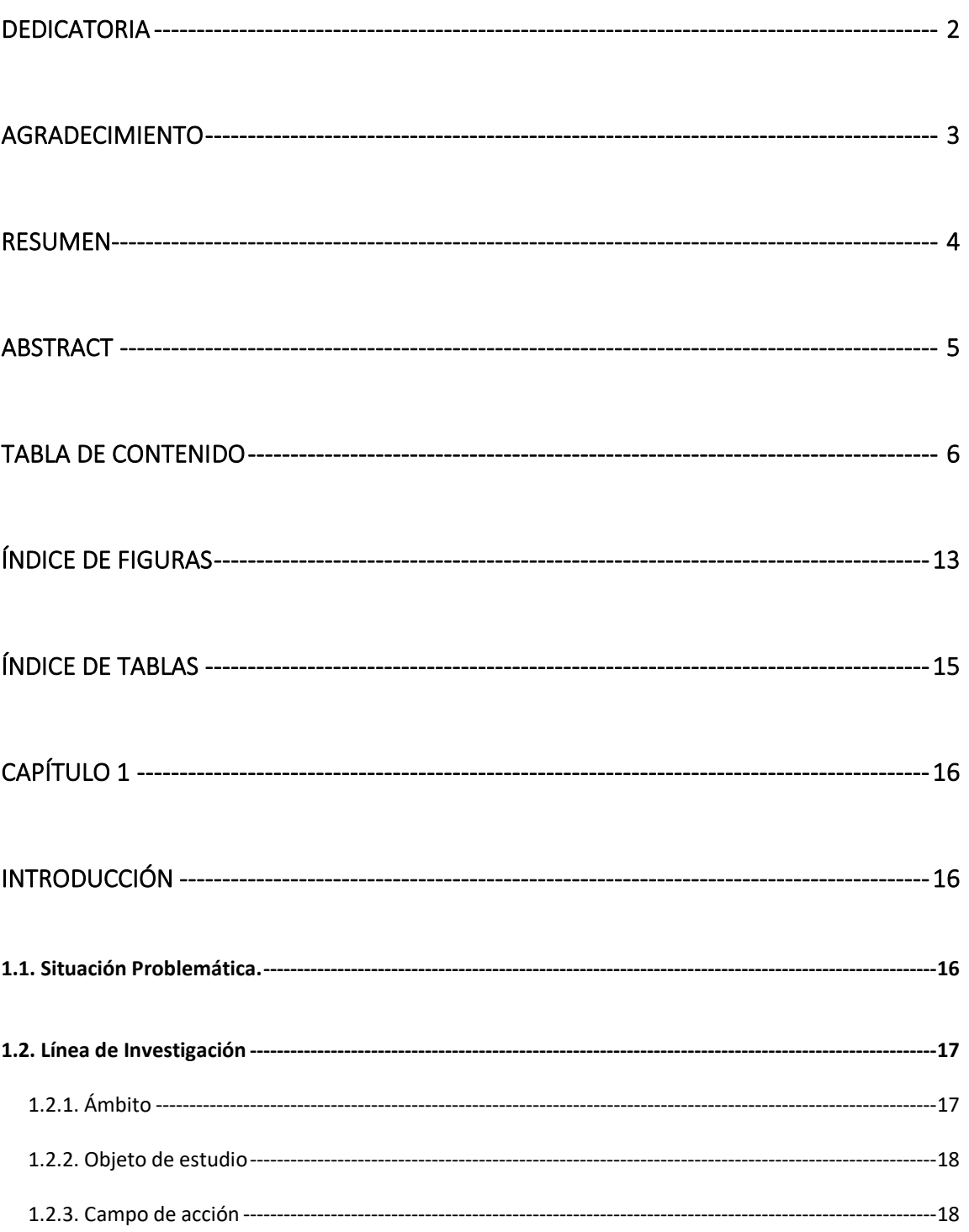

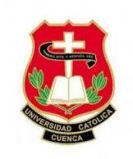

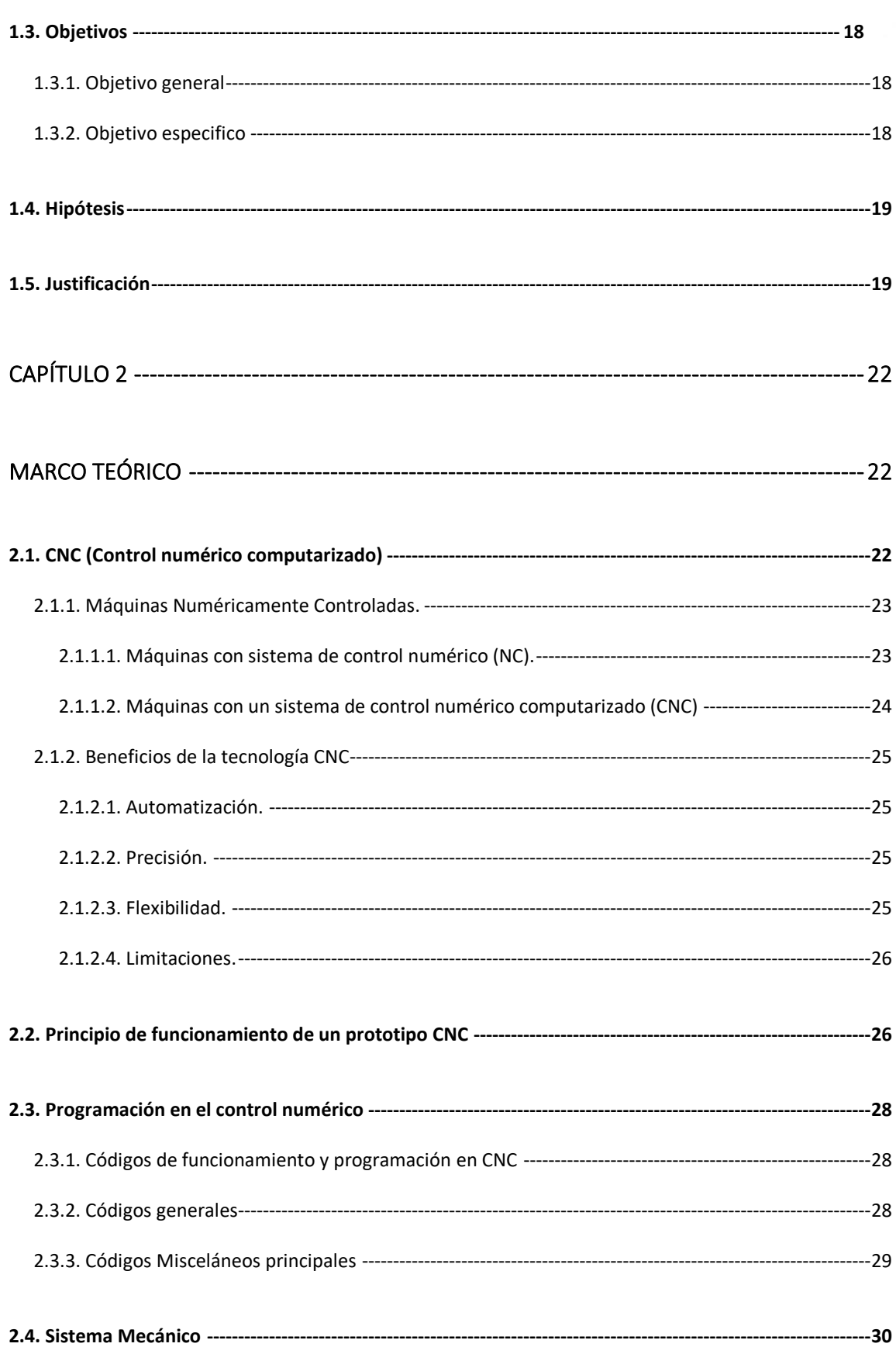

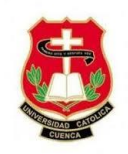

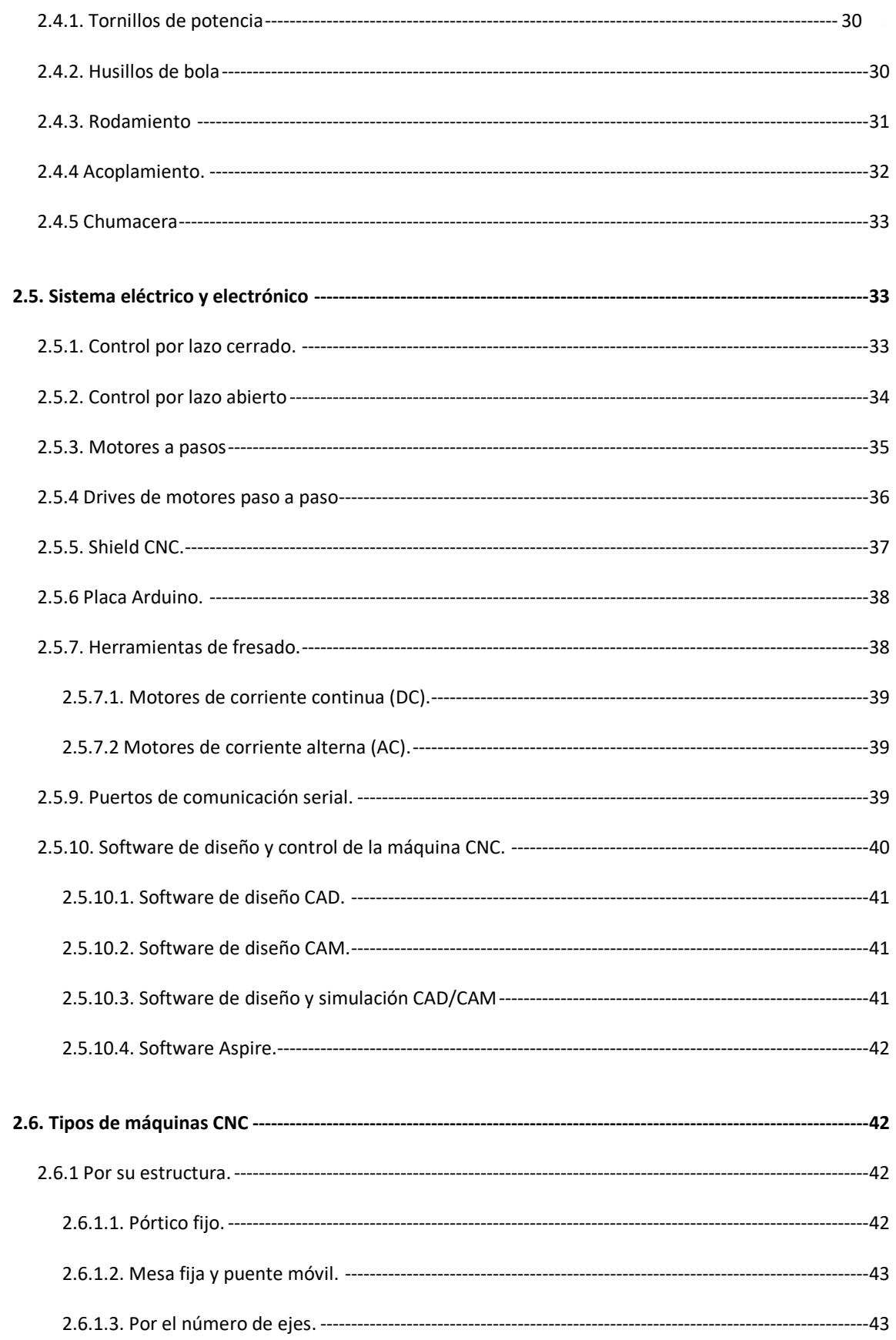

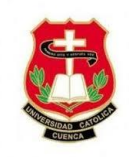

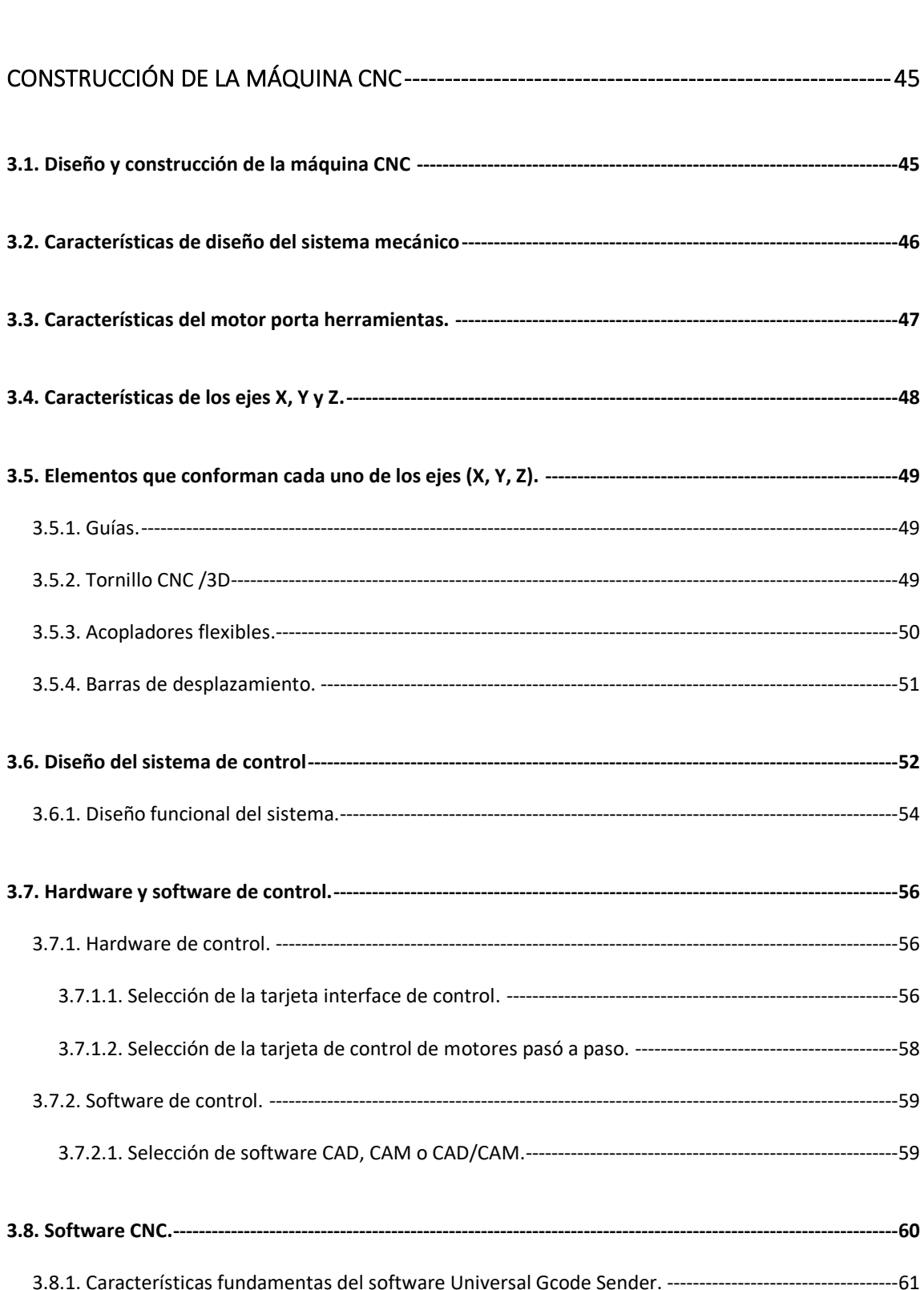

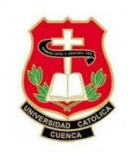

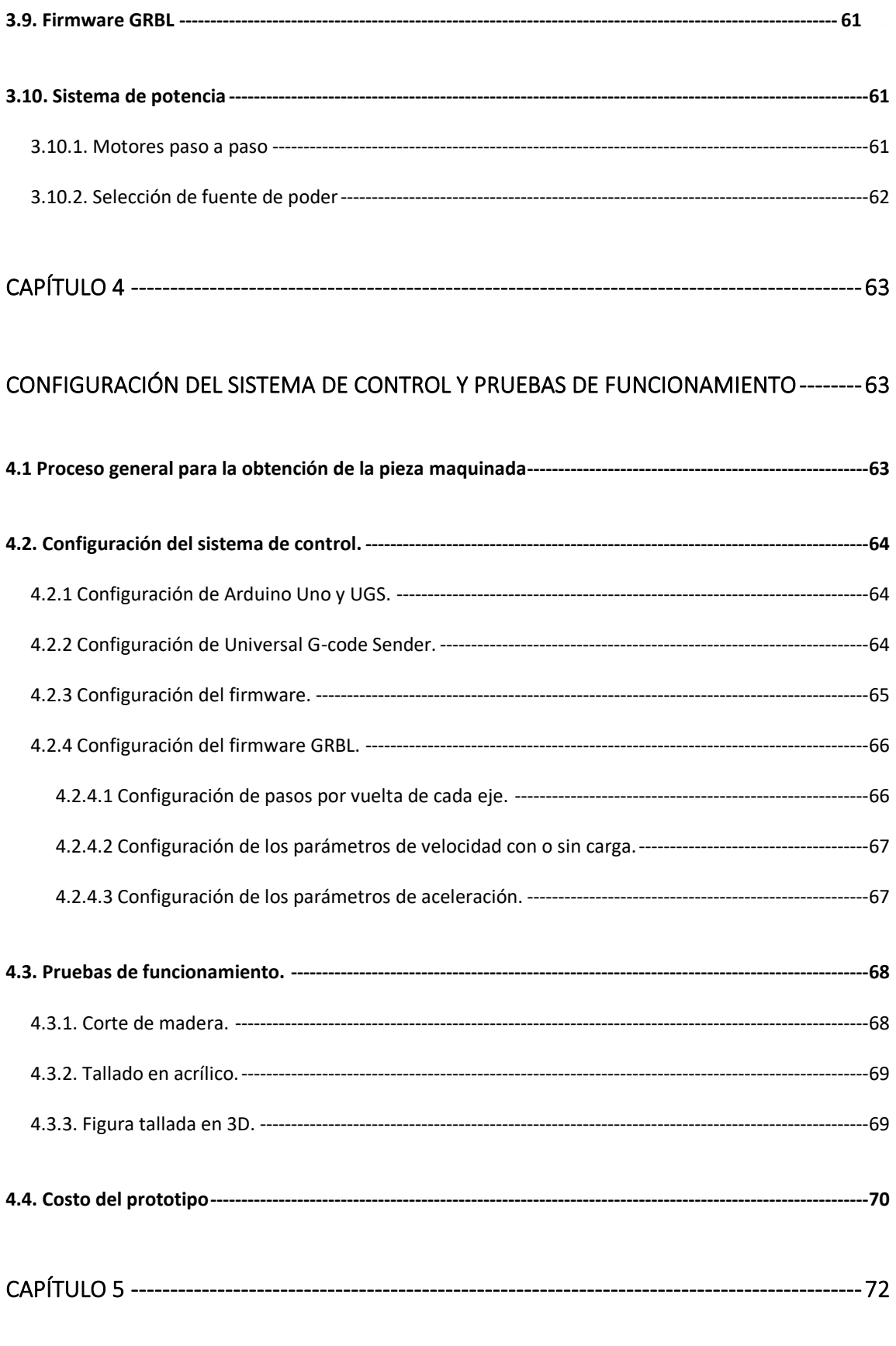

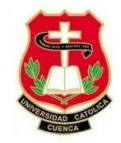

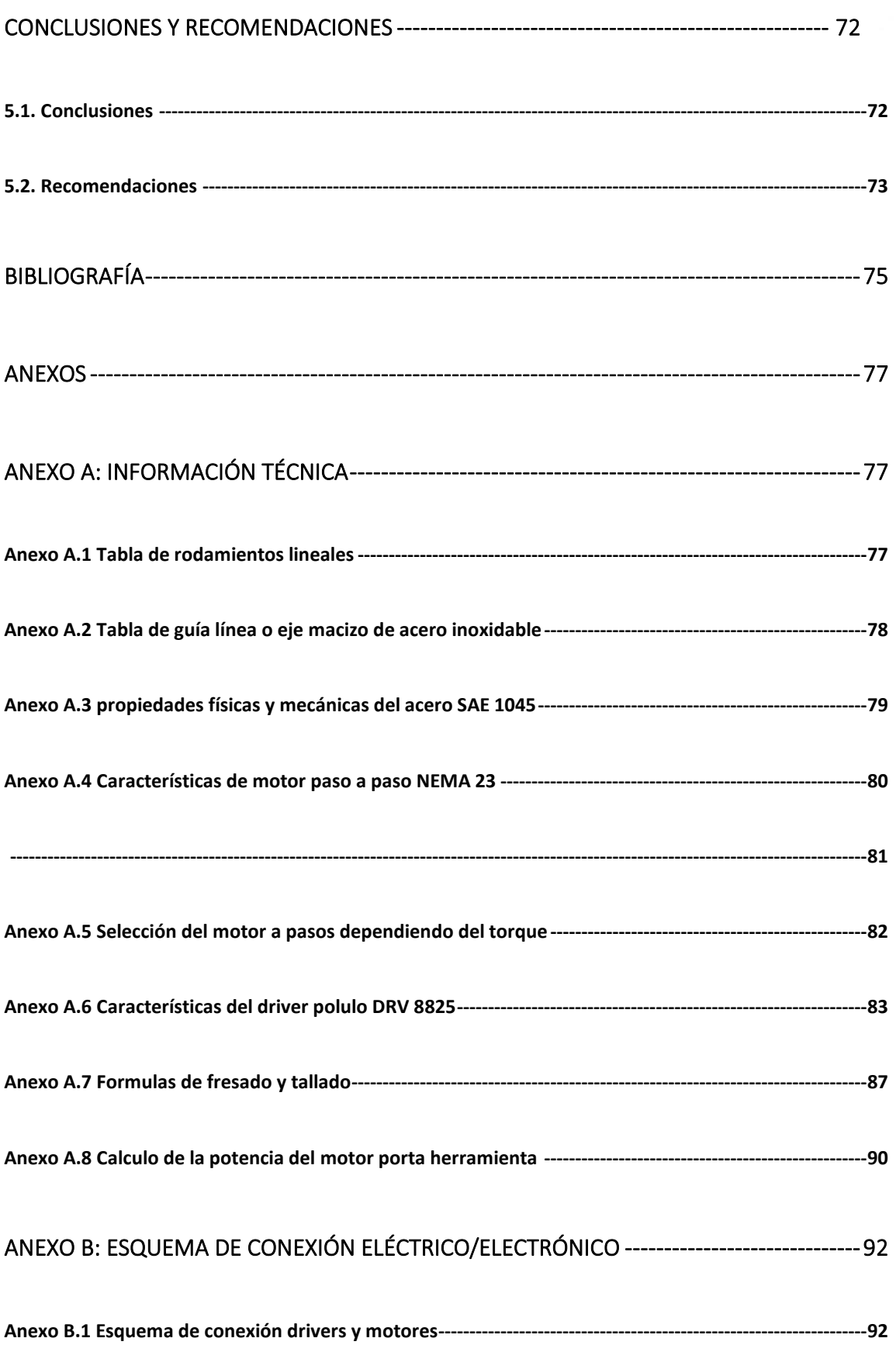

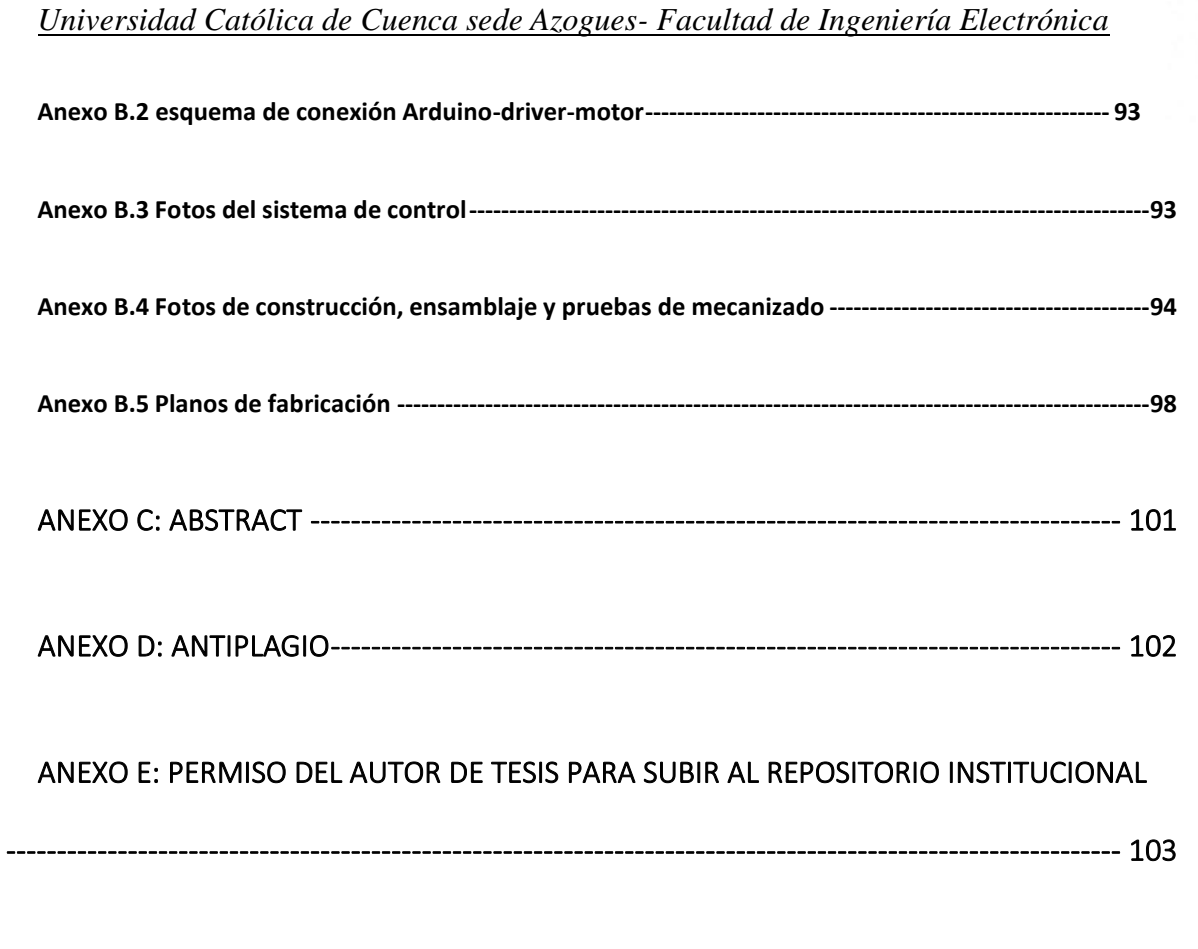

# [ANEXO F: CERTIFICADO DE LA BIBLIOTECA DE NO ADEUDAR LIBROS --------------------- 104](#page--1-0)

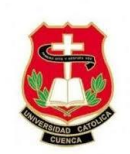

# **ÍNDICE DE FIGURAS**

<span id="page-12-0"></span>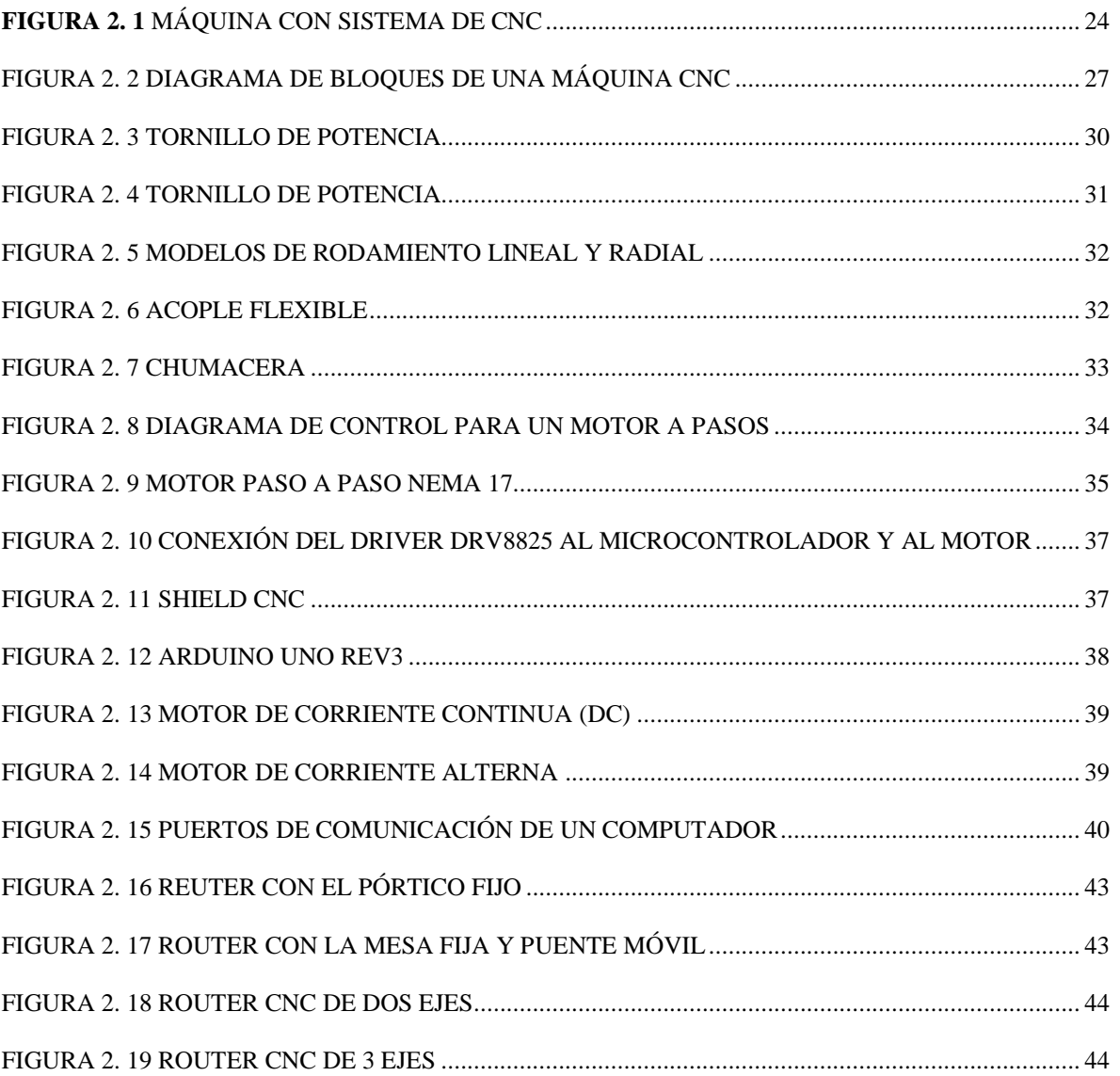

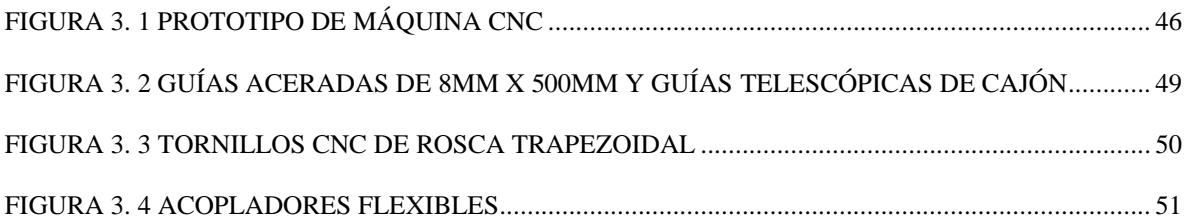

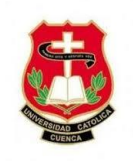

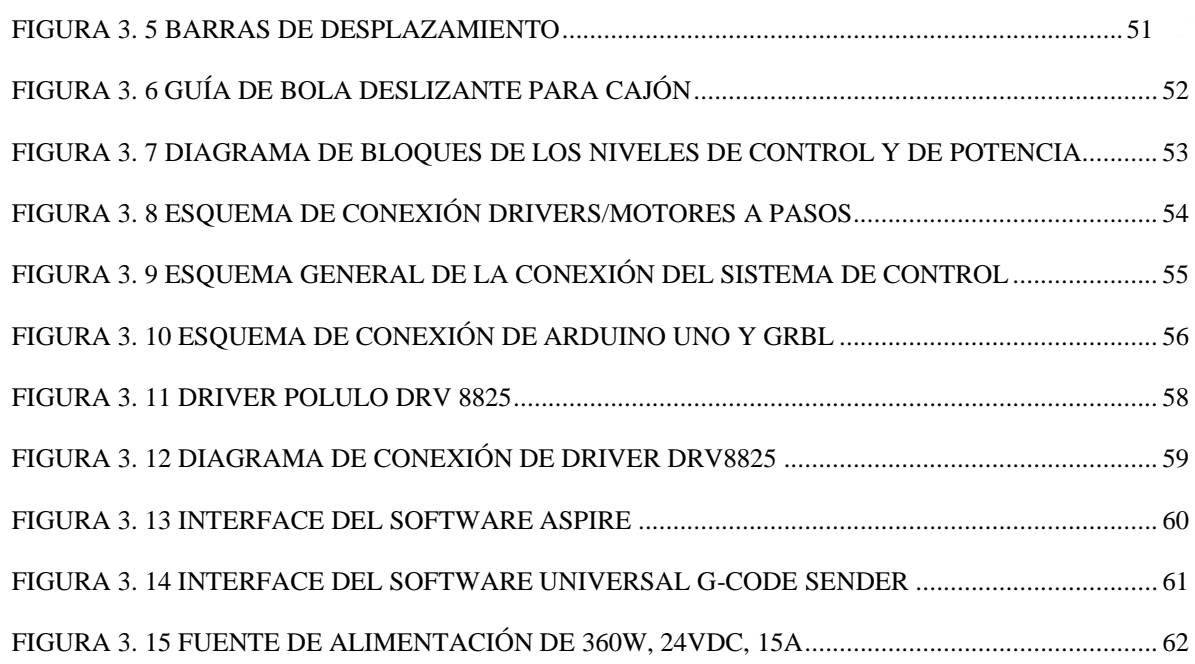

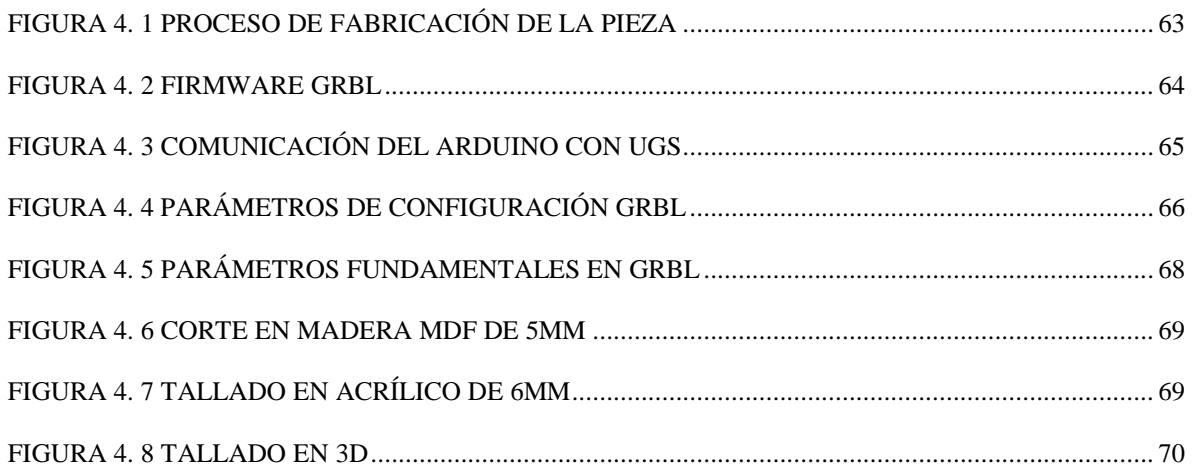

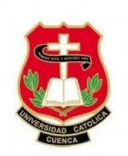

# **ÍNDICE DE TABLAS**

<span id="page-14-0"></span>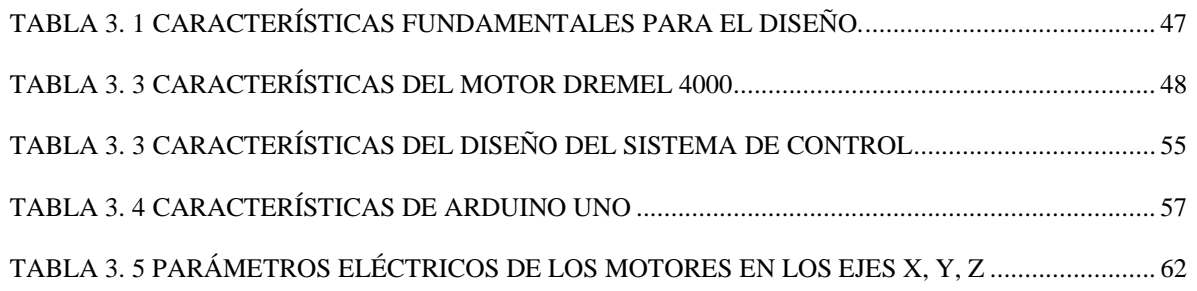

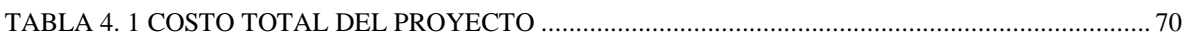

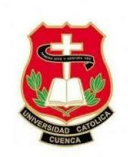

# **CAPÍTULO 1**

#### **Introducción**

#### <span id="page-15-2"></span><span id="page-15-1"></span><span id="page-15-0"></span>**1.1. Situación Problemática.**

A nivel industrial el mecanizado juega un papel crucial en los procesos de manufactura, al momento de convertir piezas de materia prima en un producto final de tamaño y forma deseada, obtenida a partir de técnicas de corte que eliminan material sobrante de forma controlada. Prácticamente el mecanizado trata de procesos meramente tradicionales realizados en su mayoría en un torno en talleres artesanales por arranque de viruta, con el cual se mecaniza, corta, rosca, piezas de diferentes materiales como plástico, madera, etc., al hacerlos girar sobre un eje. La importancia de este tipo de proceso radica en que son parte esencial en el desarrollo del hombre y la civilización.

Sin embargo, este tipo de proceso resulta ser tedioso y complejo, dado que requiere de mucho tiempo de fabricación, sumado el desperdicio de material y la falta técnica del personal para realizarlo, dado que cada vez más se presentan diseños más complicados que son prácticamente imposibles de realizar con los métodos convencionales. La creciente necesidad por buscar sistemas que realicen un proceso de mecanizado más limpio, rápido y sencillo, ha llevado en la actualidad al mecanizado tradicional, a experimentar una gran evolución, al hacer uso de máquinas - herramientas de sistemas de control numérico por computadora denominada CNC. Estos sistemas son capaces de digitalizar objetos y formas, operando con gran precisión, flexibilidad y a alta velocidad, acortando los tiempos de fabricación pudiendo realizar varios trabajos en diferentes materiales, incluso son capaces de realizar operaciones de corte complejas mediante la ejecución de programas.

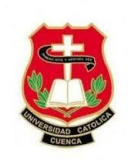

No obstante, al ser sistemas comerciales que el mercado dispone, la adquisición e instalación de equipos CNC tiene un alto costo, que resulta imposible de costear para la mayoría de las pequeñas industrias dedicadas al servicio de mecanizado, que mantienen aún el sistema tradicional con el cual elaboran, tallados, letreros, etc.

Ante esta situación existen varios propietarios de pequeños locales comerciales en la ciudad de Azogues, que buscan optimizar su servicio de forma rentable haciendo uso de alternativas tecnológicas de vanguardia, a fin de que su trabajo sea más efectivo, preciso y de mejor calidad con nuevas técnicas de producción. Razón por la cual se pretende como solución, al problema propuesto; la fabricación de un sistema CNC, empleando a un prototipo de 3 ejes con la que se pueda realizar trabajos de tallado y corte en cualquier material con acabados de calidad al menor tiempo posible, aumentando así la productividad del propietario y la reducción de costos. Para ello dicho sistema ofrecerá capacidades de autonomía, eficiencia y velocidad en el movimiento de los elementos de mecanismo de manufactura, empleando tecnología de hardware y software innovadora, para armar una arquitectura con funciones que precisen de un código CNC preciso, con un costo total asequible respecto a los sistemas comerciales.

#### <span id="page-16-0"></span>**1.2. Línea de Investigación**

Ciencias exactas, naturales y tecnológicas

## <span id="page-16-1"></span>**1.2.1. Ámbito**

Automatización

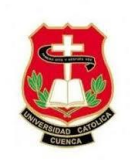

## <span id="page-17-0"></span>**1.2.2. Objeto de estudio**

Sistemas de control automático.

## <span id="page-17-1"></span>**1.2.3. Campo de acción**

Ejecución de un sistema de control numérico por computadora "CNC", mediante hardware y software de bajo costo, para el servicio de mecanizado de corte y tallado de varios materiales como madera, acrílico, etc., para pequeños locales comerciales de la ciudad de Azogues.

## <span id="page-17-2"></span>**1.3. Objetivos**

## <span id="page-17-3"></span>**1.3.1. Objetivo general**

Diseñar e implementar un sistema de control numérico por computadora CNC, para mecanizado de corte y tallado de madera, metal, plástico y acrílico, haciendo uso de hardware y software libre, que permita el desarrollo de una máquina – herramienta de bajo costo.

## <span id="page-17-4"></span>**1.3.2. Objetivo especifico**

- Fundamentar los conceptos y teorías necesarias, para el desarrollo del proyecto.
- Diseñar y fabricar un prototipo para los sistemas de desplazamiento lineal en cada uno de los ejes (X, Y, Z) para el tallado y corte de piezas de diferentes materiales.
- Seleccionar drivers, softwares y microcontrolador de bajo costo, para el control de máquina- herramienta CNC.

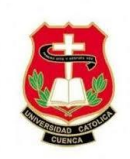

• Realizar pruebas de funcionamiento, analizando la geometría y características de las herramientas de corte a fin de comprobar su eficiencia y corregir errores de calibración en el sistema CNC desarrollado.

#### <span id="page-18-0"></span>**1.4. Hipótesis**

Con el diseño y construcción de una maquina CNC, se mejoran las técnicas de manufactura y de productividad de un mecanizado clásico, haciendo del proceso de corte y tallado más preciso, eficiente, flexible y de mejor calidad con cualquier pieza de diferente material.

#### <span id="page-18-1"></span>**1.5. Justificación**

El mecanizado tradicional ha estado por mucho tiempo como parte esencial en nuestro diario vivir, no obstante, lo complejo, tedioso y poco eficiente que resulta su uso, lo hacen inadecuado hoy en día para varios procesos de manufactura, sobre todo si se trata de obtener una gama de productos con distintos materiales. Aunque existen 3 tipos de procesos de mecanizado como torno, molienda o perforación. El resultado sigue siendo el mismo sin importar cuál de estos tipos de proceso se aplique para la eliminación de material sobrante, que por lo general involucran actividades de ardua labor y de experiencia técnica que se deba de tener para un acabado de calidad. Son estos algunos factores de los cuales dependerá el mecanizado de una pieza de materia prima, y el tiempo que dedique según sea el tipo de material con el que se trabaje para obtener un producto final terminado.

Los pequeños emprendedores dedicados a la actividad de mecanizado en la realización de trabajos de moldes, tallados, corte, etc., en la cual invierten tiempo y dinero para lograr

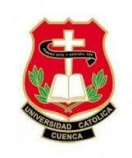

buenos resultados, presenta inconvenientes con este tipo de negocio cuando existen elevados niveles de demanda que su sistema clásico no puede compensar, los motivos son dificultad del proceso y del diseño en cuestión en el dibujo de una pieza, costo de mano de obra, desperdicio de material, son aspectos que lo hacen ineficiente y el excesivo tiempo de fabricación que requieren, más aun si los requisitos del cliente están enfocados en la geometría del diseño, con exigencias de precisión y diseños cada vez más complicados y diversidad de productos hacen necesario de estructuras de producción más flexibles, por lo que es fundamento suficiente para comenzar a optar por nuevas alternativas.

En la ciudad de Azogues se ha observado que diversos propietarios de locales con este tipo de negocio, no han renovado y mucho menos mejorado los procedimientos de mecanizado con los que realizan son productos y ofrecen sus servicios. Esto dado a que las posibilidades económicas de estos son limitadas y no están a su alcance adquirir tecnología que les permitan aumentar su productividad y producción en masa, y sobre todo simplificar su trabajo. Es por ello que el planteamiento de soluciones de creación propia, adaptadas estos a nuestro problema la tenemos a la mano, a través de la creación de una máquina herramienta CNC de bajo costo, pero igual de eficiente.

La tecnología pone a disposición sistemas sofisticados y plenamente confiables, es así que el mecanizado tradicional operado por procesos manuales ya es historia, en la actualidad podemos hacer uso del sistema CNC, para reducir los tiempos de entrega, los costos y tiempo necesario de fabricación de cualquier pieza, son aspectos que enfatizan el uso de nuevos métodos de producción en las técnicas de control de procesos. De tal forma que podemos poner en práctica las instrucciones adquiridas en la formación académica universitaria y aprender de nuevos métodos y técnicas de control de proceso, al tratar de ofrecer un sistema CNC con equipos de bajo costos en relación a los comerciales, para poder ser adquiridos sin

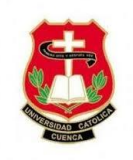

tener que hacer una gran inversión, ya que será una máquina diseñada exclusivamente para micro empresas dedicadas al mecanizado, con lo cual se aporta al progreso social y tecnológico de nuestro entorno.

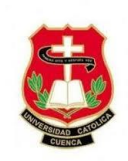

# **CAPÍTULO 2**

## **Marco teórico**

## <span id="page-21-2"></span><span id="page-21-1"></span><span id="page-21-0"></span>**2.1. CNC (Control numérico computarizado)**

Se considera CNC (en inglés computer numerical control) a dispositivos con la capacidad de guiar la posición de una pieza mecánica móvil a través de ordenes antes predeterminadas de forma automatizada a partir de datos numéricos en tiempo real. Al implementar un sistema CNC las ventajas principales son; precisión, reducción de deshechos, seguridad y sobre todo mayor producción (Iván Camilo Garcia Mutis, 2015).

En la actualidad, puede ser una necesidad de un establecimiento disponer de una máquina CNC sin importar el tamaño o servicio del mismo. Debido a que no hay un límite de fabricación que no dependa de estas máquinas potentes y versátiles.

Sin embargo, a pesar de su amplia aplicación, pocos fuera del entorno industrial están habituados con los fundamentos de la tecnología CNC y excluyen su funcionamiento y beneficio (Corrales Delgado, 2018). "Es interesante introducir el concepto de control numérico. Es una máquina capaz de realizar una multitud de tareas y ha sido la base de los sistemas robóticos más avanzados de la actualidad" (García, 2014).

La tecnología CNC nace y se construye con el tiempo debido a la necesidad de satisfacer ciertas exigencias:

- Elaborar productos o diseños en mayor cantidad y calidad de los que se podría elaborar manualmente.
- Obtener piezas difíciles de elaborar por trabajo humano

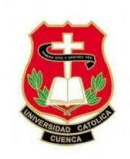

• Fabricar productos en tiempos cortos, lo que ayuda a aumentar la producción y a reducir costos en mano de obra (García, 2014).

El pilar fundamental que llevo todo al automatismo fue con el objetivo de aumentar la productividad, consecutivamente aparecen otros factores como la precisión, rapidez y flexibilidad debido a las nuevas necesidades de la industria (García, 2014).

## <span id="page-22-0"></span>**2.1.1. Máquinas Numéricamente Controladas.**

Existen dos grupos de máquinas controladas numéricamente, que son:

#### <span id="page-22-1"></span>**2.1.1.1. Máquinas con sistema de control numérico (NC).**

En un sistema NC, el código es ejecutado desde una cinta perforada, razón por la cual no se puede almacenar el programa en la memoria. Para poder reutilizar la cinta perforada para mecanizar otra parte, se debe de rebobinar y leerse desde el inicio. Esta rutina se repite cada vez que corremos el programa. El proceso es costoso y propenso a errores, todavía se utiliza este método, pero se está volviendo obsoleto (Julon Delgado, 2019).

Los primeros modelos de control número 1940 y 1950, estos sistemas no eran computarizados al contrario disponían de circuitos integrados con esquemas fijos de pequeña y mediana escala de integración, que leían los programas de control plasmados en cintas perforadas.

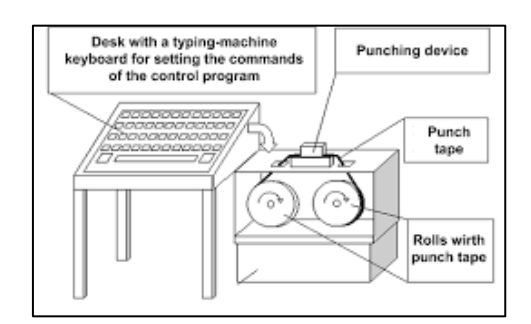

*Figura 2. 1 máquina con control numérico*

**Fuente:** (Pérez, 2011)

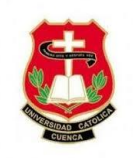

#### <span id="page-23-0"></span>**2.1.1.2. Máquinas con un sistema de control numérico computarizado (CNC)**

Las máquinas con un sistema CNC están comandadas por un computador, que dispone de uno o más microprocesadores e instalaciones de almacenamiento de memoria, existen máquinas que tienen discos duros y son programables por red, los datos del programa son ingresados por la entrada de datos manual (MDI) en el teclado del panel de control puede ser por puertos de interfaz de comunicación RS232 o vía Ethernet desde alguna fuente remota como una red de computadora personal (PC). El panel de control permite hacer correcciones al programa almacenado en la memoria eliminado así la necesidad de una nueva cinta perforada.

En la última década se han expandido enormemente las máquinas CNC. Por ejemplo, hay: máquinas de descarga eléctrica (EDM), amoladoras, láseres, punzones de torreta y muchos más. Además, existe muchos diseños distintos de mecanizado y torneado todas las operaciones de dichas máquinas se pueden realizar automáticamente. (Peréz, 2011)

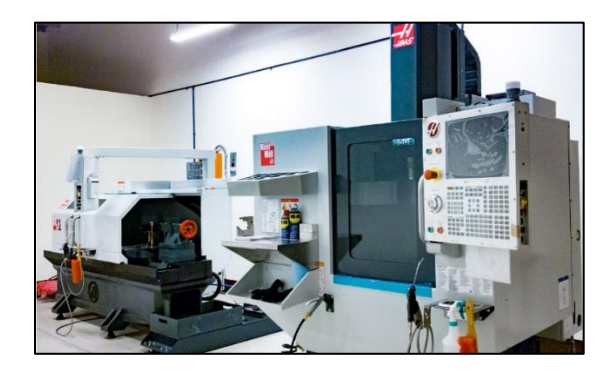

*Figura 2. 1 Máquina con sistema de CNC Fuente: (Delgado & Eduardo, 2018)*

<span id="page-23-1"></span>Las máquinas CNC tienen como principal característica controlar completamente una Máquina-Herramienta desde un computador mediante un control numérico, facilitando en su totalidad el trabajo a realizar, este sistema de controladores CNC están basados en códigos G para la elaboración de las trayectorias, y códigos M para generar las funciones especiales.

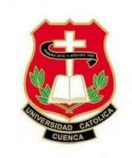

Al realizar con código G ayuda a los usuarios de realizar los diseños en diferentes programas CAD, permitiendo usar diversos programas computacionales para así convertir el archivo de formato CAD o DXL en códigos G con la ayuda de software libre.

Por lo general CNC está calificada en la parte mecánica como máquinas de precisión siendo una de las características fundamentales, también cabe recalcar la velocidad de trabajo que desempeña de acuerdo a la aplicación, entre las máquinas más comerciales tenemos: Robots, fresadoras y tornos.

#### <span id="page-24-0"></span>**2.1.2. Beneficios de la tecnología CNC**

<span id="page-24-1"></span> **2.1.2.1. Automatización.** Es uno de los beneficios fundamentales de todo tipo de máquinas herramientas CNC la automatización mejorada. El trabajo de mano de obra del operador para la producción puede ser reducido o eliminado donde diversas máquinas CNC pueden trabajar sin supervisión durante todo el ciclo de mecanizado, lo que libera al operador para realizar nuevas tareas. Los beneficios que proporciona al operador son varios, menor fatiga, menos errores causados por errores humanos y un tiempo de mecanizado constante y predecible para cada pieza de trabajo.

<span id="page-24-2"></span> **2.1.2.2. Precisión.** El segundo gran beneficio de la tecnología CNC es el trabajo consistente y preciso. Las máquinas de hoy en día cuentan con una tasa de precisión típica en el rango de 0.05 a 0.10 mm y una repetibilidad cercana o mejor a 0.02mm, esto significa que, una vez evaluado el programa se puede producir dos, diez o mil piezas de trabajo idénticas con la misma precisión y consistencia.

<span id="page-24-3"></span> **2.1.2.3. Flexibilidad.** El beneficio ofrecido por la mayoría de las formas de máquinas CNC es su flexibilidad ya que estas máquinas se ejecutan desde programas de computadora, ejecutar un trabajo diferente es tan fácil como cargar un programa diferente.

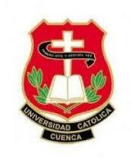

Esto lleva a otro beneficio y cambio rápido puesto que estas máquinas son muy fáciles de configurar, ejecutar y la facilidad con la que se puede cargar los programas lo que permiten un tiempo de configuración muy corto. Como resultado, los requisitos de maquinaria bajan, los trabajos de empleados se simplifican, y los desperdicios bajan mientras crece la producción.

<span id="page-25-0"></span>**2.1.2.4. Limitaciones.** Las máquinas están programadas para realizar de manera óptima grupo de funciones y no tienen inherentemente la misma movilidad y versatilidad que los humanos. Las máquinas resientes han evolucionado para realizar multitareas y más versátiles, a pesar que existe todavía delimitaciones en los softwares CNC, los fabricantes y usuarios en particular están mejorando constantemente y buscando nuevas formas de uso a pesar de sus delimitaciones (Peréz, 2011).

#### <span id="page-25-1"></span>**2.2. Principio de funcionamiento de un prototipo CNC**

Se caracteriza por el control de los sistemas de desplazamientos del instrumento de trabajo con correlación a los ejes de líneas del prototipo CNC, dicho control es ejecutado por un computador mediante un programa informático.

En un prototipo CNC, un computador interviene en la velocidad y posición de los servomotores, los mismos que operan distintos ejes del prototipo permitiendo realizar figuras complejas tales como; círculos, rayas diagonales o retratos tridimensionales lo que comúnmente no haría una máquina convencional o manual (Daza Murgado Ulises Rogelio, 2016).

La máquina CNC, dispone de seis partes esenciales:

- Equipo de ingreso
- Controlador

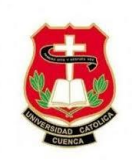

- Máquina herramienta
- Sistemas de potencia
- Equipos de retroalimentación
- **Monitor**

La [Figura 2. 2](#page-26-0) muestra claramente un esquema de bloques del funcionamiento fundamental de una máquina CNC, accionada con motores (Ivan Camilo Garcia et al., 2009).

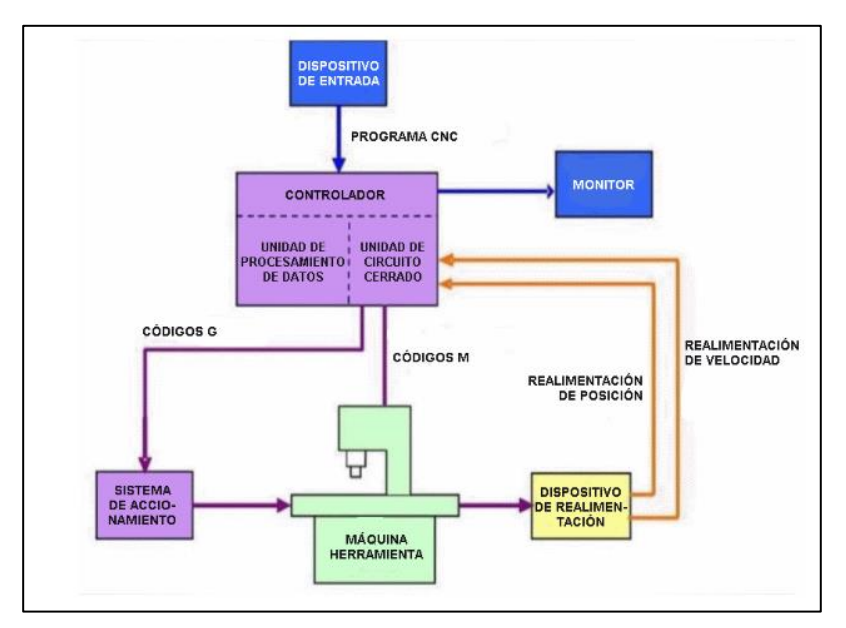

*Figura 2. 2 Diagrama de bloques de una máquina CNC Fuente: (Julon Delgado, 2019)*

<span id="page-26-0"></span>Como se puede observar en la [Figura 2. 2,](#page-26-0) el controlador es el que recibe órdenes del dispositivo de entrada, dichas ordenes pueden estar representadas en códigos G o códigos M. por medio de un software trasforma los códigos G en pulsos eléctricos los mismos que accionan a los motores, a su vez, mediante un software convierte los códigos en señales eléctricas los mismos que activan los motores, por lo tanto, pondrán a trabajar el sistema de accionamiento (María, 2018).

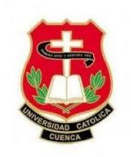

La mayoría de máquinas CNC comparten características similares, disponen de dos o más ejes de movimiento, un eje de movimiento puede ser lineal, rotativo o circular teniendo en cuenta que, a mayor número de ejes, mayor será su utilidad.

Por el hecho que la máquina CNC dispone de un eje Z, se consigue dar valores de profundidad para cortar, desbastar o tallar sobre un material designado.

La máquina es capaz de fresar o tallar modelos en tres dimensiones para lograr dicho fresado se debe de convertir en un grupo de instrucciones a través de softwares capaces de trasformar en códigos G, lenguaje de comunicación de la maquina y el usuario (Abanto Ruiz Richard Ramón, 2017).

#### <span id="page-27-0"></span>**2.3. Programación en el control numérico**

#### <span id="page-27-1"></span>**2.3.1. Códigos de funcionamiento y programación en CNC**

La programación inicial de las máquinas de control numérico computarizado se efectúa mediante un lenguaje llamado G & M. El cual trata de un lenguaje de programación vectorial en el que se describen acciones simples y entidades geométricas sencillas.

Se determina el nombre G & M por el simple hecho que el programa está constituido por instrucciones Generales y Misceláneas (Ángel Andrés López López, 2016).

#### <span id="page-27-2"></span>**2.3.2. Códigos generales**

- G00: Posicionamiento rápido
- G01: Interpolación lineal (maquinando)
- G02: Interpolación circular (horaria)
- G03: Interpolación circular (antihoraria)

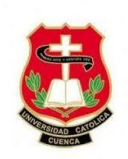

- G04: Compás de espera
- G15: Programación en coordenadas polares
- G20: Inicio de uso de unidades imperiales (pulgadas)
- G21: inicio de uso de unidades métricas
- G28: Volver al inicio de la maquina
- G50: Cambio de escala
- G68: Rotación de coordenadas
- G73: Ciclos encajonados
- G74: Perforado con ciclo de giro antihorario para descargar virutas
- G76: Alesado fino

## <span id="page-28-0"></span>**2.3.3. Códigos Misceláneos principales**

- M00: Parada
- M01: Parada opcional
- M02: Reseteo del programa
- M03: Hacer girar al husillo en sentido horario
- M04: Hacer girar al husillo en sentido antihorario
- M05: Frenar el husillo
- M06: Cambiar de herramienta
- M98: Llamada de subprograma

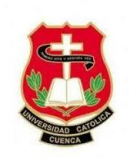

M99: Retorno de subprograma

A pesar de tratarse de una programación tradicional para los usos actuales, lo robusto de su comportamiento y los millones de líneas de programación que hacen funcionar máquinas de CNC en todo el mundo aseguran su vigencia en los siguientes años (Ángel Andrés López López, 2016).

#### <span id="page-29-0"></span>**2.4. Sistema Mecánico**

## <span id="page-29-1"></span>**2.4.1. Tornillos de potencia**

Los tornillos de potencia son utilizados en las máquinas para ejecutar los movimientos de partida en cada eje de la misma, trasformando los movimientos de giro por unos rectilíneos con el objetivo de trasmitir potencia, se muestra en la [Figura 2. 3.](#page-29-3)

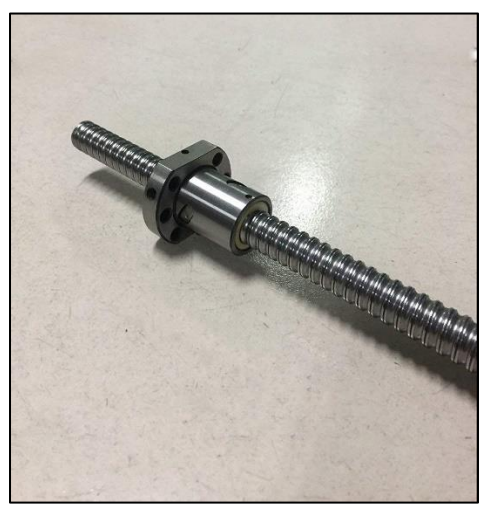

*Figura 2. 3 Tornillo de Potencia Fuente: (Gallego, 2019)*

#### <span id="page-29-3"></span><span id="page-29-2"></span>**2.4.2. Husillos de bola**

Es un tornillo que a largo del tiempo ha mejorado su diseño y su eficiencia al momento de su funcionamiento gracias a que cuenta con un camino de rodamientos helicoidal sobre este se deslizan rodamientos en forma de bolas que a su vez operan como un tornillo de

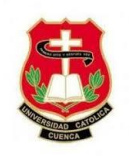

presión, además, es capaz de cambiar un movimiento rectilíneo a uno de giro como también un movimiento de giro a uno rectilíneo.

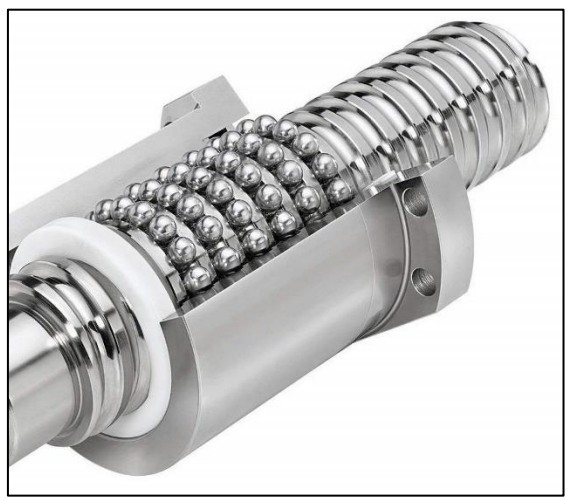

*Figura 2. 4 Tornillo de potencia Fuente: (García, 2014)*

#### <span id="page-30-1"></span><span id="page-30-0"></span>**2.4.3. Rodamiento**

Es la función primordial del sistema de deslizamiento de los 3 ejes coordenados en los mismos se dispone a desplazar la máquina herramienta.

La [Figura 2. 5](#page-31-1) nos presenta los modelos de rodamiento:

- a) Cojinetes lineales de bolas y ejes deslizables acerados.
- b) Chumaceras de trasmisión rectilínea.
- c) Rodillo de bolas radiales.

El cojinete lineal de bolas tiene la característica de poder mover solo en una orientación lineal, ya que los movimientos de giro tienen restringido debido a su perfil del eje guía. El segundo modelo tiene como particularidad, realizar desplazamientos lineales en una sola dirección, además, este modelo tiene la cualidad de rotar sobre su eje, debido a que su eje guía es circular, este tipo de rodillo es utilizado en aplicaciones de alta rapidez, aceleración,

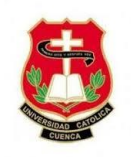

precisión y sobre todo cuando su eje es de longitud hasta 6 metros. (Abanto Ruiz Richard Ramón, 2017)

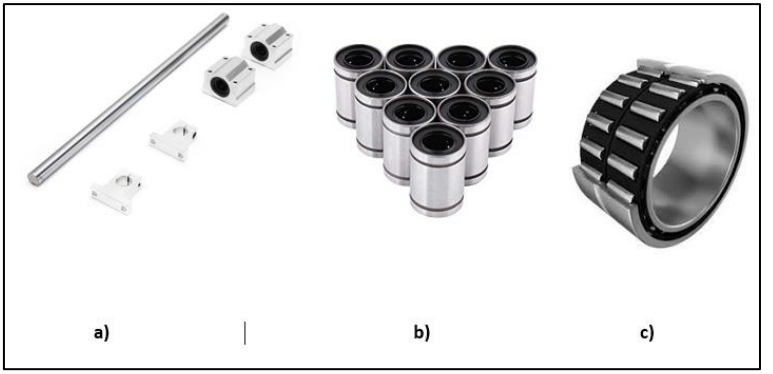

*Figura 2. 5 Modelos de rodamiento lineal y radial Fuente: (Abanto Ruiz Richard Ramón, 2017)*

#### <span id="page-31-1"></span><span id="page-31-0"></span>**2.4.4 Acoplamiento.**

Se nombra acoplamiento a todo dispositivo de unión entre dos árboles por el que se tramite potencia y movimiento de uno al otro. en el acoplamiento de árboles se puede identificar dos tipos: los rígidos (cuando aquellos son coaxiales) y los flexibles o de manguito.

Un acople flexible se utiliza cuando requiere conectar un eje del motor con un husillo de potencia. Cuando se unen un husillo y un motor, el centro de sus ejes debe de ser idénticos, sin embargo, en la práctica es difícil por lo mismo un acoplamiento debe de estar diseñado para ser insensible a los centros de rotación desalineados. El acoplamiento flexible cumple con el requisito mencionado anteriormente y facilita la unión del servomotor al husillo (Julon Delgado, 2019).

<span id="page-31-2"></span>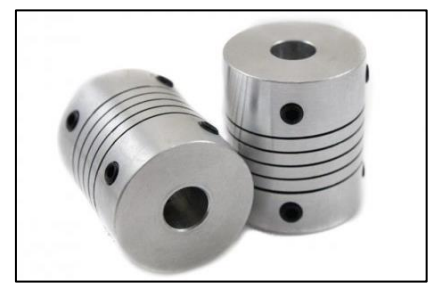

*Figura 2. 6 Acople flexible*

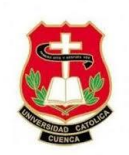

*Fuente: (Julon Delgado, 2019)*

#### <span id="page-32-0"></span>**2.4.5 Chumacera**

Una chumacera es un rodillo ajustado que se utiliza para dar soporte a un eje de giro. Este tipo de chumacera se le instala principalmente en una línea semejante en el eje del árbol, las chumaceras comúnmente se hallan en algunos sistemas de trasporte y son auto lubricantes.

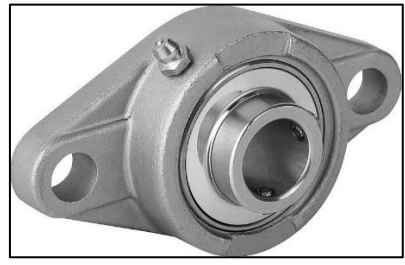

*Figura 2. 7 Chumacera*

## <span id="page-32-3"></span><span id="page-32-1"></span>**2.5. Sistema eléctrico y electrónico**

## <span id="page-32-2"></span>**2.5.1. Control por lazo cerrado.**

Este sistema consiste que la operación de control está en función a la señal de salida; en los sistemas con retroalimentación, el valor de la salida que se quiere intervenir se realimenta para comparar e igualar a la entrada y de esta manera encontrar un error que recoge el controlador para discutir qué operación tomar sobre el proceso, con el fin de reducir el error y cargar la salida del procedimiento al valor ansiado (Gallego, 2019).

## **Descripción:**

- El computador del sistema CNC calcula la distancia que debe desplazarse la mesa y trasmite dicha información en código binario al comparador, que la recibe como una señal de entrada.
- El comparador genera una señal de salida para el motor que actúa sobre el sistema de trasmisión que genera el desplazamiento.

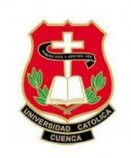

- Cualquier variación en la posición genera una señal en el sistema de medición que informa sobre la situación actual constantemente. Inmediatamente las señales son enviadas al comparador.
- Este dispositivo analiza esta segunda entrada de señal con la que recibe del computador de control. Si el resultado de la comparación es negativo se genera otra señal de desplazamiento incremental y el motor continúa rotando al momento que se igualan, se genera una parada del motor.

## <span id="page-33-0"></span>**2.5.2. Control por lazo abierto**

El sistema consiste que la salida no tiene consecuencia en el sistema de control, esto quiere decir que no existe retroalimentación de esta salida hacia el controlador para que este logre ajustar la operación de control

Los motores a pasos muestran la cualidad de trasformar sencillamente sus pulsos de control, a pasos (rotativos) establecidos muy exactos siempre el giro justo de su eje se relaciona a un número preciso de pulsos/pasos (Gallego, 2019).

Al usar este tipo de motores para el posicionamiento de ejes admite una reducción tanto para el sistema de control, como para el procedimiento que se usa para el cómputo de los recorridos.

<span id="page-33-1"></span>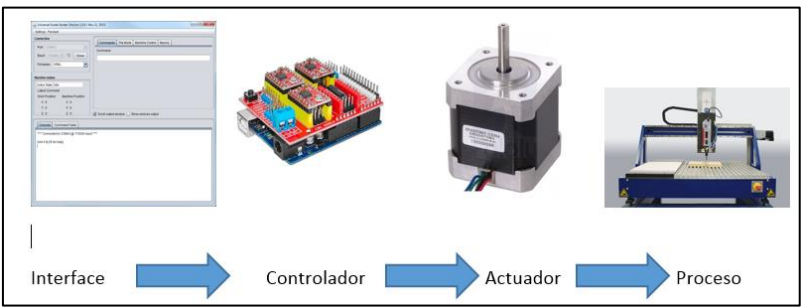

*Figura 2. 8 Diagrama de control para un motor a pasos Fuente: Editado por el Autor*

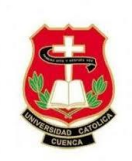

#### <span id="page-34-0"></span>**2.5.3. Motores a pasos**

Son motores de tipo especial que recogen un pulso de corriente y lo trasforma en un movimiento exacto de su eje, como los pulsos de corriente se puede girar de un sentido a otro, como a su vez si variamos la frecuencia podremos bajar o subir la velocidad de giro. Estos tipos de motores son ideales para aplicaciones donde se requiera movimientos con mucha exactitud y precisión (Bertomeu José Leg, 2018).

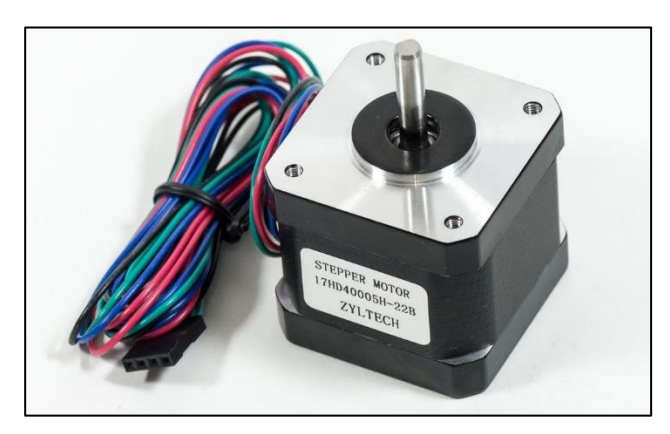

*Figura 2. 9 Motor paso a paso NEMA 17 Fuente: (Rodrigo Javier Troya Rosillo, 2016)*

<span id="page-34-1"></span>Una de las características fundamentales para elegir un motor paso a paso es conocer los grados por paso del motor. Este factor define la cantidad de grados que rotara el eje para cada paso completo, cuando en un motor no está especificada la cantidad de grados por paso, se puede contar a mano la cantidad de pasos por vuelta, haciendo girar el motor y sintiendo por el tacto cada "diente" magnético, mientras los grados por paso se puede calcular dividiendo 360(una vuelta completa) por la cantidad de pasos que se contaron, las cantidades más comunes de grados por paso son: 0,72°, 1,8°, 3,6°, 7,5°, 15° y hasta 90° (Daza Murgado Ulises Rogelio, 2016).

Los motores paso a paso están disponibles en muchos tamaños físicos diferentes y cumplen

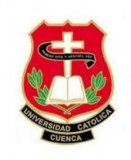

con una especificación de la industria para los estándares conocidos como la Asociación Nacional de Fabricantes Eléctricos (NEMA). Los tamaños específicos normalmente utilizados en dispositivos CNC, como máquinas de grabado, fresadoras y fresadoras son NEMA 17, NEMA 23, NEMA 34 y NEMA 42. Es importante tener en cuenta que cuanto menor es el número, menor es el tamaño del bastidor para montar el motor, por ejemplo, la huella total para un motor NEMA 23 es de 2.3 pulgadas cuadradas y 3.4 pulgadas cuadradas para un motor NEMA 34.

#### <span id="page-35-0"></span>**2.5.4 Drives de motores paso a paso**

Los drives más comunes son los DRV8825 de Texas Instrumenst para motores a pasos bipolares, son utilizados en la mayoría de placas de impresoras 3D y máquinas CNC. Este driver es compatible con el driver A4988, se puede usar como reemplazo para mejorar su rendimiento estos tipos de drives son ideales para el uso con la Shield CNC (Ángel Andrés López López, 2016).

## **Características del driver DRV8825:**

- Paso simple con la interface de control de dirección.
- Seis resoluciones de paso diferente: paso completo,  $1/2$  paso,  $\frac{1}{4}$  de paso,  $1/8$  de paso, 1/16 de paso y 1/32 de paso.
- Permite ajustar la salida de corriente máxima con un potenciómetro, que permite usar tensiones superiores a la tensión normal del motor a pasos para así lograr mayores tasas de paso.
- Tensión de alimentación 45 voltios como máximo. (Texas Instruments, 2014)
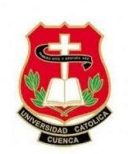

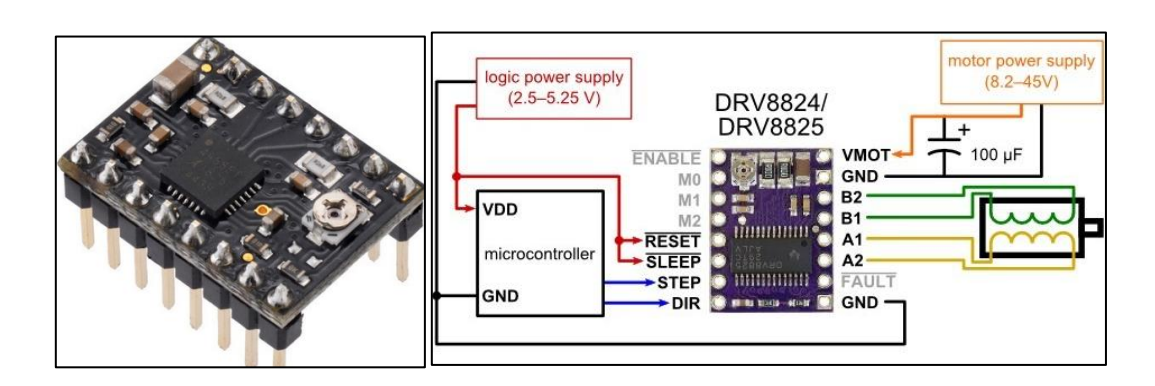

*Figura 2. 10 Conexión del Driver DRV8825 al microcontrolador y al motor Fuente: (Instruments, 2014)*

# **2.5.5. Shield CNC.**

Es una placa compatible con el firmware de control GRBL y se puede utilizar con cualquier tipo de Arduino, permite 4 driver DRV8825 por lo tanto se puede controlar hasta 4 motores a pasos, así también se le puede agregar finales de carrera para evitar choques en los ejes de la maquina CNC.

## **Características:**

- Soporte para 4 ejes  $(X, Y, Z, A)$ .
- Compatible con
- Dos conexiones para final de carreara por cada eje.
- Compatible con drivers A4988 Y DRV8825.
- Alimentación 12-36 V DC.

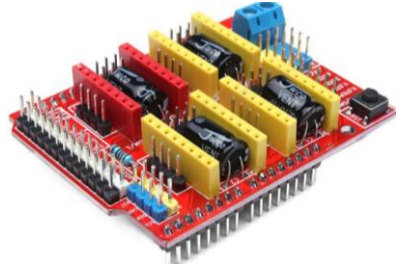

*Figura 2. 11 Shield CNC Fuente: (Instruments, 2014)*

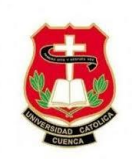

## **2.5.6 Placa Arduino.**

Es una placa diseñada para cualquier persona, diseñador y profesionales que pueda crear entornos u objetos de forma libre y fácil sin ninguna contravención dentro de su entorno de mejora integrado (IDE).

Esta realizada sobre hardware y software Open Source, hecha para fomentar la enseñanza y el aprendizaje de la programación para principiantes y profesionales.

El IDE es el programa de computador de Arduino y es multiplataforma un entorno dinámico, que como producto de las desviaciones de su software base (Processing/C++), la placa puede ser gestionada desde diferentes entornos de programación (como; Python, Visual Basic, etc.), bajo comunicaciones seriales (Dautel, 2017).

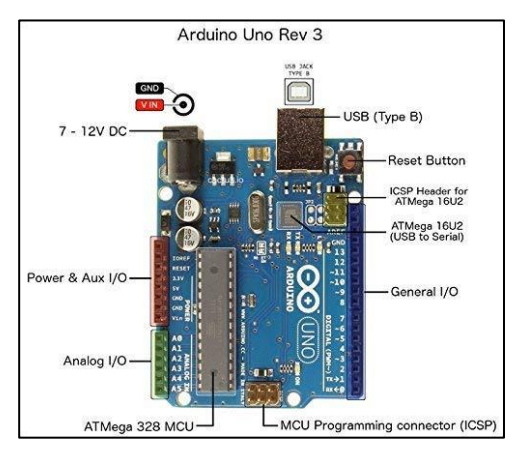

*Figura 2. 12 Arduino Uno Rev3 Fuente: (Abanto Ruiz Richard Ramón, 2017)*

## **2.5.7. Herramientas de fresado.**

Para la elección del motor para el fresado se debe de tener en cuenta la potencia del motor y las revoluciones por minuto, dependiendo las dimensiones de la maquina y las aplicaciones por la que ha sido creada.

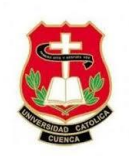

## **2.5.7.1. Motores de corriente continua (DC).**

Estos motores son más económicos y muy fácil de manipular, pero al estar constituido por escobilla tiende a desgastarse más rápido lo que hace que la vida útil del mismo sea más corta, como consecuencia perdemos torque en bajas revoluciones.

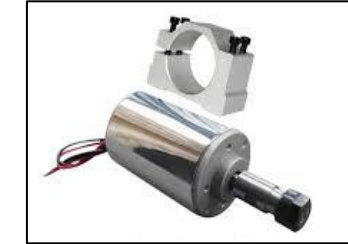

*Figura 2. 13 Motor de corriente continua (DC) Fuente: (Zapata, 2018)*

# **2.5.7.2 Motores de corriente alterna (AC).**

El precio es mayor en comparación de los motores de corriente continua, más dificultosos de controlar, a diferencia del motor a corriente continua este no tiene escobillas lo que hace que el tiempo de vida sea mayor, además mantienen su torque en distintas revoluciones.

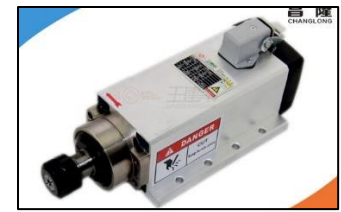

*Figura 2. 14 Motor de corriente alterna Fuente: (Daza Murgado Ulises Rogelio, 2016)*

## **2.5.9. Puertos de comunicación serial.**

Los puertos de comunicación son aquellos donde los dispositivos externos están conectados a la computadora (también llamados periféricos) y donde la información se recibe y / o se envía a la computadora desde el exterior. Un puerto de computadora es un punto de conexión con el cual un dispositivo externo puede conectarse a la computadora. Los puertos

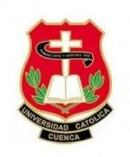

de comunicación suelen ser ranuras o conectores en la placa base en la que está conectado el conector del dispositivo externo (Julon Delgado, 2019)

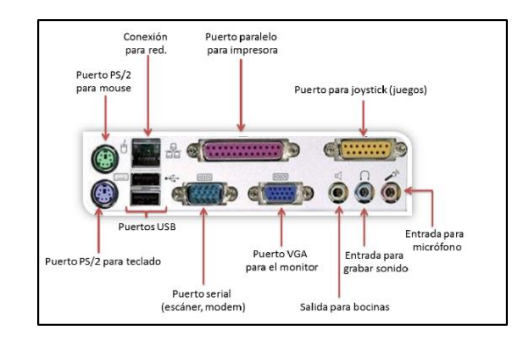

*Figura 2. 15 Puertos de comunicación de un computador Fuente: (Texas Instruments, 2014)*

#### **2.5.10. Software de diseño y control de la máquina CNC.**

El software es la parte fundamental de cualquier máquina CNC, hasta la máquina más avanzada no puede funcionar al 100% sin el software adecuado. Hay muchos niveles de software necesarios para ejecutar una máquina CNC: desde dibujos técnicos, programación, hasta el código NC real que hace que los ejes se muevan. Todos tienen un papel específico que desempeñar en la solución general.

Un nuevo concepto está evolucionando en los círculos de fabricación automatizados se llama "Human Machine Interface" o HMI, este es el medio por el cual el operador (el usuario) interactúa con una máquina particular (el sistema), este concepto tiene como objetivo mejorar las interacciones del operador con la máquina. Un ejemplo de esto es cuando el operador puede visualizar la operación de mecanizado en la pantalla y puede cambiar o ajustar los parámetros de corte sobre la marcha en el medio de la operación.

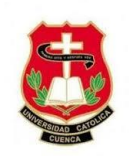

#### **2.5.10.1. Software de diseño CAD.**

El termino CAD es el acrónimo de "Diseño Asistido por Computadora" originalmente se llamaba "dibujo asistido por computadora" debido a su uso como reemplazo para el dibujo tradicional (Julon Delgado, 2019).

Este software solo permite dibujar y/o diseñar piezas o grupos para su impresión o archivarlos para futuras ediciones, ahorrando tiempo en los dibujos.

#### **2.5.10.2. Software de diseño CAM.**

La fabricación asistida por computadora (CAM) toma dibujos CAD y los ayuda a traducirlos en piezas fabricadas al agregar secuencias de herramientas, parámetros de mecanizado, velocidades de corte, etc. CAM se refiere a una amplia gama de herramientas de software basadas en computadora que ayudan a los ingenieros, fabricantes de herramientas y maquinistas de CNC en la fabricación o creación de prototipos (Julon Delgado, 2019).

## **2.5.10.3. Software de diseño y simulación CAD/CAM**

En la actualidad, los proyectos de metalurgia se desarrollan y prueban antes de su fabricación, con el apoyo de potentes herramientas de "diseño y fabricación asistidos por computadora: CAD / CAM".

Usando el software CAD/CAM, el beneficiario representa detalladamente la pieza, ingresa los parámetros de corte, se ejecuta la simulación de mecanizado y se adquiere automáticamente el código que se transmite a la máquina CNC para el mecanizado real de la pieza.

Las aplicaciones son múltiples y se manipulan para diseñar un producto y programar técnicas de fabricación, principalmente mecanizado por CNC. El software CAM maneja los

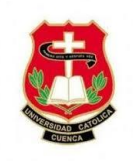

diseños o modelos creados en el software CAD para convertirlos en trayectorias de herramienta que son enviadas a maquinas dedicadas a convertir los diseños en partes físicas.

Este software tiene la capacidad de diseñar y al mismo tiempo generar el código G, que nos permite la ejecución y obtención de piezas en nuestra máquina CNC (Abanto Ruiz Richard Ramón, 2017).

#### **2.5.10.4. Software Aspire.**

Es un software industrial con grandes cualidades, flexibilidad y sobre todo potente que incluye todo en diseño y funcionalidad para realizar trabajos en máquinas CNC, utilizados por profesionales y usuarios emprendedores, gracias a sus grandes cualidades y la facilidad de uso. Con Aspire se podrá realizar rotulaciones, marcados, tallado y grabados en máquinas CNC, así como también tallados en 3D dar volumen a sus diseños, fotografías en 3D todo eso sin esfuerzo alguno.

#### **2.6. Tipos de máquinas CNC**

#### **2.6.1 Por su estructura.**

#### **2.6.1.1. Pórtico fijo.**

También conocidos como tipo puente, el cabezal porta herramientas verticales se ubica encima de una estructura con 2 torres puestas en los lados contradictorios de la mesa. La herramienta puede desplazar vertical y trasversalmente, y la pieza puede deslizar prolongadamente.

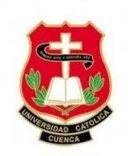

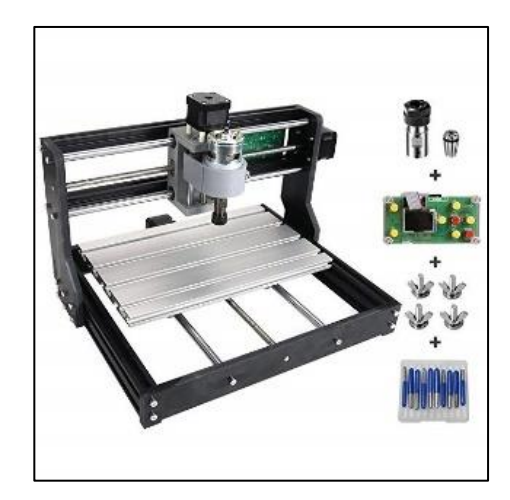

*Figura 2. 16 Reuter con el pórtico fijo Fuente: (Jorge Castillo Ortega, 2018)*

# **2.6.1.2. Mesa fija y puente móvil.**

Se designa así al tipo de máquina en las que la mesa esta inactivo y el movimiento sucede en la herramienta, que se traslada a lo largo de la pieza que está siendo mecanizada. Por intermedio de una estructura igual a la de un puente de grúa.

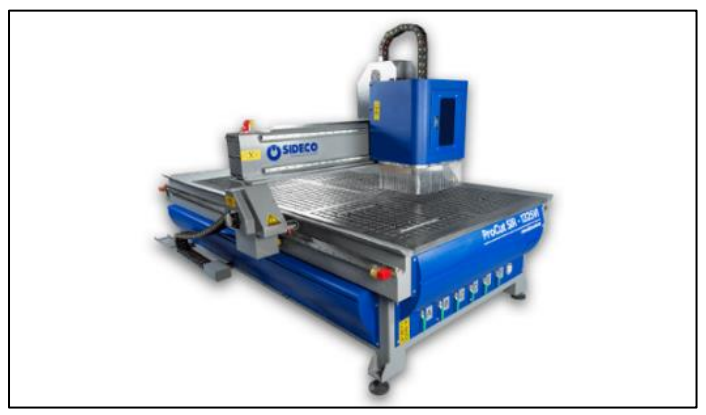

*Figura 2. 17 Router con la mesa fija y puente móvil Fuente: (Rodrigo Javier Troya Rosillo, 2016)*

# **2.6.1.3. Por el número de ejes.**

Los ejes de una máquina CNC permiten definir los grados de libertad que tendrá la máquina. Mientras más ejes, se podrá trabajar en piezas más complejas y sofisticadas, por su capacidad de realizar movimientos complejos y precisos.

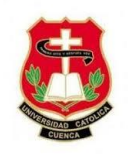

• **Dos ejes:** es uno de los modelos más básicos de Router. Corta en dos

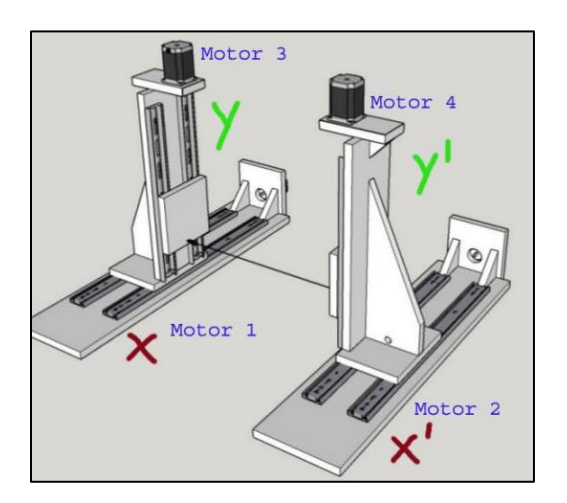

# direcciones:

*Figura 2. 18 Router CNC de dos ejes Fuente: (Instruments, 2014)*

• **Tres ejes:** Este modelo es el más común de Router. Ya que me permite trabajar en

los tres ejes X, Y, Z.

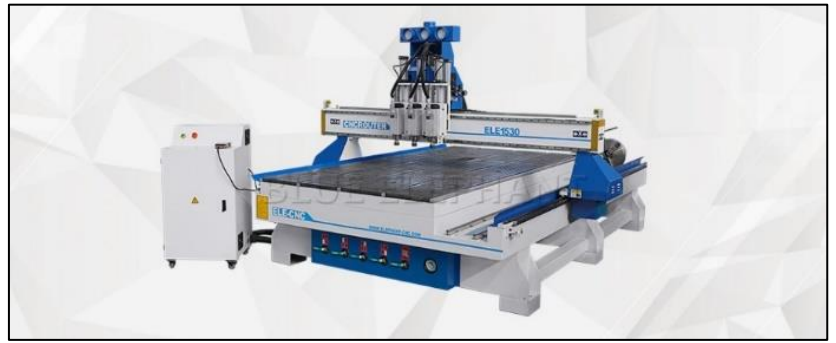

*Figura 2. 19 Router CNC de 3 ejes Fuente: (Abanto Ruiz Richard Ramón, 2017)*

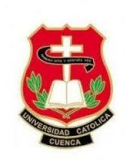

# **CAPÍTULO 3**

## **Construcción de la máquina CNC**

#### **3.1. Diseño y construcción de la máquina CNC**

En base a lo investigado del diseño y la estructura mecánica (mesa fija y puente móvil) se puede obtener una geometría base, para un diseño y estructura correcta.

Para este tipo de estructura no es necesario definir solo los materiales a utilizar, ya que hay otros factores primordiales que se debe de tomar en consideración.

Entre uno de los factores que debemos prevenir es el exceso de tensiones y grandes esfuerzos en los rodamientos, tornillos de avance, guías lineales y actuadores. Desde el punto de vista del diseño se espera que el sistema sea estable y equilibrado.

En el capítulo anterior se estudió los tipos de máquinas CNC, su funcionamiento y elementos que lo conforman, herramientas de corte y conceptos de solución, los cuales nos sirvieron de mucha ayuda para elegir el modelo ideal para este capítulo.

La estructura mecánica consta de tres ejes X, Y, Z los cuales van a permitir el movimiento de los ejes coordenados; en esta sección se describe el diseño de cada uno de los ejes mencionados anteriormente, así también, los rodamientos, tornillos de potencia, ejes lineales y sobre todo el torque de los motores, para la obtención de una máquina robusta y de bajo costo.

Para empezar con la elaboración de la máquina se debe de tener en cuenta varios factores como: tipo de estructura, área de trabajo útil de la máquina, capacidad de corte, requerimientos del usuario, precisión deseada, etc.

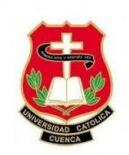

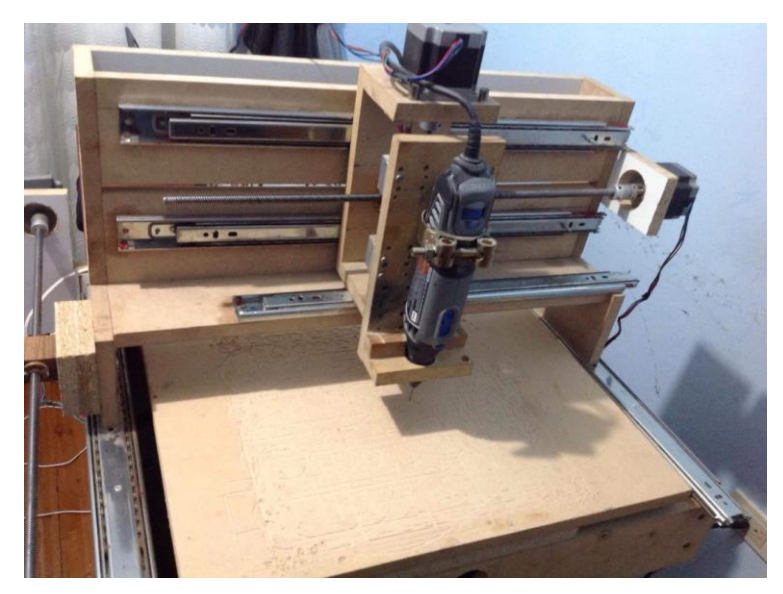

*Figura 3. 1 Prototipo de máquina CNC Fuente: Autor* 

<span id="page-45-0"></span>La [Figura 3. 1](#page-45-0) muestra como está elaborado y montado cada uno de sus ejes (X, Y, Z) con sus respectivos ejes lineales, acopladores, tuerca de potencia y motor paso a paso. El diseño se inicia con el eje Z debido a que su peso interviene en el diseño del eje X, posteriormente el peso de los dos ejes anteriores ya diseñados interviene en el diseño del eje Y o la mesa. Por lo tanto, es de suma importancia el orden al diseñar el prototipo, dicho de esta manera iniciamos con el eje Z, luego el eje X y finalizamos con el eje Y.

## **3.2. Características de diseño del sistema mecánico**

Para su respectiva elaboración de la máquina CNC, es primordial definir las principales características que tendrá la máquina, se muestra en la [Tabla 3. 1.](#page-46-0)

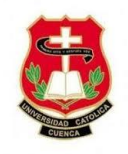

<span id="page-46-0"></span>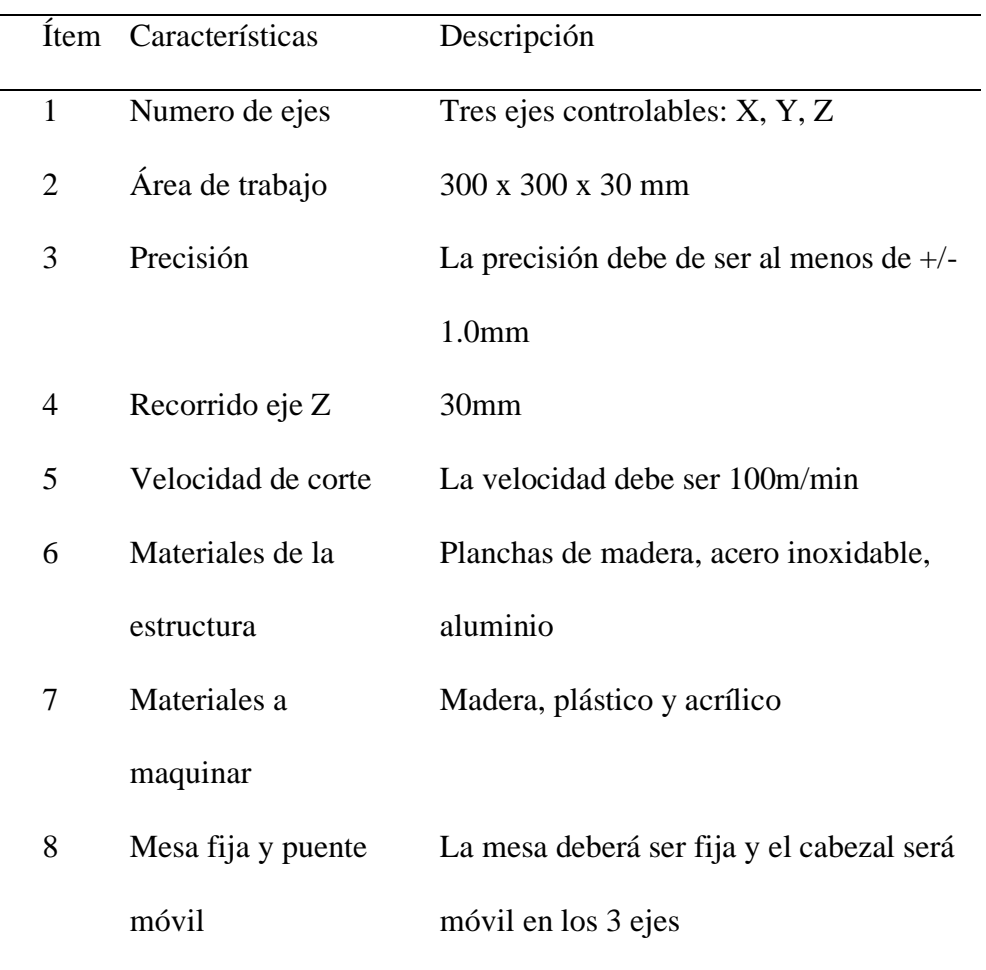

*Tabla 3. 1 Características fundamentales para el diseño.*

*Fuente: Autor*

**3.3. Características del motor porta herramientas.**

**Para determinar la potencia del motor porta herramienta se calcula los parámetros de corte de la herramienta la cual nos permite determinar el torque y la potencia mínima necesaria del motor, ver**

[Anexo A.8 Calculo de la potencia del motor porta herramienta.](#page-89-0)

El motor seleccionado requiere una potencia mayor a 100 W, razón por la cual se opta por un motor Dremel 4000, el cual cumple con las características requeridas para el proyecto. La [Tabla 3. 2](#page-47-0) muestra las principales especificaciones.

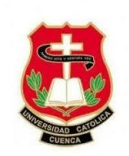

<span id="page-47-0"></span>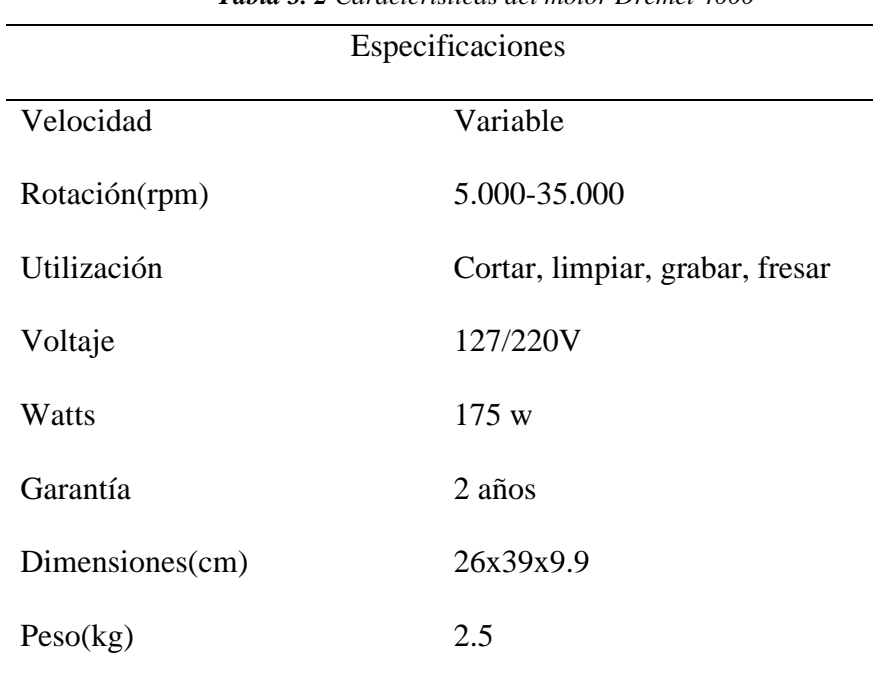

*Tabla 3. 2 Características del motor Dremel 4000*

*Fuente: Autor*

#### **3.4. Características de los ejes X, Y y Z.**

El eje X es el encargado del movimiento horizontal de la herramienta de corte o cabezal. La estructura principal de este eje consiste de un pórtico que soporta el peso total del eje Z y permite su desplazamiento mediante un sistema de ejes lineales telescópicos para cajones.

El eje Y es el encargado del movimiento longitudinal de la máquina, siendo la estructura fundamental del sistema CNC, el mismo que se coloca la pieza a ser cortada además soporta el peso total de los ejes X y Z.

La estructura está compuesta por dos ejes lineales telescópicos con rodamientos de bolas los cuales le permite desplazar longitudinalmente a dicho eje, a este se le incorpora la mesa de trabajo donde se coloca y se sujeta la pieza a cortar.

El eje Z es el encargado del movimiento vertical de la máquina permitiendo dar altura y profundidad a la pieza a cortar, dicha altura es accionada por un motor paso a paso que,

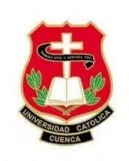

mediante un acople, realiza el giro del tornillo de potencia este a su vez desplaza el cabezal donde está ubicado el motor de corte.

#### **3.5. Elementos que conforman cada uno de los ejes (X, Y, Z).**

#### **3.5.1. Guías.**

Las guías fueron las primeras piezas que se buscó ya que nos ayudaría a determinar el tamaño de la máquina, los ejes con los que se decidió construir son ejes acerados y los encontramos en las impresoras Epson EcoTank L575. La dimensión de cada eje es de 8 mm x 500mm de color plateado para resistencia a la corrosión.

El número de guías totales que se obtuvo son dos pares, un par para cada uno de los ejes (X, Y) como se muestra en la [Figura 3. 2.](#page-48-0) También se va a utilizar guías telescópicas con rodamiento de bolas para los dos ejes X, Y.

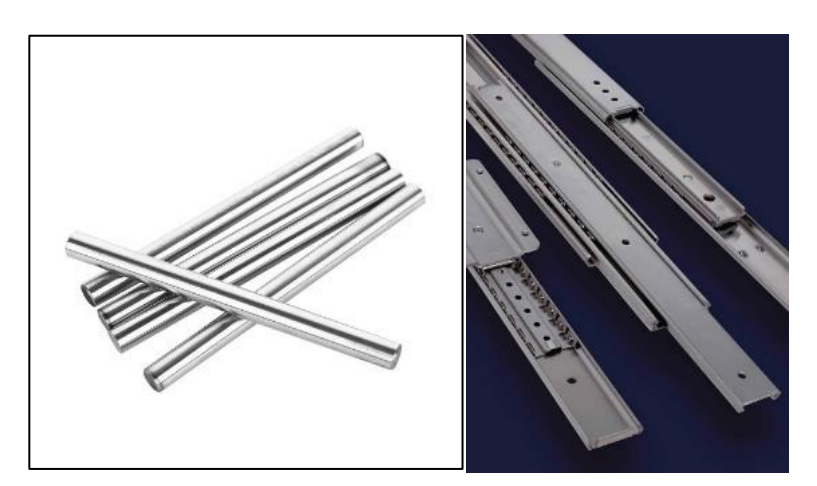

*Figura 3. 2 Guías aceradas de 8mm x 500mm y guías telescópicas de cajón Fuente: (Rodrigo Javier Troya Rosillo, 2016)*

## <span id="page-48-0"></span>**3.5.2. Tornillo CNC /3D**

Los tornillos de potencia son los encargados de desplazar los ejes (X, Y y Z) para su respectivo funcionamiento, al principio se dispone de tornillos normales de un solo hilo, lo

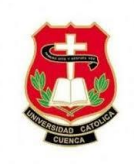

que hizo que la máquina CNC se volviera lenta por su corto recorrido por vuelta. L[a Figura](#page-49-0) 

[3. 3](#page-49-0) muestra un tornillo CNC con el que se puede recorrer 8mm por vuelta, teniendo como resultado una máquina capaz de realizar tallados y cortes en menor tiempo. Este tipo de tornillo de plomo es de rosca ACME, los hilos ACME son generalmente más fuertes que los hilos cuadrados debido a su perfil de rosca trapezoidal, lo que proporciona mayores capacidades de carga.

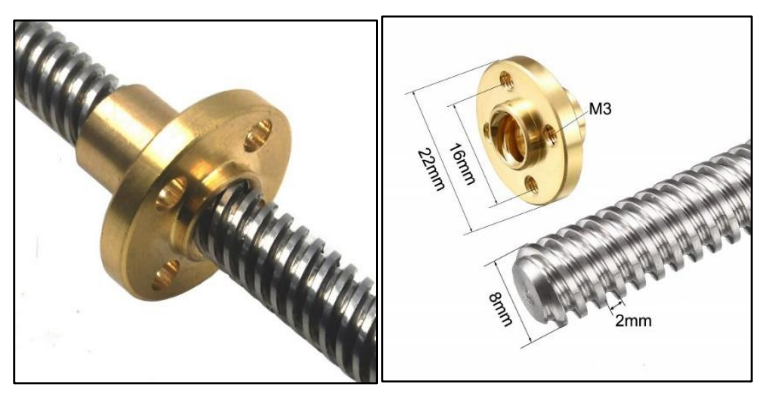

*Figura 3. 3 Tornillos CNC de rosca trapezoidal Fuente: (Instruments, 2014)*

# <span id="page-49-0"></span>**3.5.3. Acopladores flexibles.**

Se decidió por acopladores flexibles porque elimina el estrés entre el motor y la tuerca de conducción cuando no está bien alineado. Presentan las siguientes características:

- Compatible con motores nema 23 (para 8mm a 8mm, eje de diámetro).
- Mide 19mm x 25mm
- Ideal para impresoras 3D

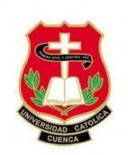

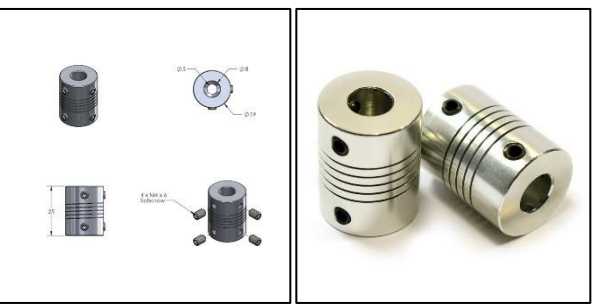

*Figura 3. 4 Acopladores flexibles Fuente: (Peréz, 2011)*

# **3.5.4. Barras de desplazamiento.**

La figura [Figura 3. 5](#page-50-0) nos presenta las piezas que se encargarán de hacer el recorrido en las guías, con rodamientos en bloque de bolillero acoplable, cuyo diámetro es de 8mm ideal para equipos electrónicos, tales como la impresora 3D.

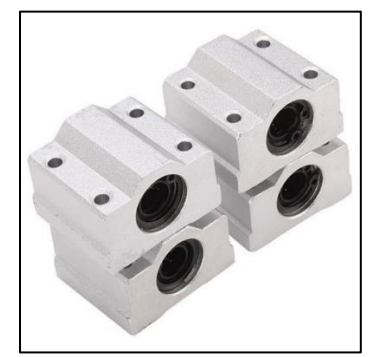

*Figura 3. 5 Barras de desplazamiento Fuente: (Julon Delgado, 2019)*

<span id="page-50-0"></span>Se va a usar guías de bola deslizantes para cajones como nos muestra la [Figura 3. 6,](#page-51-0) debido a que puede soportar hasta 5kg de peso, ideal para el deslizamiento del eje X, Y ya que son los ejes con mayor peso.

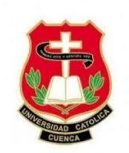

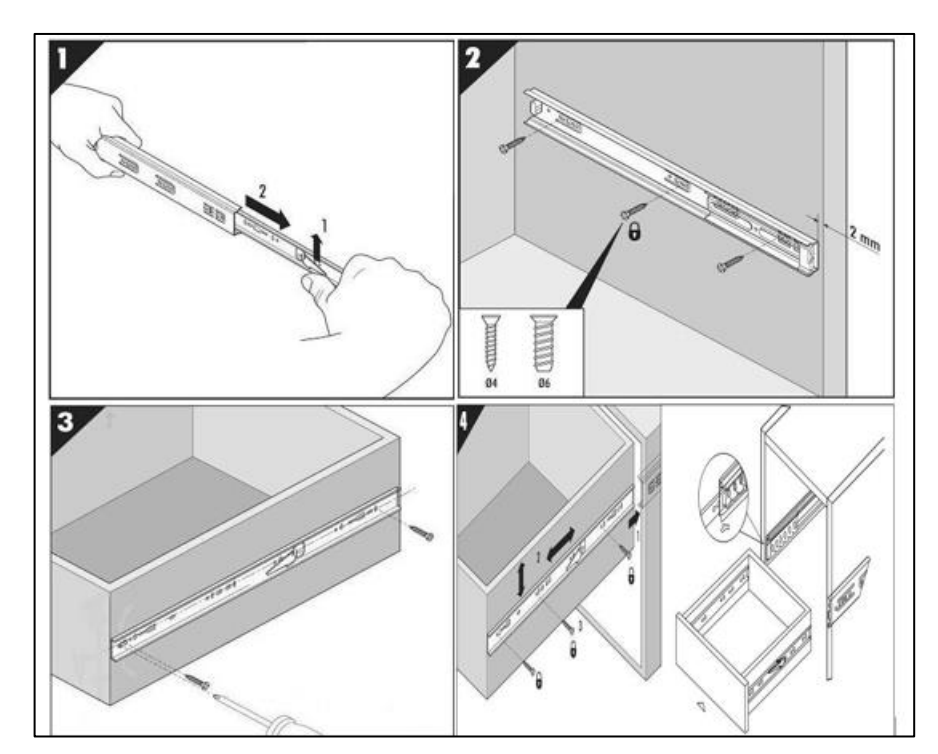

*Figura 3. 6 Guía de bola deslizante para cajón Fuente: Editado por Autor*

#### <span id="page-51-0"></span>**3.6. Diseño del sistema de control**

Esta sección trata sobre el diseño del sistema de control para regular el movimiento de la máquina CNC, se detalla el dimensionamiento y el comportamiento de cada uno de los elementos que componen el nivel de control y el nivel de potencia ver [Figura 3. 7.](#page-52-0) Entre los elementos eléctricos y electrónicos se seleccionan de manera que cumplan con los aspectos de diseño considerado en los objetivos.

Teniendo en cuenta el diagrama expuesto en la [Figura 3. 7](#page-52-0) que explica el sistema de control, recalcando que en el nivel de control se encuentran todos los componentes encargados de producir, recibir, administrar y dirigir señales.

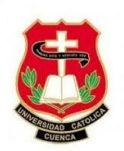

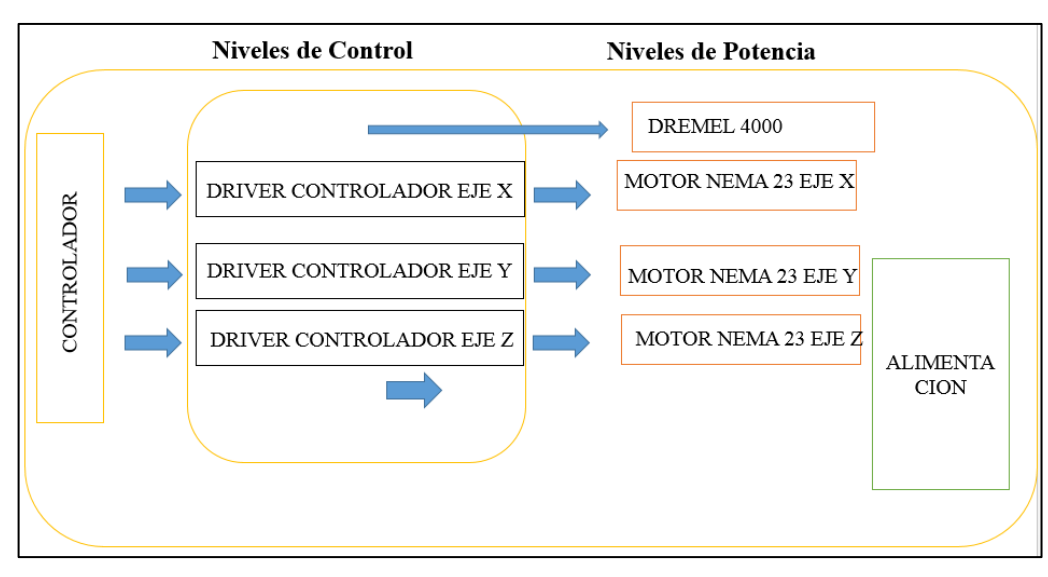

*Figura 3. 7 Diagrama de bloques de los niveles de control y de potencia Fuente: Editado por el Autor*

<span id="page-52-0"></span>La figura [Figura 3. 8](#page-53-0) nos indica los elementos de potencia comandados por las señales de control, por ejemplo, los motores a pasos, motor de corte y fuente de alimentación; varios de los equipos ya fueron seleccionados durante los capítulos de diseño mecánico.

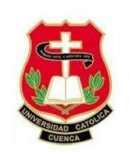

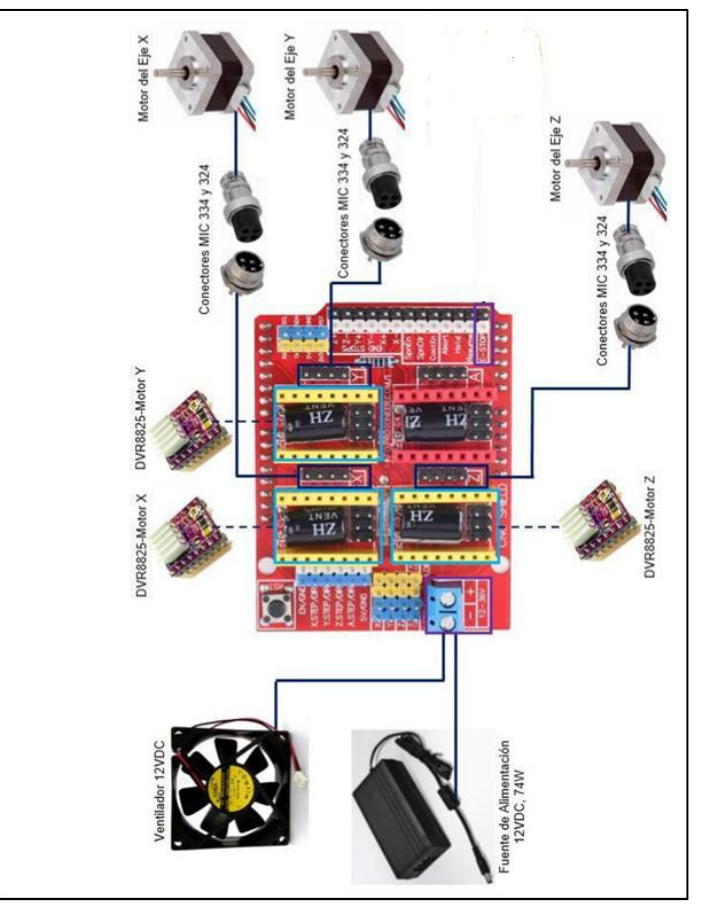

*Figura 3. 8 Esquema de conexión drivers/motores a pasos Fuente: Autor*

## <span id="page-53-0"></span>**3.6.1. Diseño funcional del sistema.**

Así como el sistema mecánico, el sistema de control se irá desarrollando por partes hasta obtener el sistema completo que brinde de energía eléctrica y señales a la máquina. Es necesario conocer los requisitos que deberá cumplir la máquina CNC. La [Tabla 3. 2](#page-47-0) presenta las características de diseño del sistema de control.

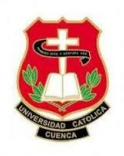

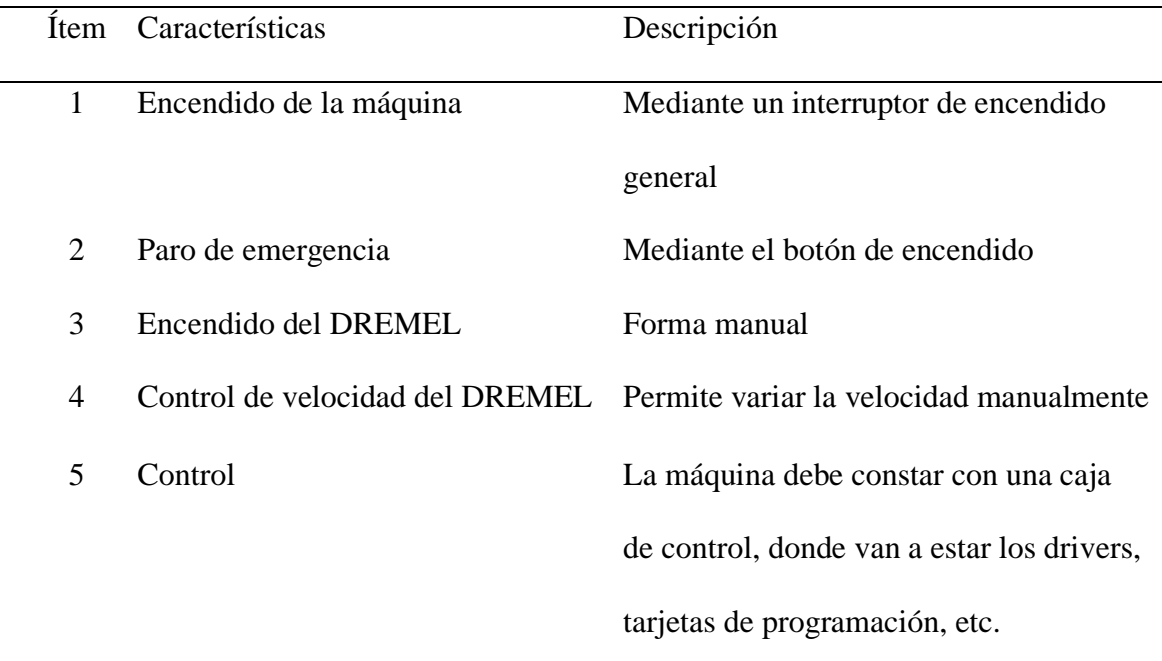

*Tabla 3. 3 Características del diseño del sistema de control*

*Fuente: Editado por el Autor*

La [Figura 3. 9](#page-54-0) muestra un esquema general de la conexión del sistema de control, iniciando con la comunicación de un computador con el Arduino mediante cable USB, a este se encuentra acoplado una Shield CNC con los drives de control, que estos a su vez se enlazan a los motores paso a paso permitiendo el funcionamiento de la máquina.

<span id="page-54-0"></span>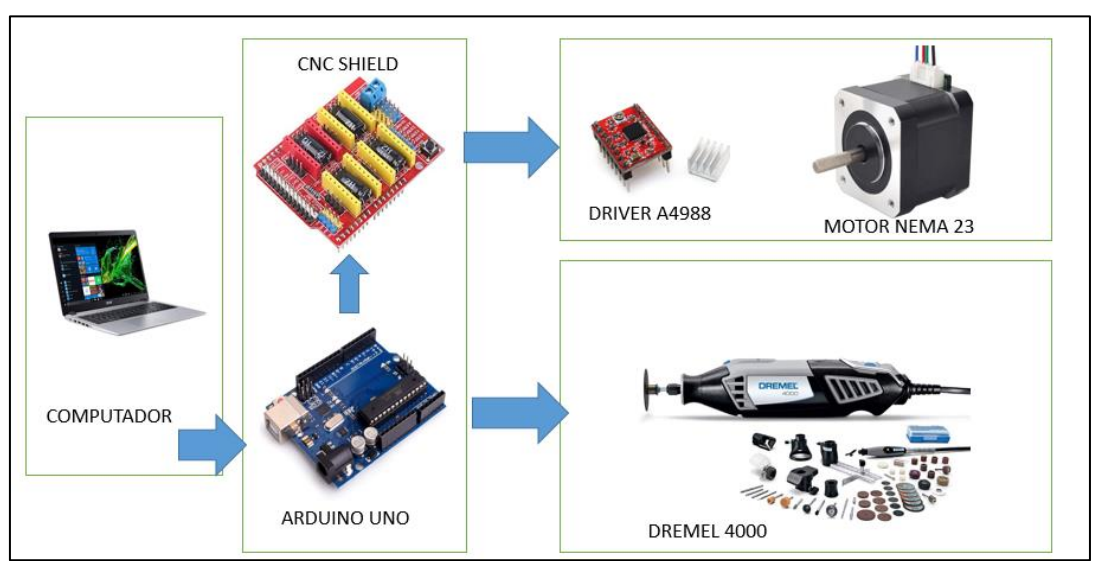

*Figura 3. 9 Esquema general de la conexión del sistema de control Fuente: Editado por el Autor*

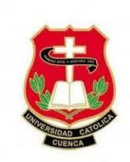

## **3.7. Hardware y software de control.**

#### **3.7.1. Hardware de control.**

En esta sección están todos los elementos físicos que permiten controlar el equipo CNC, en esta sección se analiza y selecciona los componentes y dispositivos utilizados en conjunto con la tarjeta interfaz de control.

## **3.7.1.1. Selección de la tarjeta interface de control.**

La característica fundamental de la tarjeta interface de control es recibir la información de la computadora y transformarle en señales o códigos para el accionamiento de los motores. La figura [Figura 3. 10](#page-55-0) nos presenta el esquema de conexión de la tarjeta Arduino.

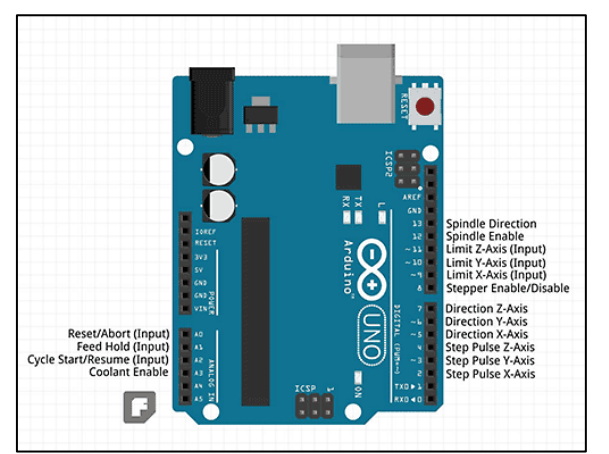

*Figura 3. 10 Esquema de conexión de Arduino Uno y GRBL Fuente: (Dautel, 2017)*

<span id="page-55-0"></span>Analizando algunas de las características fundamentales del Arduino mencionadas en la [Tabla 3. 4,](#page-56-0) como: tipo de conector, número de señales I/O, distribución de energía, protección del circuito, etc. Se procedió a seleccionar una tarjeta Arduino uno Rev3 por su gran acogida en desarrollos de proyectos en la electrónica a nivel mundial y también por que cumple con los requerimientos necesarios para la realización del proyecto.

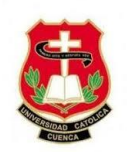

<span id="page-56-0"></span>

| Ítem           | Características                   |                 |
|----------------|-----------------------------------|-----------------|
| 1              | Microcontrolador                  | Atmega328       |
| $\overline{2}$ | Voltaje de operación              | 5v              |
| 3              | Voltaje de entrada (Recomendado)  | $7-12v$         |
| $\overline{4}$ | Voltaje de entrada (Límite)       | $6-20v$         |
| 5              | Pines para entrada-salida digital | 14              |
| 6              | Pines de entrada analógica        | 6               |
| 7              | Corriente continua en el pin 3.3V | $50 \text{ mA}$ |
| 8              | Corriente continua por pin IO     | 40 mA           |
| 9              | Memoria Flash                     | 32              |
| 10             | Frecuencia de reloj               | <b>16 MHz</b>   |
| 11             | <b>SRAM</b>                       | 2KB             |
| 12             | <b>EEPROM</b>                     | 1KB             |

*Tabla 3. 4 Características de Arduino uno*

*Fuente: (Dautel, 2017)*

Se montará una placa electrónica "Arduino CNC Shield" en la tarjeta "Arduino Uno", que permite un fácil montaje del driver del motor paso a paso además una fácil conexión de las señales de entrada y salida del control. La placa "Arduino CNC shield" es compatible con el firmware del intérprete del código G llamado GRBL que admite un máximo de cuatro controladores paso a paso para ejecutar cuatro motores de pasos y puede soportar un máximo de 36 voltios y permite una fácil configuración de los micro pasos.

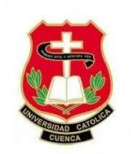

## **3.7.1.2. Selección de la tarjeta de control de motores pasó a paso.**

Los drives interpretan las señales de paso y trayectoria dadas por el ordenador y activan las bobinas necesarias para rodar el motor en la dirección apropiada con el número de pasos. Basado en los motores elegidos para los ejes X, Y y Z considerando las conexiones mínimas que deben cumplirse, ver [Figura 3. 12](#page-58-0) se seleccionó el controlador Polulo DVR8825, como nos muestra la [Figura 3. 11.](#page-57-0)

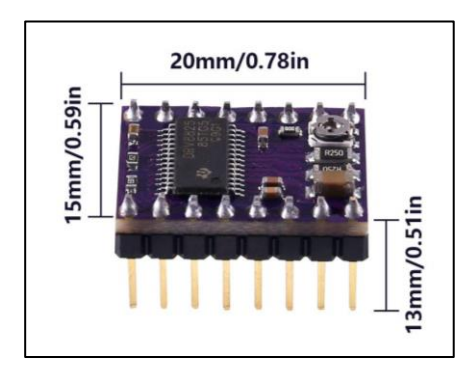

*Figura 3. 11 Driver polulo DRV 8825 Fuente: (Dautel, 2017)*

<span id="page-57-0"></span>La placa tiene un pin out e interfaz que siendo similares a los de nuestra placa de controlador de motores a pasos A4988, por lo que se logra utilizar como una sustitución de caída de mayor ganancia para estas placas con mejores ventajas al realizar un estudio.

El DRV8825 cuenta con restricciones de corriente variable, defensa contra sobre corrientes y sobrecalentamiento y 6 resoluciones de microscopio (hasta 1/32 pasos). Trabaja a partir de 8,2 grados centígrados a 45V y es capaz de llegar a 1.5 A por fase sin ningún flujo de aire obligado o algún disipador de calor (Texas Instruments, 2014).

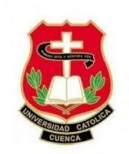

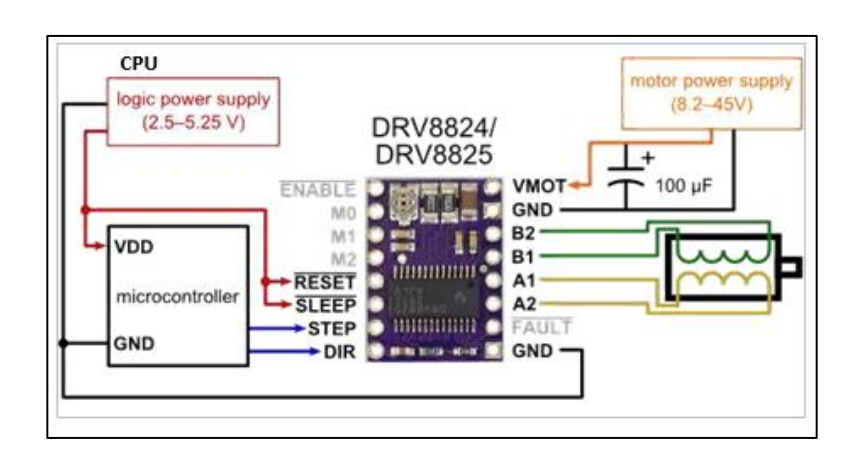

*Figura 3. 12 Diagrama de conexión de driver DRV8825*

*Fuente: (Dautel, 2017)*

#### <span id="page-58-0"></span>**3.7.2. Software de control.**

# **3.7.2.1. Selección de software CAD, CAM o CAD/CAM.**

Para la selección del software se tiene en cuenta los objetivos específicos, el cual tiene que ser un software libre, de fácil uso y con una interface amigable para el usuario. En el capítulo 2 se describe el software Aspire que se adapta a nuestros requisitos.

Se eligió el software Aspire por sus principales características y ventajas al ser un software CAD/CAM, nos brinda grandes ventajas, interface amigable para principiantes y una curva de aprendizaje relativamente fácil. Al disponer de la imagen se podrá vectorizar, elegir la herramienta de corte, establecer áreas de trabajo, medidas de la pieza a tallar, y sobre todo nos permite una visualización en 3D de la pieza que va a ser tallada o cortada.

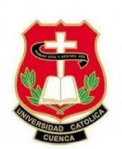

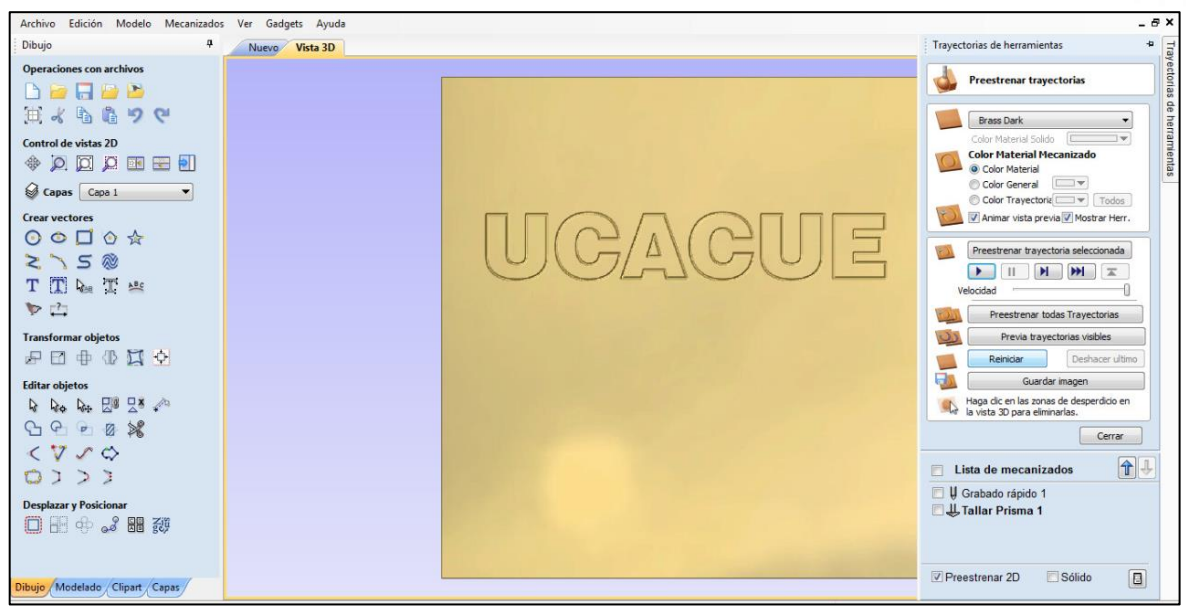

*Figura 3. 13 Interface del software Aspire Fuente: Autor*

#### **3.8. Software CNC.**

 Para llevar a cabo la selección de este software se tiene en cuanta la comunicación con el controlador CNC GRBL y Arduino Uno; tiene que ser capaz de mostrar la información del estado de la máquina en una pantalla, así como permitir una comunicación bidireccional entre ambas partes. Otro de los requisitos a tener en cuenta es que debe de ser un software libre, de fácil uso y con una interfaz amigable para el usuario.

En el capítulo 2 se describe diferentes softwares, teniendo a "Universal Gcode Sender 2.2 (UGS)" como principal software que se adaptan a nuestros requisitos, esta es una aplicación que permite comunicarnos con la máquina CNC, además se puede cargar archivos en Gcode y enviar desde una PC a la máquina CNC.

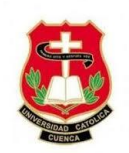

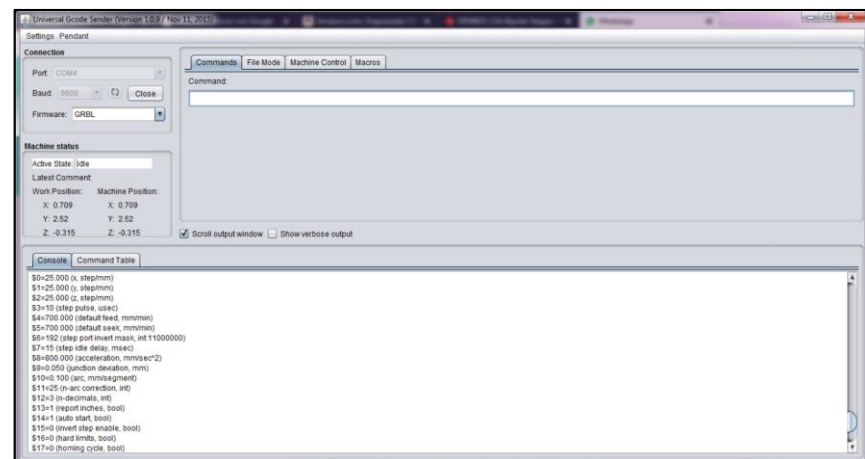

*Figura 3. 14 Interface del Software Universal G-code Sender Fuente: Autor*

# **3.8.1. Características fundamentas del software Universal Gcode Sender.**

- Compatible con diferentes plataformas, Windows, Linux y raspberry Pi.
- Archivo en JAR (Java Archive) todo en uno ejecutable.
- Visualización en 3D con segmentos de líneas codificadas por color y retroalimentación de posición de la herramienta en tiempo real.
- Permite calcular el tiempo de operación.

## **3.9. Firmware GRBL**

La forma tradicional de comunicarse con una máquina CNC es utilizando lenguaje de Gcode. El firmware de GRBL es un programa de computador libre, de código abierto, de alto nivel para el control de movimientos de motores paso a paso, la cual interpreta el código G escrito para la plataforma Arduino.

## **3.10. Sistema de potencia**

## **3.10.1. Motores paso a paso**

 Por el tamaño de la máquina se utilizará motores paso a paso Nema 23 unipolares para cada eje, a un nivel de tensión 24 VDC, para el correcto funcionamiento, mismo que se encuentra detallado en la [Figura 2. 9.](#page-34-0)

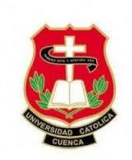

#### **3.10.2. Selección de fuente de poder**

 Para su perfecto funcionamiento, es necesario elegir una fuente apropiada de tención y de corriente de salida. Usualmente, la fuente de voltaje establece el impulso de altas velocidades del motor, mientras la corriente decreta el torque de salida.

Para la selección de la fuente de alimentación se analiza el voltaje y la corriente de salida de cada motor. La [Tabla 3. 5](#page-61-0) detalla los parámetros eléctricos de los motores en los ejes X, Y, Z.

<span id="page-61-0"></span>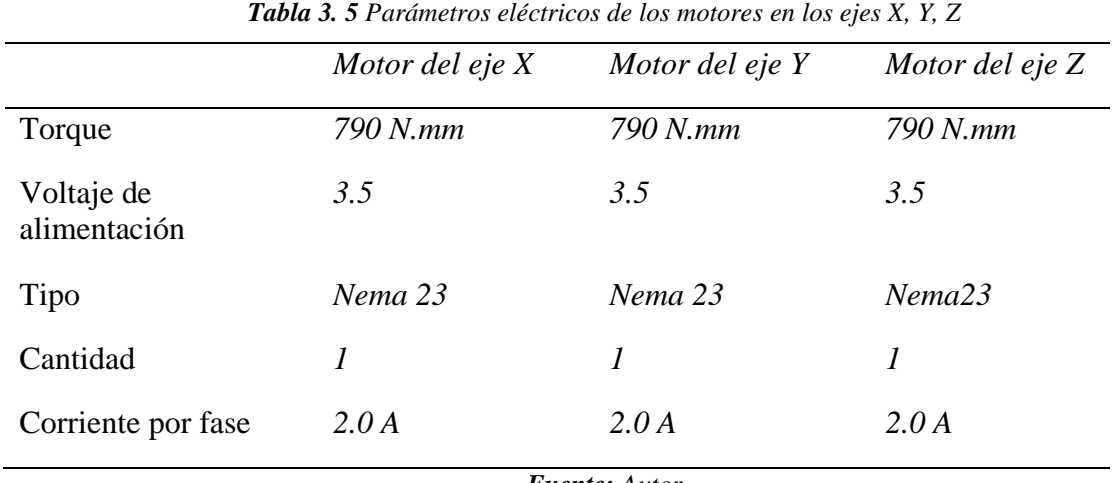

*Fuente: Autor*

La [Figura 3. 15](#page-61-1) nos presenta la fuente de poder de 360W, 24DC y 15A de alimentación conmutada universal para cumplir con los requerimientos de voltaje y corriente.

<span id="page-61-1"></span>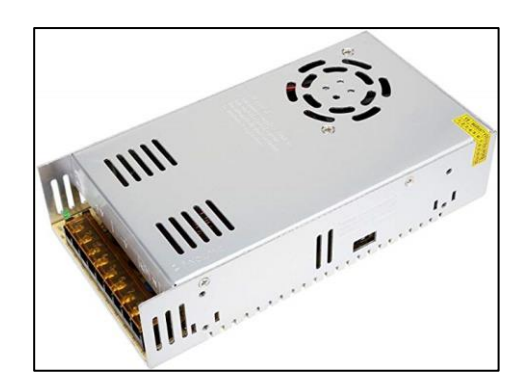

*Figura 3. 15 Fuente de alimentación de 360W, 24VDC, 15A Fuente: Autor*

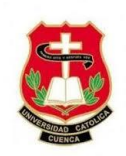

# **CAPÍTULO 4**

#### **Configuración del sistema de control y pruebas de funcionamiento**

#### **4.1 Proceso general para la obtención de la pieza maquinada**

El proceso para el control del equipo empieza en la fase de diseño de la pieza, para grabado o tallado que desea realizar utilizando cualquier software de diseño CAD o CAD/CAM. Dicho diseño o imagen se convierte en código G, que es el lenguaje de programación de todos los equipos que usan el control numérico. A continuación, se utiliza el software UGC para la comunicación con el Arduino, que es la interfaz entre la máquina y el usuario, este código G se interpreta utilizando el firmware GRBL cargado en el microcontrolador Arduino uno, el mismo que se encarga de trasformar el código G a pulsos eléctricos y los envía a los drivers para accionar los motores de la máquina y proceder a tallar o cortar dicha pieza. En la [Figura 4. 1](#page-62-0) muestra claramente el proceso de fabricación de una pieza, desde el diseño hasta lograr obtener el acabado en madera o plástico.

<span id="page-62-0"></span>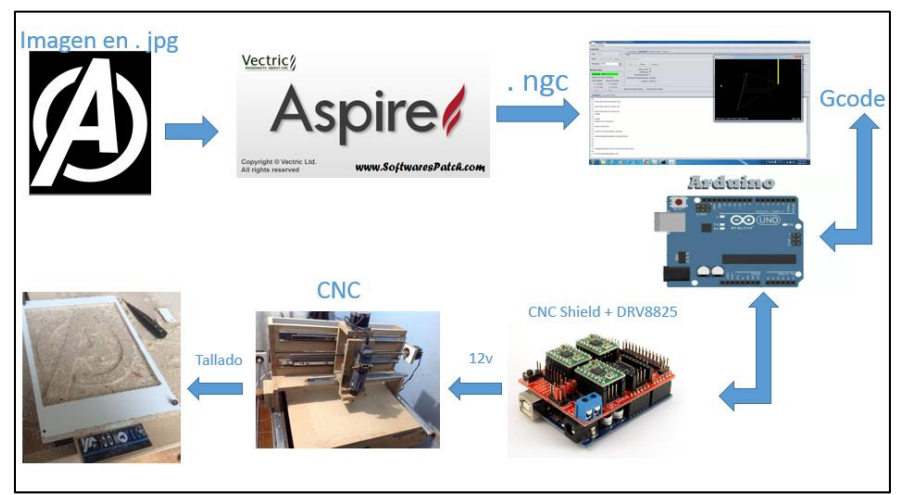

*Figura 4. 1 Proceso de fabricación de la pieza Fuente: Autor*

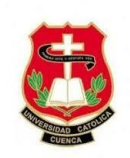

#### **4.2. Configuración del sistema de control.**

El sistema de control debe de ser cargado a nuestra placa Arduino antes de realizar sus respectivas pruebas, estas configuraciones van a servir al momento de poner en marcha el prototipo. Dichas configuraciones inician a partir de nuestra placa Arduino seguido del GRBL, UGS Y G-code generado por Aspire.

## **4.2.1 Configuración de Arduino Uno y UGS.**

Para la configuración de Arduino Uno es necesario tener instalado el software Arduino IDE en la PC, para el presente caso de estudio se utilizará la versión 1.8.5.

Seguidamente conectamos nuestra placa Arduino Uno con la PC para la programación del micro controlador, añadiremos GRBL controller a la librería del software de Arduino IDE para luego abrir GRBL Upload y cargar dicha configuración al Arduino.

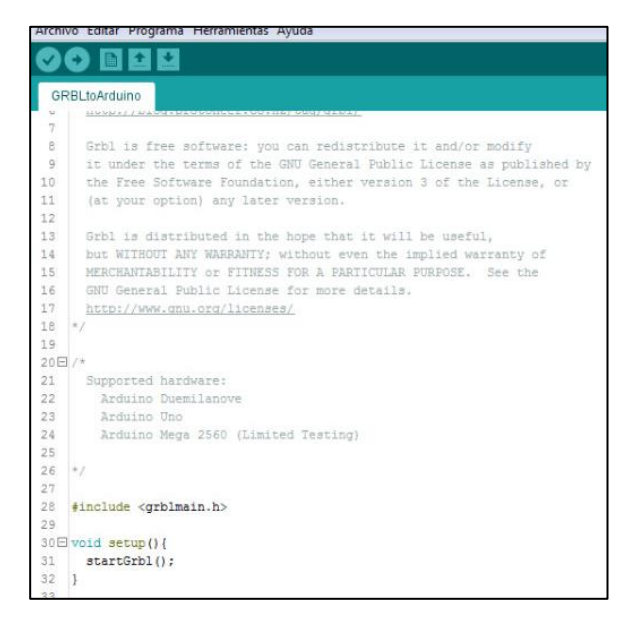

*Figura 4. 2 Firmware GRBL*

*Fuente: Autor*

# **4.2.2 Configuración de Universal G-code Sender.**

Para utilizar el software se debe tener comunicación con nuestra placa Arduino con el software UGS, para eso debemos seleccionar el firmware de trabajo, puerto COM con el que

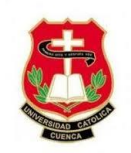

se está comunicando y la velocidad de comunicación, normalmente estos datos ya están configurados por defecto, caso contrario tendremos que configurar manualmente.

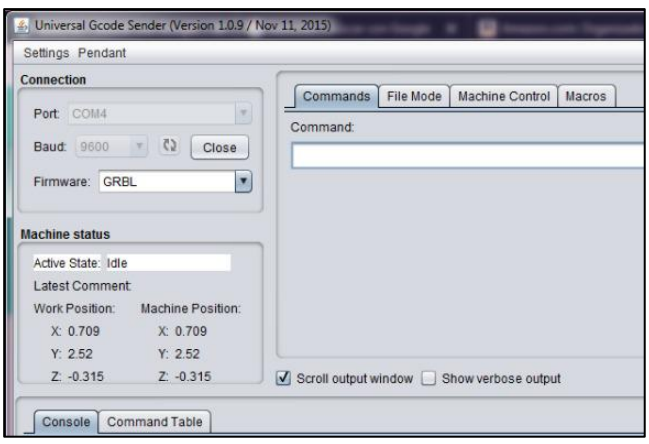

*Figura 4. 3 Comunicación del Arduino con UGS Fuente: Autor*

#### **4.2.3 Configuración del firmware.**

Para su respectiva configuración entre la Pc y el sistema de control, se debe de cargar el firmware en la placa de control (Arduino Uno). Se realizará la comunicación con GRBL para ver las comunicaciones y editar las medidas de configuración de la máquina CNC.

Para llevar a cabo la configuración de los parámetros de trabajo de la máquina, escriba \$\$ y presione "Enter". GRBL responde con una lista de parámetros de configuración, los mismos que son editables de acuerdo a los cálculos y pruebas realizadas. Todas estas configuraciones se mantienen en la memoria EEPROM, por lo que si se apaga se volverán a cargar con la última variación al momento de encender el Arduino.

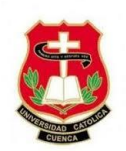

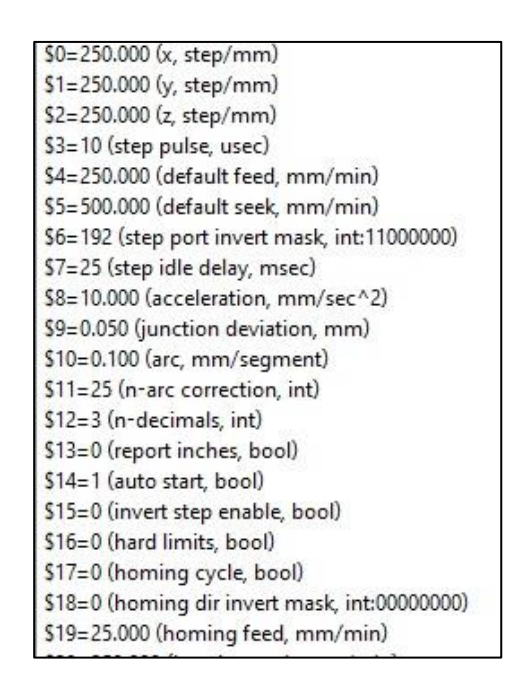

*Figura 4. 4 Parámetros de configuración GRBL Fuente: Autor*

# <span id="page-65-0"></span>**4.2.4 Configuración del firmware GRBL.**

La configuración del firmware GRBL se realizará a través del software universal G-code center, mediante el puerto serial del Arduino en el cual se podrá modificar los parámetros de la [Figura 4.](#page-65-0) 4 de acuerdo a las pruebas realizadas con la máquina CNC.

La configuración de los parámetros va a depender del tipo de motores, tornillos de potencia, ejes y rodamientos. Para el prototipo de la presente investigación las configuraciones son las siguientes:

## **4.2.4.1 Configuración de pasos por vuelta de cada eje.**

Para el control de pasos por vuelta se debe de tener presente, cuantos pasos da el motor para dar una vuelta completa y que tipo de tornillo de potencia estamos utilizando.

El motor que se va a utilizar es un NEMA 23 de 1.8 pasos por vuelta el cálculo sería el siguiente:

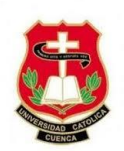

 $\chi = \frac{360 (grados de una vuelta \textit{completa})}{1.9 (crados del metro)}$  $1.8(grados del motor)$  $x =$ 360 1.8

 $x = 200$ 

El resultado es de 200 pasos por vuelta sin tener en cuenta el tornillo de potencia, según las características del tornillo de potencia ver [Figura 3. 3](#page-49-0) del prototipo nos indica que recorre 8mm por vuelta el resultado sería el siguiente:

$$
x = \frac{200}{8}
$$

$$
x = 25
$$

Para el prototipo se debe de configurar \$0, \$1, \$2 igual a 25, lo que significa que los motores tanto en el eje (X, Y, Z) van a dar 25 pasos para dar una vuelta completa.

#### **4.2.4.2 Configuración de los parámetros de velocidad con o sin carga.**

Estos parámetros se van a configurar mediante prueba y error va a depender mucho del tipo de motores que se utiliza, comúnmente los fabricantes no dan la velocidad de trabajo ideal.

Damos valores de velocidad para probar el comportamiento del motor, si el motor empieza a vibrar la velocidad es muy alta. La velocidad ideal para los motores del prototipo es de 700mm/min, la cual nos permite cortar y tallar madera MDF de 5mm sin ningún problema.

#### **4.2.4.3 Configuración de los parámetros de aceleración.**

La aceleración es importante para el correcto funcionamiento de la máquina, una vez definida la velocidad vamos a probar con valores superiores a 200 mm/sˆ2 hasta tener el valor deseado, en el caso del prototipo el valor de la aceleración es de 800mm/sˆ2.

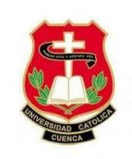

La [Figura 4. 5](#page-67-0) muestra la configuración correcta para la máquina CNC, para llegar a dichas configuraciones se realizaron prueba de tallado y corte entre materiales como madera, plástico y acrílico. Los valores se fueron modificando al realizar pruebas como grabados de letras, cortes de circunferencias, líneas sinuosas y sobre todo tallado en 3D.

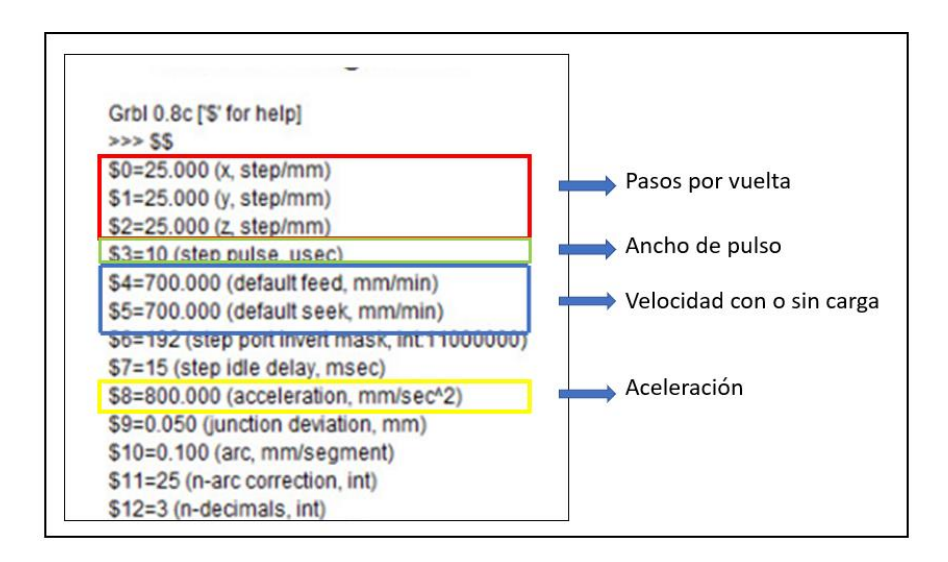

*Figura 4. 5 Parámetros fundamentales en GRBL Fuente: Autor*

## <span id="page-67-0"></span>**4.3. Pruebas de funcionamiento.**

 Las pruebas que se realizarán a la máquina son con el objetivo de evaluar el funcionamiento y garantizar que cumpla con las especificaciones de diseño planteado. Dichas prueban van a iniciar con el correcto funcionamiento de los ejes X, Y, Z.

## **4.3.1. Corte de madera.**

La prueba para cortar madera se realizó con una broca hozly 1/8 de pulgada, dos filos de corte, con un diámetro de fresado 3,175mm. Una vez obtenida la pieza se puede apreciar un acabado perfecto sin pérdida de pasos, con las dimensiones y precisión deseada.

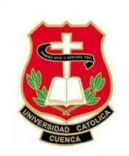

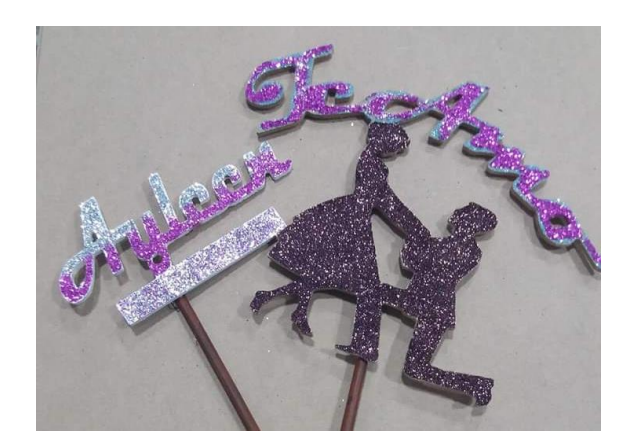

*Figura 4. 6 Corte en madera MDF de 5mm Fuente: Autor*

# **4.3.2. Tallado en acrílico.**

Para esta prueba se utilizó una broca tipo lanza de 0.125 pulgadas en donde se realizó un tallado de letras y figuras para poder observar la calidad de mecanizado, como resultado se obtiene un tallado con la profundidad y tamaño deseado.

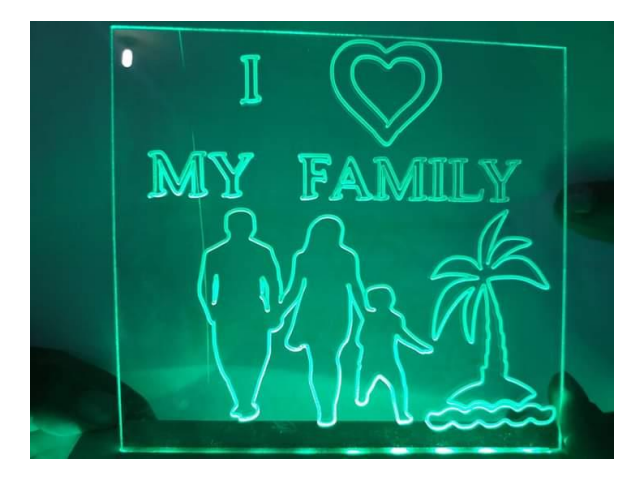

*Figura 4. 7 Tallado en acrílico de 6mm Fuente: Autor*

## **4.3.3. Figura tallada en 3D.**

Para la prueba final del prototipo se realizó un tallado en 3D, con una broca de 2 filos 1/8 de pulgada, en madera MDF de 15mm, teniendo como resultado un acabado perfecto siempre y cuando se utiliza la broca correcta y la velocidad adecuada.

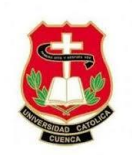

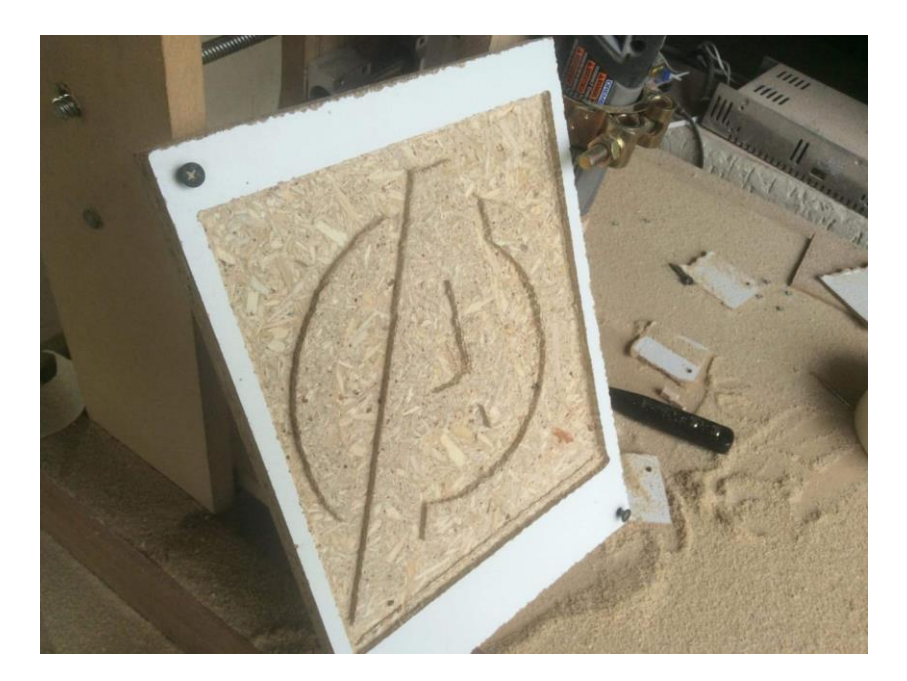

*Figura 4. 8 Tallado en 3D Fuente: Autor*

# **4.4. Costo del prototipo**

En la Tabla 4.1 Se describe el valor de cada uno de los materiales que conforman la máquina CNC en su totalidad, también se adiciona un valor de mano de obra.

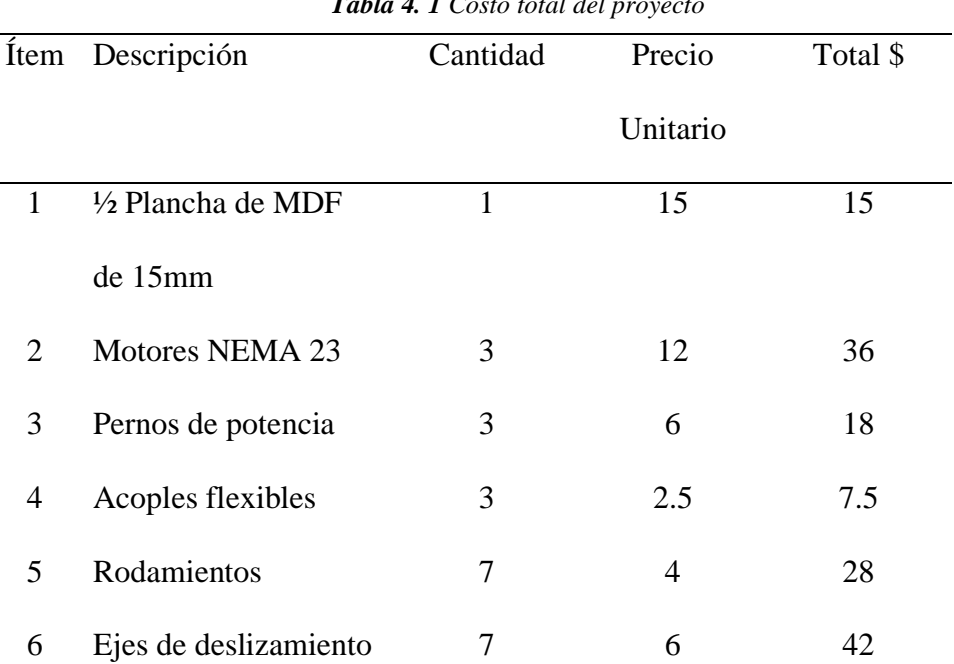

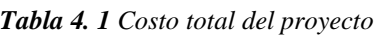

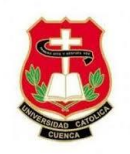

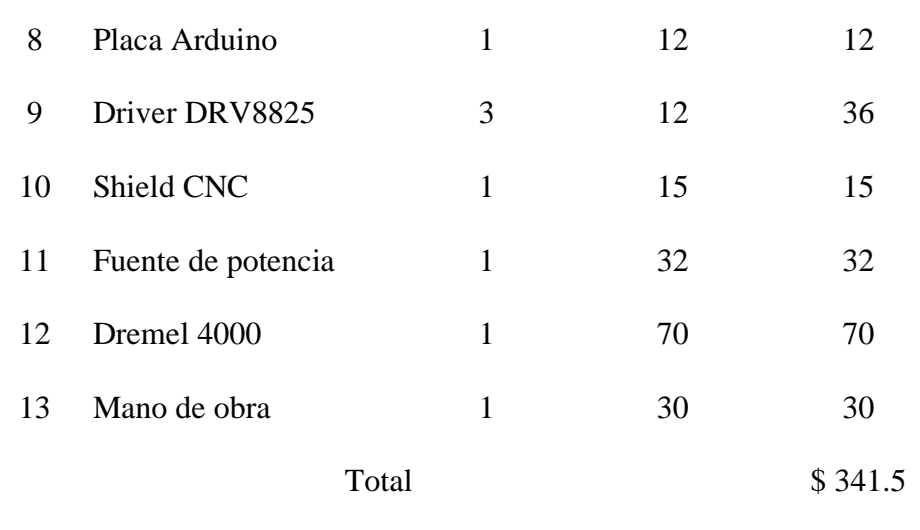

*Fuente: Autor*

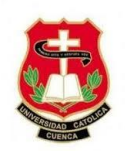

# **CAPÍTULO 5**

#### **Conclusiones y recomendaciones**

#### **5.1. Conclusiones**

Se logró la construcción y el diseño de un prototipo de máquina CNC de 3 ejes que permite realizar mecanizado de fragmentos en madera a partir de un modelo en 3D y tiene las siguientes características técnicas de diseño: Área de trabajo (Ejes X, Y, Z) 300 x 300 x 50 mm, precisión de trabajo +/- 1.0mm, velocidad corte 700 mm/min, velocidad de rotación (husillo) 30,000 rpm, potencia del Dremel 500w a 30,000 rpm, Arduino Uno, Drivers DVR8825, entre otros. Para el desarrollo de este proyecto se recopiló y analizó información que ayude a una determinación de los diferentes parámetros que debería poseer nuestro prototipo de CNC, llegando a la conclusión que, se debe considerar el tipo de trabajo y el modo en que lo va a realizar, basados en esos principios fue posible determinar las especificaciones técnicas más representativas del proyecto para el diseño del sistema mecánico y control.

El costo total invertido en el prototipo de la máquina CNC fue de \$ 341.5 dólares americanos, siendo muy económica en comparación de máquinas en nuestro mercado que sobrepasan los 1000 dólares americanos.

Se seleccionó hardware (Como: Arduino Uno, Driver DVR8835) y software libre para control (UGS, ID Arduino, Aspire y firmware GRBL V0.9j) del prototipo de máquina CNC, representando un ahorro transcendental en costo total del proyecto, además el prototipo tiene la capacidad de captar y a la vez ejecutar satisfactoriamente el código-G generado en el software de Aspire.
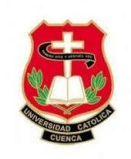

La construcción de la máquina prototipo con materia prima y componentes de fácil obtención en el mercado local y nacional ha representado una gran ventaja, donde los costos tienden a descender si se desea ejecutar una producción en serie de la misma.

Se logró determinar el óptimo funcionamiento del prototipo de máquina CNC por medio de pruebas durante todo el proceso de construcción y ensamble de la máquina, también cabe recalcar que el sistema no es totalmente automatizado, pues el único inconveniente que presenta es al momento de realizar el cambio de la herramienta obligatoriamente debe ser manual.

# **5.2. Recomendaciones**

Una vez concluido el presente proyecto y luego de haber realizado todos los ensayos correspondientes, sin embargo, se recomienda realizar nuevas pruebas para mejorar la estructura, hacer uso de otro tipo de material para su parte mecánica con el propósito de tener una máquina robusta y estable al momento de maquinar, siendo un factor fundamental para trabajar con metal y otros materiales rígidos.

Realizar los cortes de las piezas con una máquina de corte laser o un Router CNC para lograr piezas de alta calidad y evitar desalineamiento de los ejes guías, el mismo que sirven de soporte para los ejes X, Y, Z, pues si se omite este detalle se mostrarán interferencias durante el deslizamiento de los elementos móviles del dispositivo.

Se debe usar controladores de mayor potencia a la requerida por el motor para garantizar un continuo funcionamiento de los motores a pasos, el cual evitará el calentamiento del controlador y evitar la pérdida de pasos.

Se sugiere seguir trabajando en el prototipo, ya que permite realizar un cortador laser o a su vez una impresora 3D con la única variación en el eje Z.

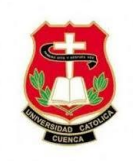

Finalmente, se aconseja implementar una nueva programación para el inicio automático de cero piezas, colocar topes de fin de carrera para evitar daños de la estructura y la implementación de un sistema de cambio automático de herramienta para eliminar el sistema actual.

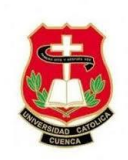

# **Bibliografía**

Abanto Ruiz Richard Ramón, M. R. (2017). *Diseño de una fresadora CNC para grabado en madera para la empresa "el nazareno" S.R.L. Chiclayo.* Pimentel-Perú.

Ángel Andrés López López, P. R. (2016). *Diseño de una fresadora Router CNC.* Guayaquil-Ecuador.

Bertomeu José Leg, G. J. (26 de Septiembre de 2018). Motor Paso A Paso. *Máquinas e instalaciones electricas* . Latacunga.

Corrales Delgado, J. E. (2018). Diseño e implementación de un prototipo de Router CNC portátil para el maquinado de superficies de madera, mediante el uso de software libre para el laboratorio de mecatrónica. En J. E. Corrales Delgado, *Diseño e implementación de un prototipo de Router CNC portátil para el maquinado de superficies de madera, mediante el uso de software libre para el laboratorio de mecatrónica.* (pág. 171). Latacunga: Universidad de las Fuerzas Armadas ESPE. Carrera de Ingeniería en Mecatrónica.

- Dautel, F. (23 de Abril de 2017). *Guía del Arduinomaníaco: todo lo que necesitas saber sobre Arduino.* Obtenido de Webedia: https://www.xataka.com/especiales/guia-delarduinomaniaco-todo-lo-que-necesitas-saber-sobre-arduino
- Daza Murgado Ulises Rogelio, L. Z. (2016). *Router CNC APlicado al desarrollo de PCB.* Mexico.
- Gallego, I. G. (5 de Abril de 2019). Diseño e implementación de un sistema de control numérico en lazo abierto para una fresadora industrial de tres ejes. Cartagena.

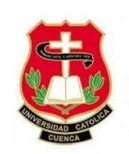

García, M. R. (24 de Agosto de 2014). *repositorio.upct.es.* Obtenido de repositorio.upct.es:

http://repositorio.upct.es/bitstream/handle/10317/4393/tfg491.pdf?sequence=7

- Instruments, T. (3 de Enero de 2014). *Texas Instruments*. Obtenido de Texas Instruments: http://www.ti.com/product/DRV8825?keyMatch=DRIVER%20DRV%208825&tise arch=Search-EN-everything
- Iván Camilo Garcia Mutis, J. G. (20 de Enero de 2015). *biblioteca.usbbog.edu.com.pdf.* Obtenido de biblioteca.usbbog.edu.com.pdf:

http://biblioteca.usbbog.edu.co:8080/Biblioteca/BDigital/64627.pdf

- Jorge Castillo Ortega, S. I. (2018). *DISEÑO E IMPLEMENTACIÓN DE UN ROUTER CNC (DESIGN AND IMPLEMENTATION OF A CNC ROUTER).* México.
- Julon Delgado, N. (2019). *Diseño y construcción de un prototipo de maquina ROUTER CNC de 3 ejes para el mecanizado de piezas en madera modeladas en 3d.* Lima.
- María, L. J. (16 de Marzo de 2018). *Wikipedia*. Obtenido de wikipedia: https://es.wikipedia.org/w/index.php?title=Control\_num%C3%A9rico&oldid=1222 83333
- Peréz, L. (25 de Marzo de 2011). *Pololu Robotics Electronics.* Obtenido de Pololu Robotics Electronics: https://www.pololu.com/category/52/front-page

Rodrigo Javier Troya Rosillo, J. P. (16 de Junio de 2016). Diseño y construcción de una máquina router CNC de recorrido 400x400mm para cortar por plasma de chapa metálica. *Diseño y construcción de una máquina router CNC de recorrido 400x400mm para cortar por plasma de chapa metálica*. Quito, Ecuador.

Zapata, H. (2018). *Desarrollo de sistema de control númerico computarizado.*

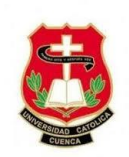

# **ANEXOS**

# **Anexo A: Información Técnica**

# **Anexo A.1 Tabla de rodamientos lineales**

### **SUPPORTI PER MANICOTTI A SFERA - SUPPORTS FOR LINEAR BEARINGS** ISS:B

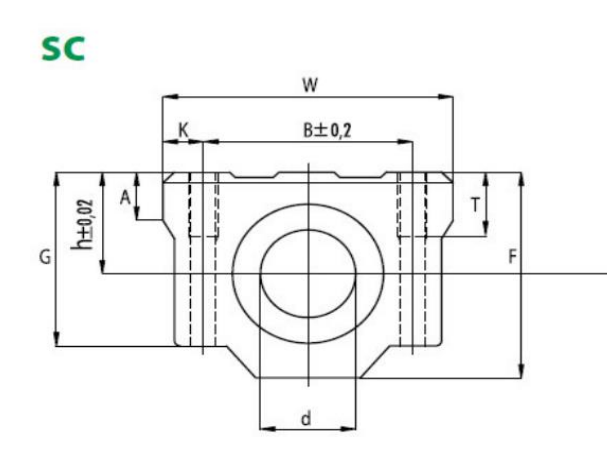

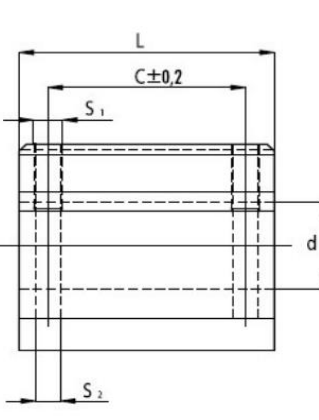

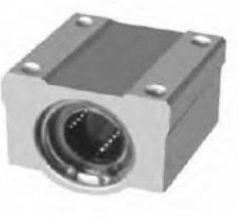

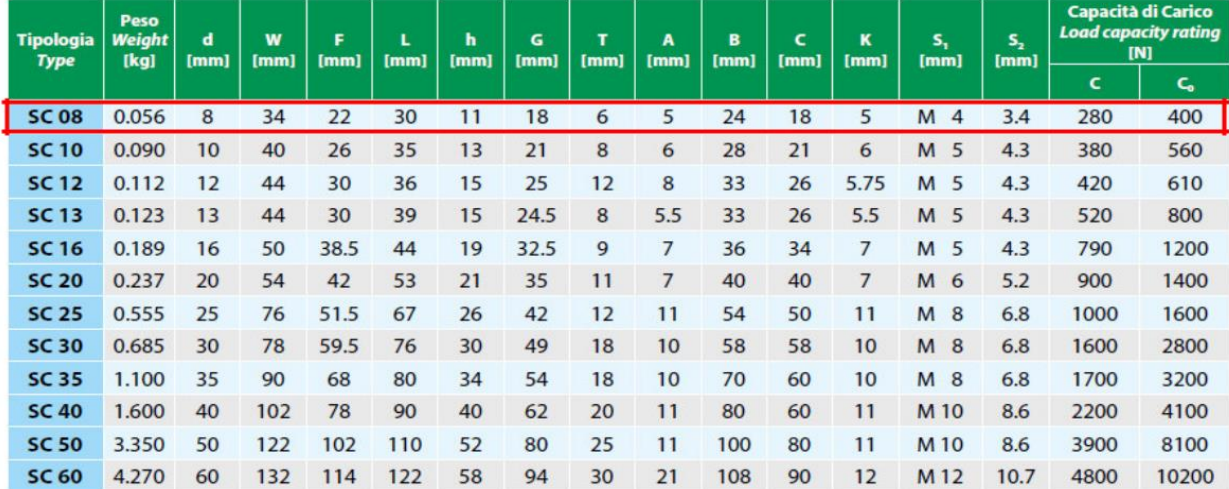

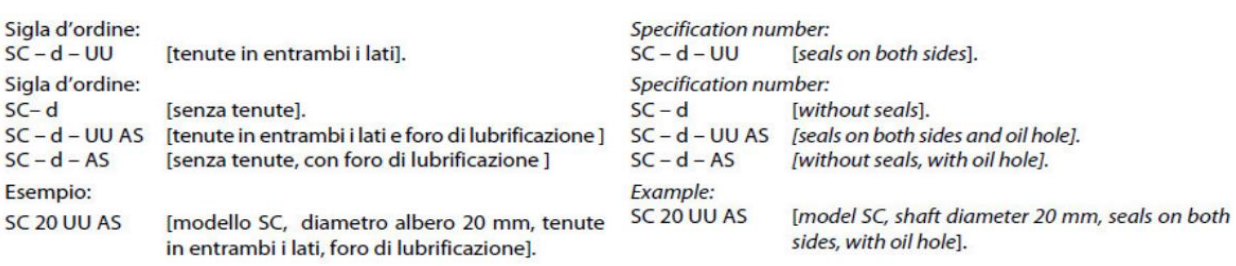

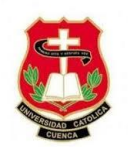

# **Anexo A.2 Tabla de guía línea o eje macizo de acero inoxidable**

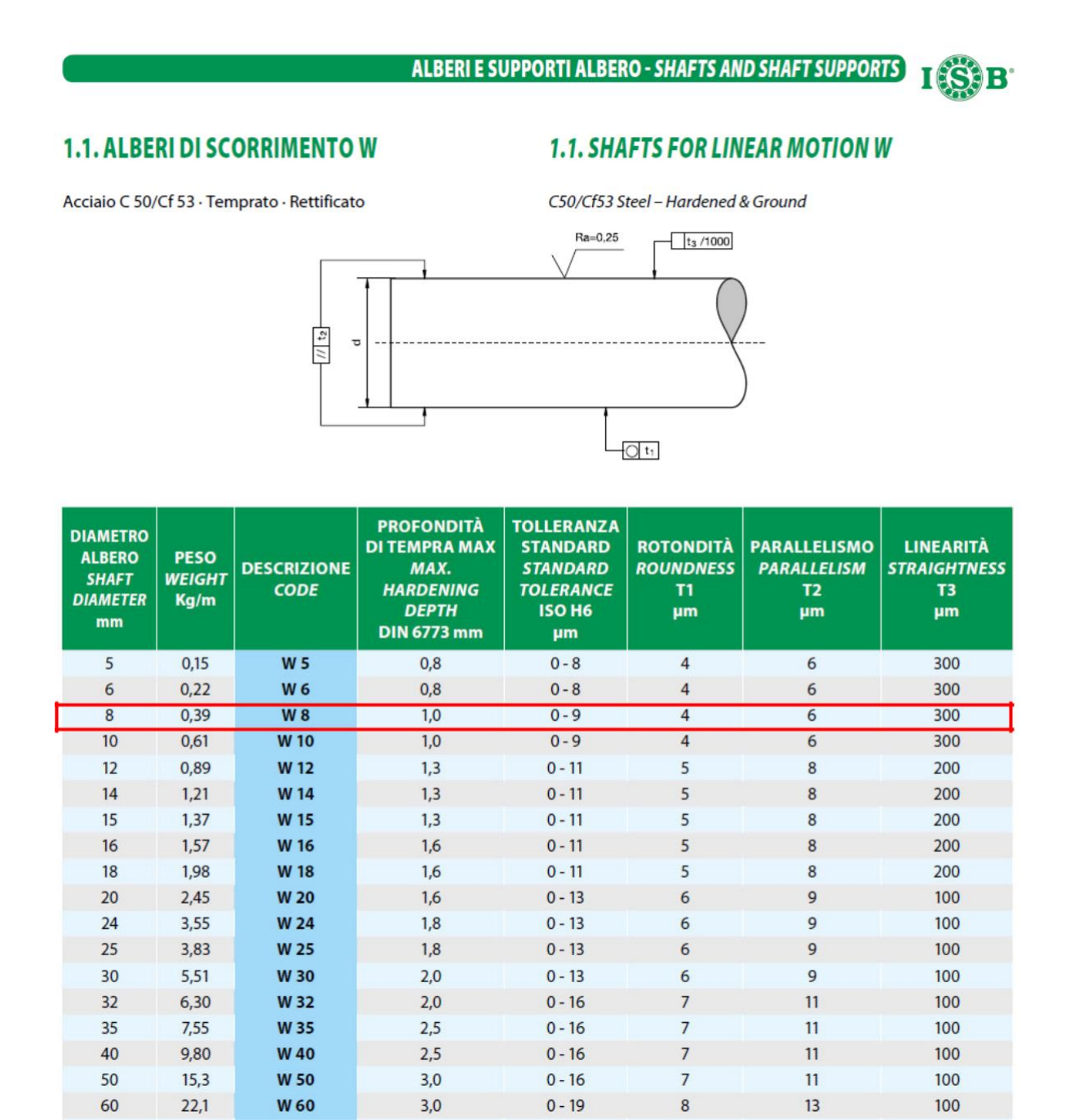

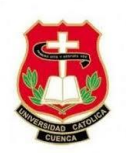

# **Anexo A.3 propiedades físicas y mecánicas del acero SAE 1045**

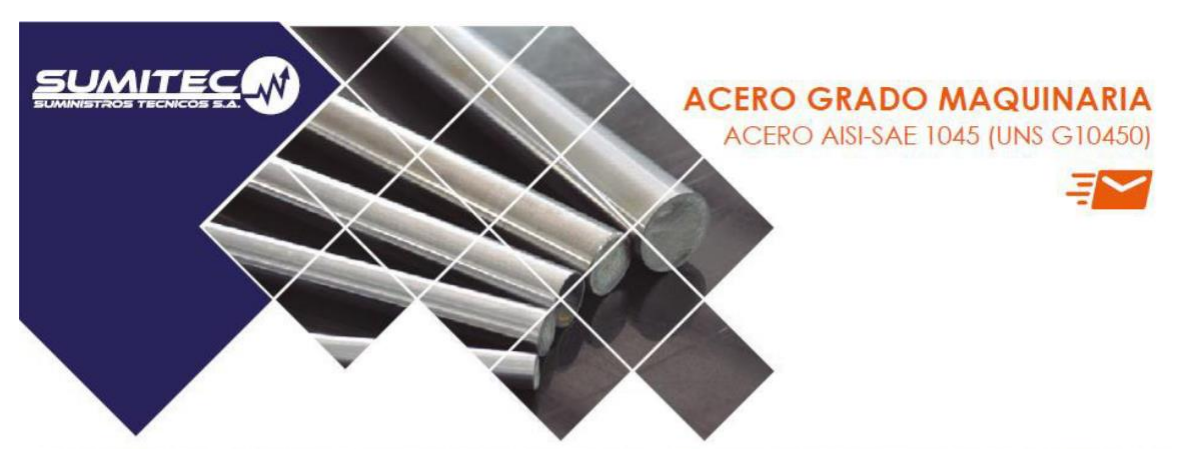

1. Descripción: Es un acero utilizado cuando la resistencia y dureza son necesarios en condición de suministro. Este acero medio carbono puede ser forjado con martillo. Responde al tratamiento térmico y al endurecimiento por llama o inducción, pero no es recomendado para cementación o cianurado. Cuando se hacen prácticas de soldadura adecuadas, presenta soldabilidad adecuada. Por su dureza y tenacidad es adecuado para la fabricación de componentes de maquinaria.

2. Normas involucradas: ASTM A108

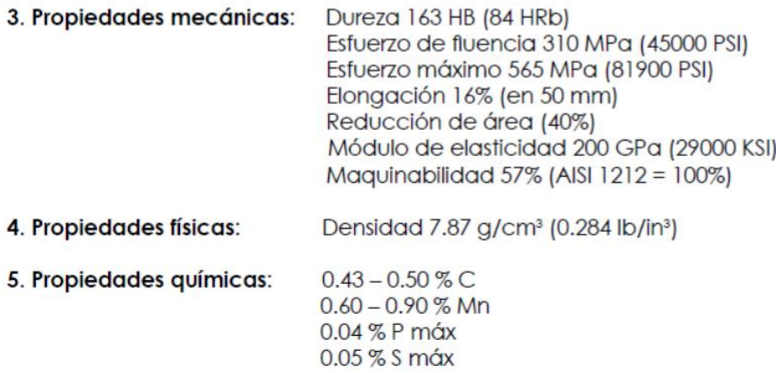

6. Usos: Los usos principales para este acero es piñones, cuñas, ejes, tornillos, partes de maquinaria, herramientas agrícolas y remaches.

7. Tratamientos térmicos: Se da normalizado a 900°C y recocido a 790°C.

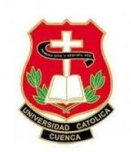

# **Anexo A.4 Características de motor paso a paso NEMA 23**

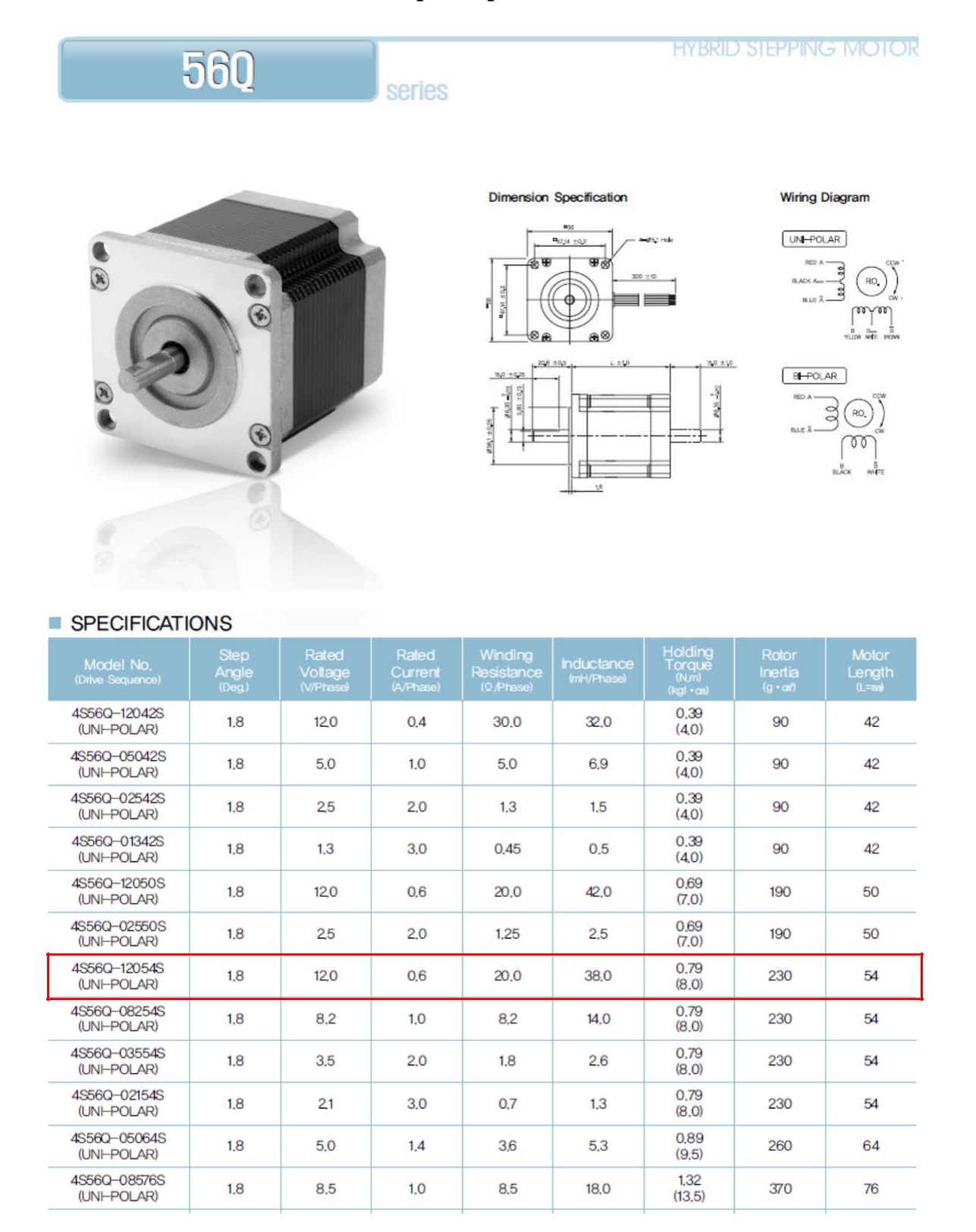

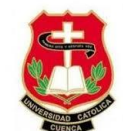

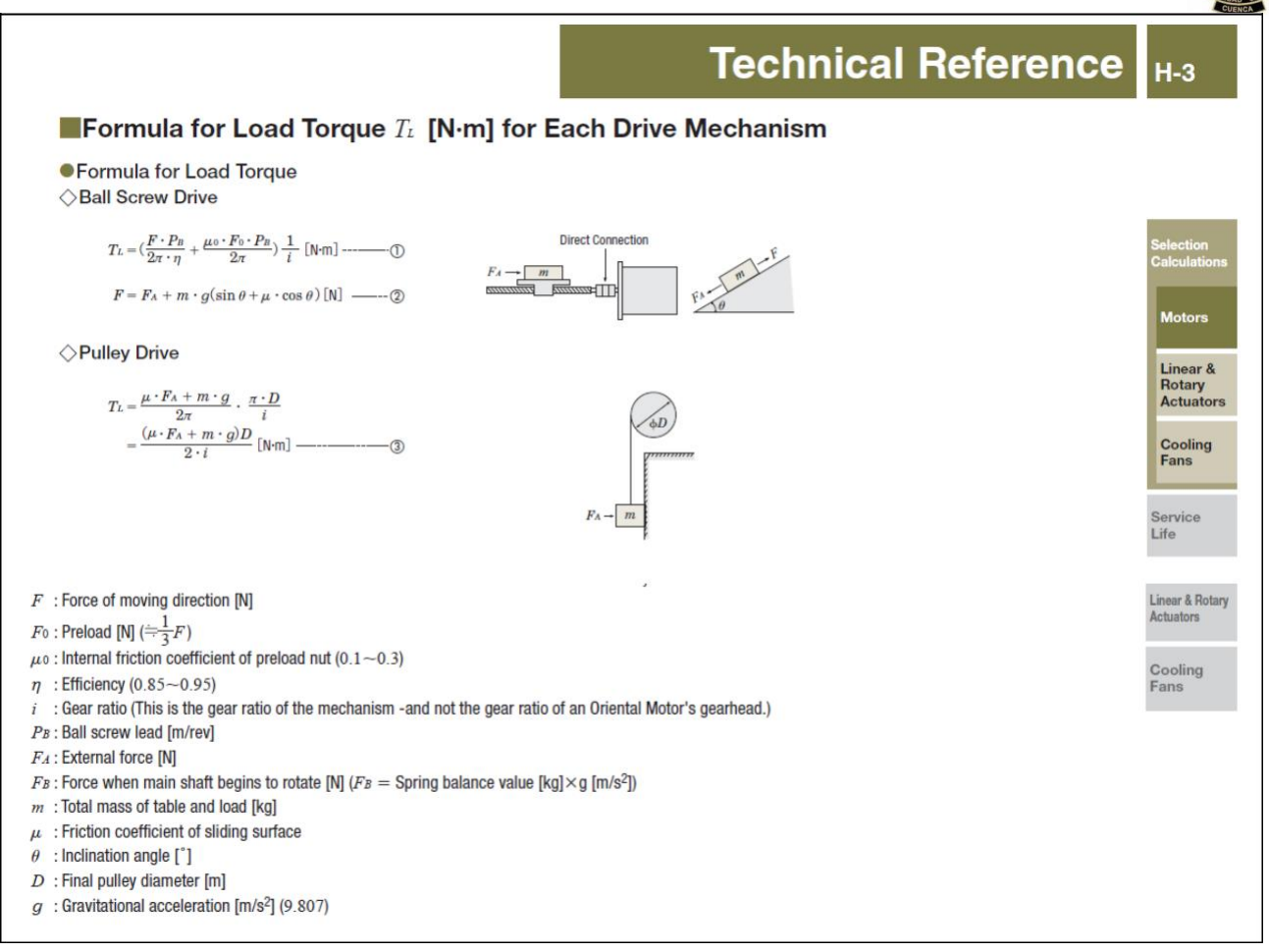

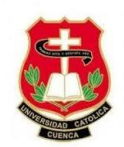

# Anexo A.5 Selección del motor a pasos dependiendo del torque

### **Motor Selection Calculations**

The following explains the required formulas for controlling a stepper motor or servo motor based on pulse signal.

### **Operating Pattern**

For stepper motors, the pattern for acceleration/deceleration operation in the figure on the left is commonly used as operating patterns on pulse speed. The pattern for start/stop operation in the figure on the right can be used when the operating speeds are low and the load inertia is small.

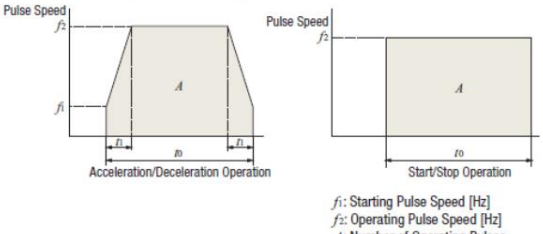

A: Number of Operating Pulses to: Positioning Time [s] n: Acceleration (Deceleration) Time [s]

● Formula for the Number of Operating Pulses A [Pulse] The number of operating pulses is expressed as the number of pulse signals that add up to the angle that the motor must rotate to get the load from point A to point B.

$$
A = \frac{I}{\text{rev}} \cdot \frac{360^{\circ}}{\theta s}
$$
  
 
$$
I = \frac{I}{\text{rev}} \cdot \text{Traveling Amount from point A to point B [m]} 
$$
\frac{I}{\theta s} \cdot \text{Step Angle []}
$$
$$

### ● Formula for the Operating Pulse Speed f [Hz]

The operating pulse speed can be obtained from the number of operating pulses, the positioning time and the acceleration (deceleration) time.

1 For Acceleration/Deceleration Operation

The level of acceleration (deceleration) time is an important point in the selection. The acceleration (deceleration) time cannot be set easily, because it correlates with the acceleration torque and acceleration/deceleration rate.

Initially, as a reference, calculate the acceleration (deceleration) time at roughly 25% of the positioning time. (The calculation must be adjusted before the final decision can be made.)

$$
t_1 = t_0 \times 0.25
$$

$$
f_2 = \frac{A - f_1 \cdot t_1}{t_0 - t_1}
$$

2 For Start/Stop Operation

$$
f_2 = \frac{A}{t_0}
$$

● Formula for the Acceleration/Deceleration Rate TR [ms/  $kHz$ 

The acceleration/deceleration rates are the setting values used for the Oriental Motor's controllers.

The acceleration/deceleration rate indicates the degree of acceleration of pulse speed and is calculated using the formula shown below.

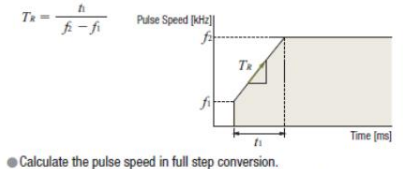

· For this formula, the unit for speed is [kHz] and the unit for time is [ms].

Conversion Formula for the Operating Speed NM [r/min] from the Operating Pulse Speed fi[Hz]

 $N_M = f_2 \cdot \frac{\theta s}{360} \cdot 60$ 

Calculate the Load Torque Refer to formulas on page H-3.

● Formula for the Acceleration Torque Ta [N·m] If the motor speed is varied, the acceleration torque or deceleration torque must always be set. The basic formula is the same for all motors. However, use the formulas below when calculating the acceleration torque for stepper motors on the basis of pulse speed.

<Common Basic Formula for All Motors>

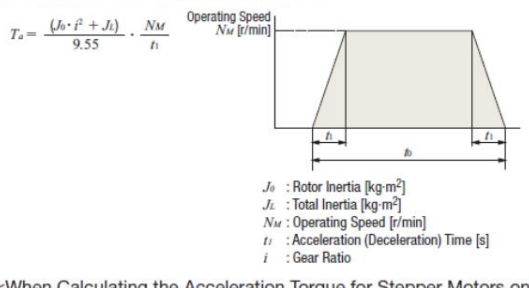

<When Calculating the Acceleration Torque for Stepper Motors on the Basis of Pulse Speed>

1 For Acceleration/Deceleration Operation

$$
T_a = \left(J_0 \cdot i^2 + J_L\right) \cdot \frac{\pi \cdot \theta s}{180} \cdot \frac{f_2 - f_1}{t_1}
$$

2 For Start/Stop Operation

$$
T_a = \left( J_0 \cdot i^2 + J_1 \right) \cdot \frac{\pi \cdot \theta s}{180 \cdot n} \cdot f_2^2 \qquad n : 3.6^{\circ} / (\theta s \cdot i)
$$

### $\bullet$  Formula for the Required Torque  $T_M$  [N·m]

The required torque is calculated by multiplying the sum of load torque and acceleration torque by the safety factor.

$$
T_M = (T_L + T_a) S_f
$$

Tw: Required Torque [N-m] TL : Load Torque [N-m]  $T_a$ : Acceleration Torque [N-m]<br> $S_f$  : Safety Factor

 $\bullet$  Formula for the Effective Load Torque  $T_{rms}$  [N·m] Calculate the effective load torque when selecting the servo motors and **BXII** Series brushless motors.

When the required torque for the motor varies over time, determine if the motor can be used by calculating the effective load torque.

The effective load torque becomes particularly important for operating patterns such as fast-cycle operations where acceleration/deceleration is frequent.

$$
T_{rms} = \sqrt{\frac{(T_a+T_L)^2 \cdot t_I + T_L^2 \cdot t_2 + (T_d-T_L)^2 \cdot t_3}{t_2}}
$$

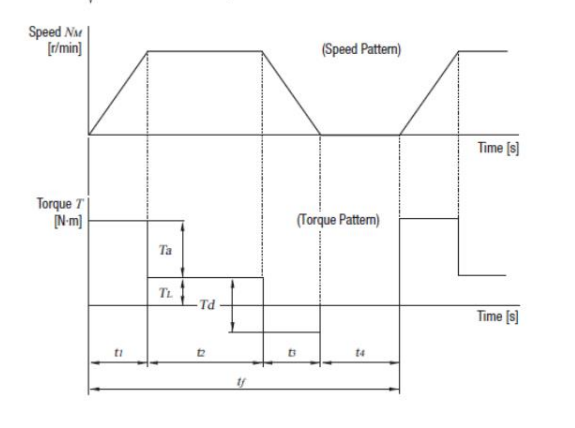

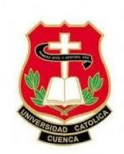

# **Anexo A.6 Características del driver polulo DRV 8825**

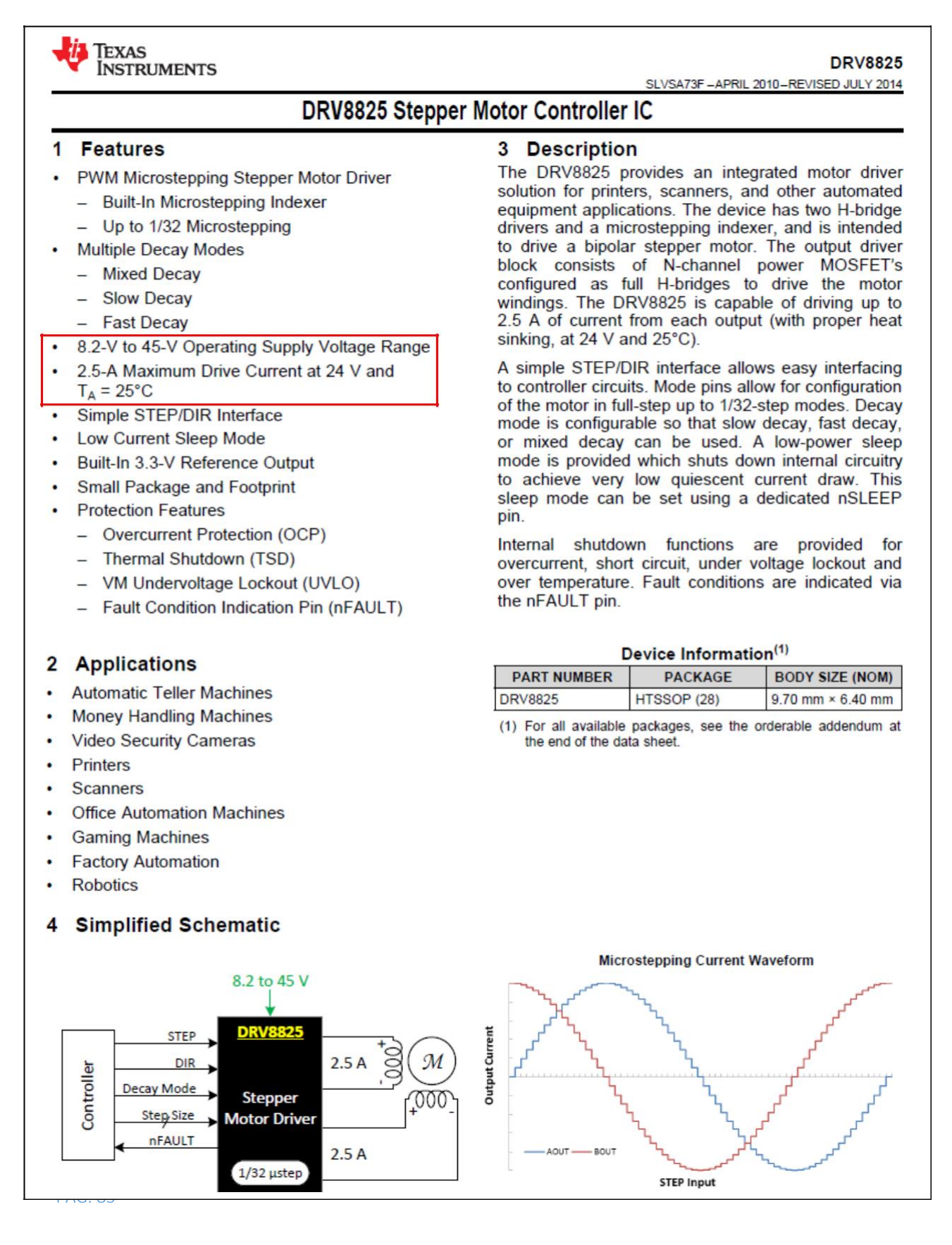

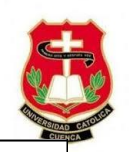

# 7 Specifications

# 7.1 Absolute Maximum Ratings<sup>(1)(2)</sup>

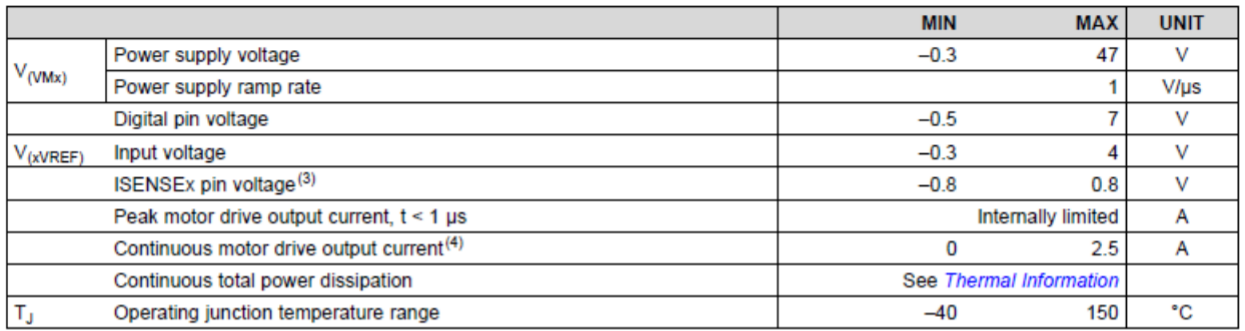

(1) Stresses beyond those listed under Absolute Maximum Ratings may cause permanent damage to the device. These are stress ratings only, and functional operation of the device at these or any other conditions beyond those indicated under Recommended Operating Conditions is not implied. Exposure to absolute-maximum-rated conditions for extended periods may affect device reliability.

(2) All voltage values are with respect to network ground terminal.

(3) Transients of  $\pm 1$  V for less than 25 ns are acceptable<br>(3) Transients of  $\pm 1$  V for less than 25 ns are acceptable<br>(4) Power dissipation and thermal limits must be observed.

### 7.2 Handling Ratings

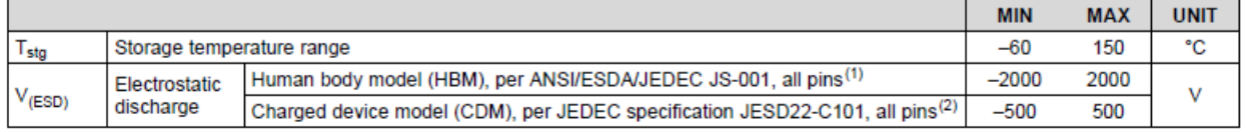

(1) JEDEC document JEP155 states that 500-V HBM allows safe manufacturing with a standard ESD control process.<br>(2) JEDEC document JEP157 states that 250-V CDM allows safe manufacturing with a standard ESD control process.

### 7.3 Recommended Operating Conditions

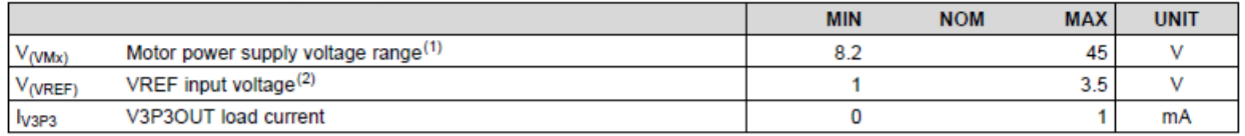

(1) All  $V_M$  pins must be connected to the same supply voltage.

(2) Operational at VREF between 0 to 1 V, but accuracy is degraded.

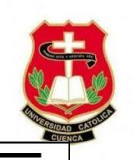

### 7.5 Electrical Characteristics

over operating free-air temperature range of -40°C to 85°C (unless otherwise noted)

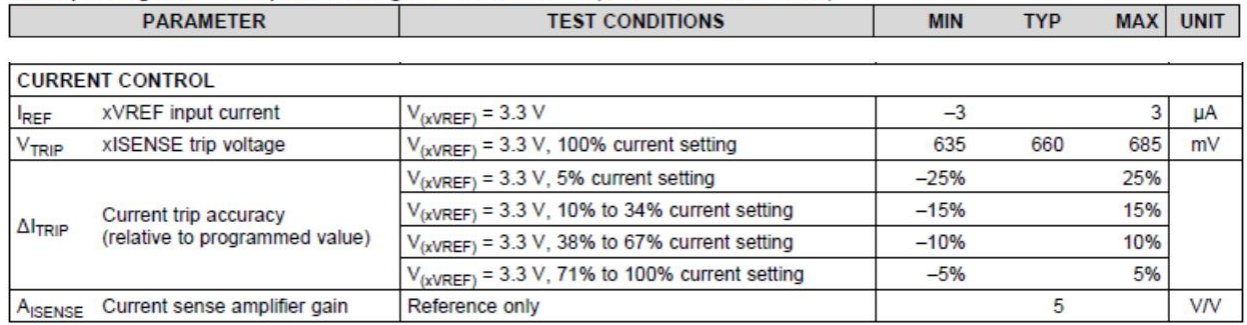

### 7.6 Timing Requirements

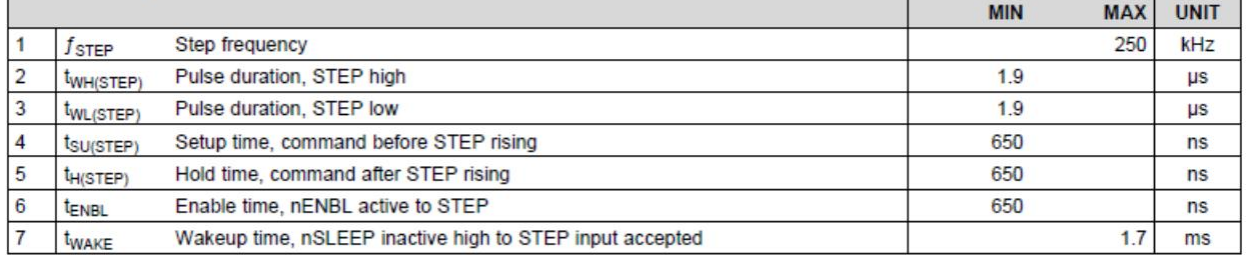

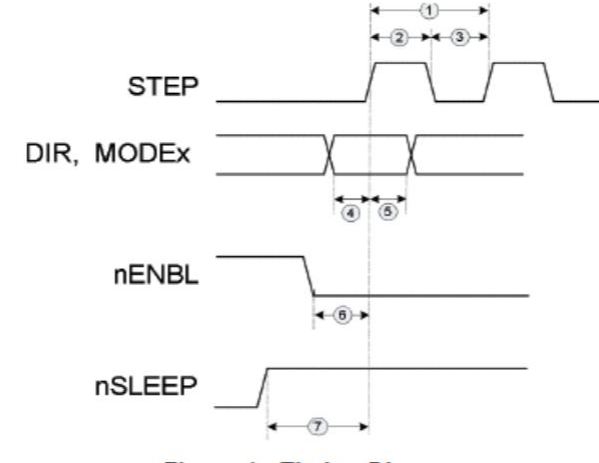

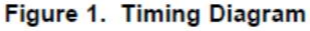

### 8 Detailed Description

### 8.1 Overview

The DRV8825 is an integrated motor driver solution for bipolar stepper motors. The device integrates two NMOS H-bridges, current sense, regulation circuitry, and a microstepping indexer. The DRV8825 can be powered with a supply voltage between 8.2 and 45 V and is capable of providing an output current up to 2.5 A full-scale.

A simple STEP/DIR interface allows for easy interfacing to the controller circuit. The internal indexer is able to execute high-accuracy microstepping without requiring the processor to control the current level.

The current regulation is highly configurable, with three decay modes of operation. Depending on the application requirements, the user can select fast, slow, and mixed decay.

A low-power sleep mode is included which allows the system to save power when not driving the motor.

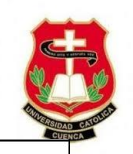

### 8.3.2 Current Regulation

The current through the motor windings is regulated by a fixed-frequency PWM current regulation, or current chopping. When an H-bridge is enabled, current rises through the winding at a rate dependent on the DC voltage and inductance of the winding. Once the current hits the current chopping threshold, the bridge disables the current until the beginning of the next PWM cycle.

In stepping motors, current regulation is used to vary the current in the two windings in a semi-sinusoidal fashion to provide smooth motion.

The PWM chopping current is set by a comparator which compares the voltage across a current sense resistor connected to the xISEN pins, multiplied by a factor of 5, with a reference voltage. The reference voltage is input from the xVREF pins.

The full-scale (100%) chopping current is calculated in Equation 1.

 $V_{(XREF)}$  $CHOP =$  $5 \times R_{ISENSE}$ 

 $(1)$ 

Example:

If a 0.25- $\Omega$  sense resistor is used and the VREFx pin is 2.5 V, the full-scale (100%) chopping current will be  $2.5$  V / (5 x 0.25  $\Omega$ ) = 2 A.

The reference voltage is scaled by an internal DAC that allows fractional stepping of a bipolar stepper motor, as described in the microstepping indexer section below.

### 8.3.5 Microstepping Indexer

Built-in indexer logic in the DRV8825 allows a number of different stepping configurations. The MODE0 through MODE2 pins are used to configure the stepping format as shown in Table 1.

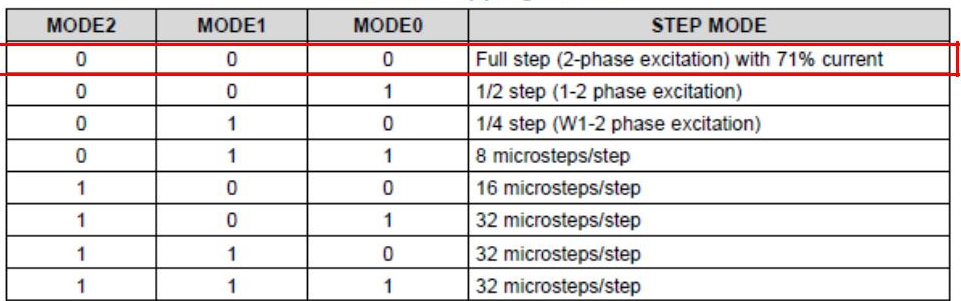

### **Table 1. Stepping Format**

### 9.2.2.2 Current Regulation

In a stepper motor, the set full-scale current  $(I_{FS})$  is the maximum current driven through either winding. This quantity depends on the xVREF analog voltage and the sense resistor value (RSENSE). During stepping, IFS defines the current chopping threshold ( $I_{TRIP}$ ) for the maximum current step. The gain of DRV8825 is set for 5 VN.

$$
I_{FS}(A) = \frac{xVREF(V)}{A_v \times R_{SENSE}(\Omega)} = \frac{xVREF(V)}{5 \times R_{SENSE}(\Omega)}
$$

 $(4)$ 

To achieve  $I_{FS}$  = 1.25 A with  $R_{SENSE}$  of 0.2  $\Omega$ , xVREF should be 1.25 V.

### 10 Power Supply Recommendations

The DRV8825 is designed to operate from an input voltage supply (VMx) range between 8.2 and 45 V. Two 0.1-µF ceramic capacitors rated for VMx must be placed as close as possible to the VMA and VMB pins respectively (one on each pin). In addition to the local decoupling caps, additional bulk capacitance is required and must be sized accordingly to the application requirements.

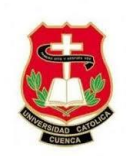

# **Anexo A.7 Formulas de fresado y tallado**

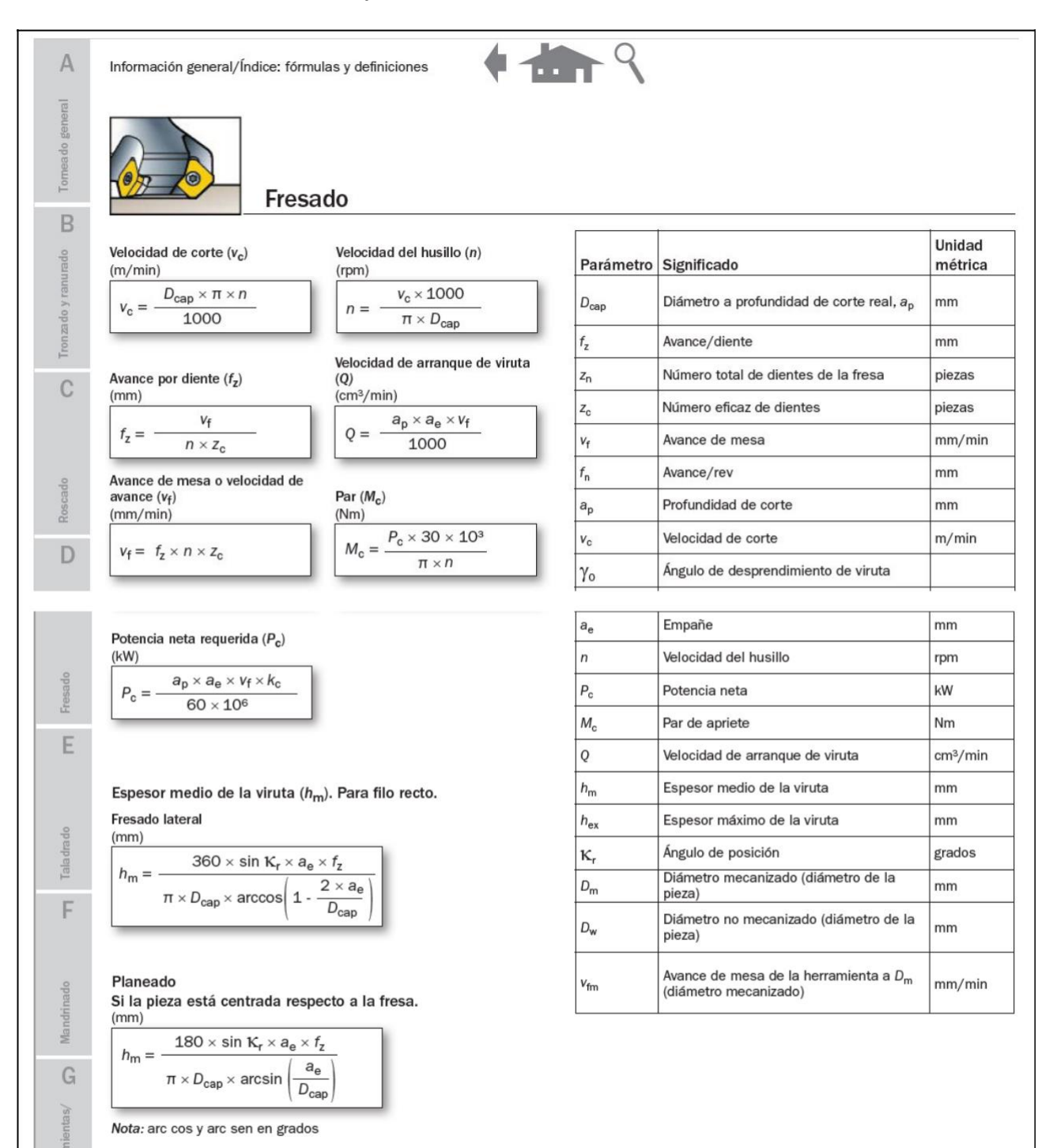

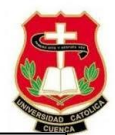

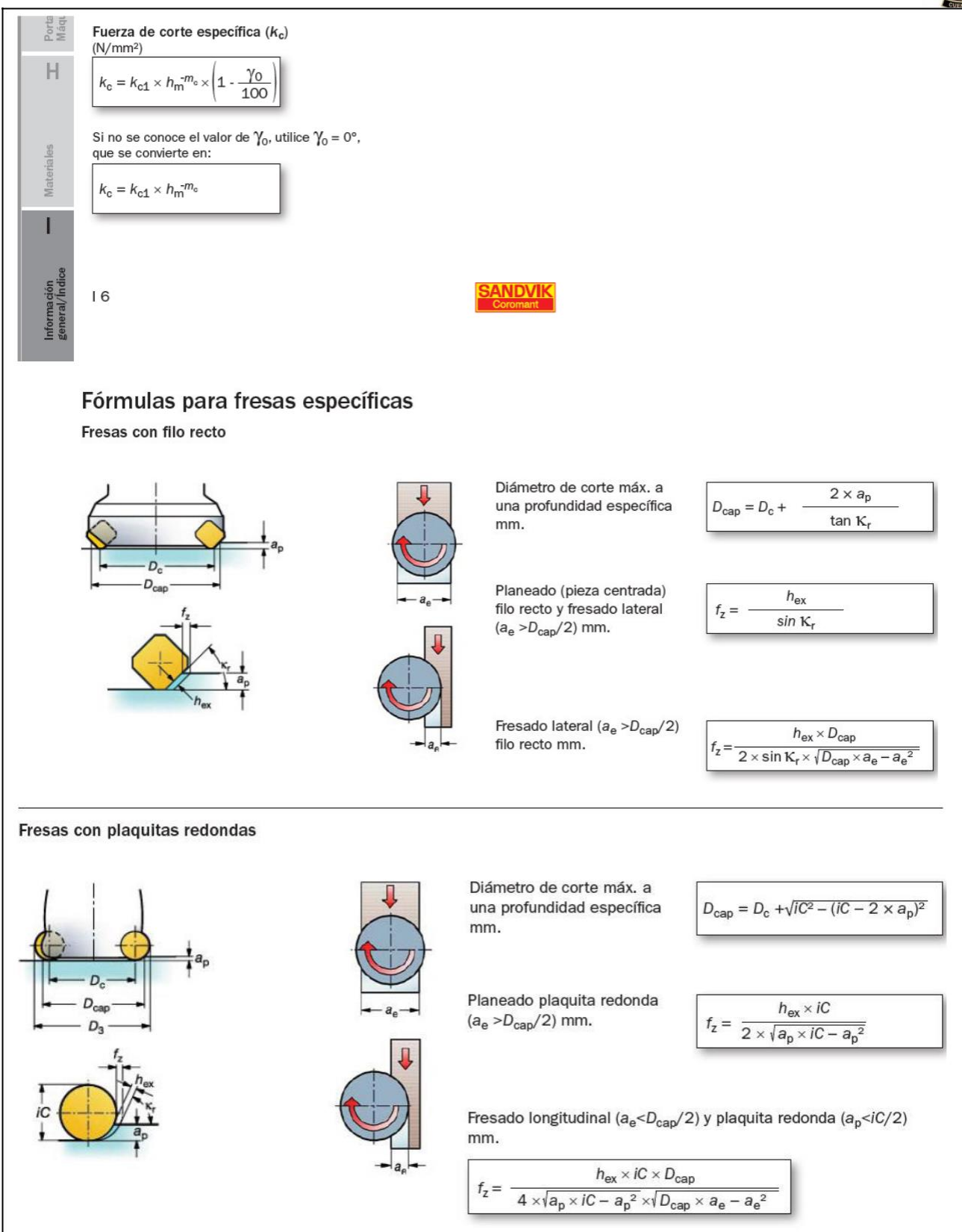

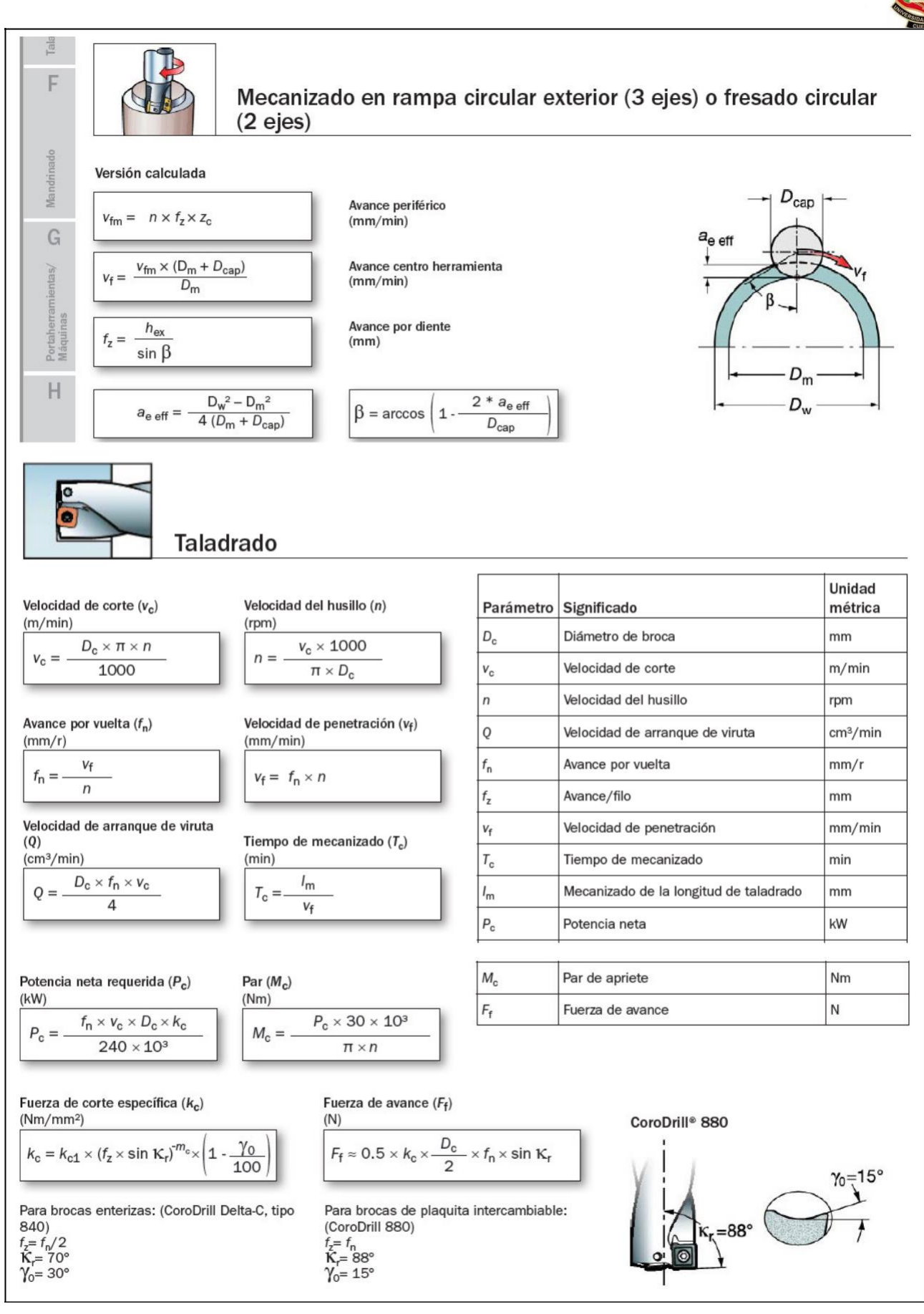

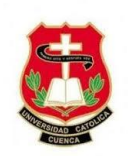

# Anexo A.8 Calculo de la potencia del motor porta herramienta

a) Calculo de la velocidad de corte.

$$
v_c = \frac{D_{cap} * \pi * n}{1000}
$$
  

$$
v_c = \frac{3.175 \, \text{mm} * \pi * 10,000 \, \text{rpm}}{1000} = 99.75 \, \text{m/min}
$$

b) Calculo de la velocidad de avance.

$$
v_f = f_z * n * z_c
$$
  

$$
v_f = 0.08mm * 10,000 rpm * 1 = 800 mm/min
$$

c) Calculo del espesor medio de la viruta.

$$
h_m = \frac{360 * a_e * f_z}{\pi * D_{cap} * \arccos(1 - \frac{2 * a_e}{D_{cap})}}
$$

$$
h_m = \frac{360 * 3.175mm * 0.08mm}{\pi * 3.175mm * \arccos(1 - \frac{2 * 3.175mm}{3.175mm})} = 0.051mm
$$

d) Calculo de la fuera de corte específica.

$$
k_c = k_{c1} * h_m^{-m_c}
$$

- $k_c=1{,}400N/mm^2 * 0.051 mm^{-0.15}=2{,}188.18N/mm^2$
- e) Calculo de la fuerza de corte

$$
f_c = k_c \, x \, h_m x \, a_p
$$
\n
$$
f_c = 2,188.18 \frac{N}{mm^2} * 0.051 \, mm * 3 \, mm = 114.44 \, N
$$

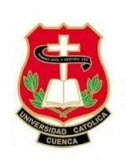

# f) Calculo de la potencia neta de corte

$$
P_c = \frac{a_p * a_e * v_f * k_c}{60 * 10^6}
$$

$$
P_c = \frac{1mm * 3.175mm * 800mm/min * 2,188.18N/mm^2}{60 * 10^6} = 0.0926 kW
$$

### g) Par de corte

$$
M_c = \frac{P_c * 30 * 10^3}{\pi * n}
$$
  

$$
M_c = \frac{0.0926 \, kW * 30 * 10^3}{\pi * 10,000 \, rpm} = 0.09 \, Nm
$$

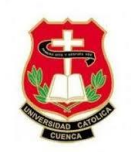

# **Anexo B: Esquema de conexión eléctrico/electrónico**

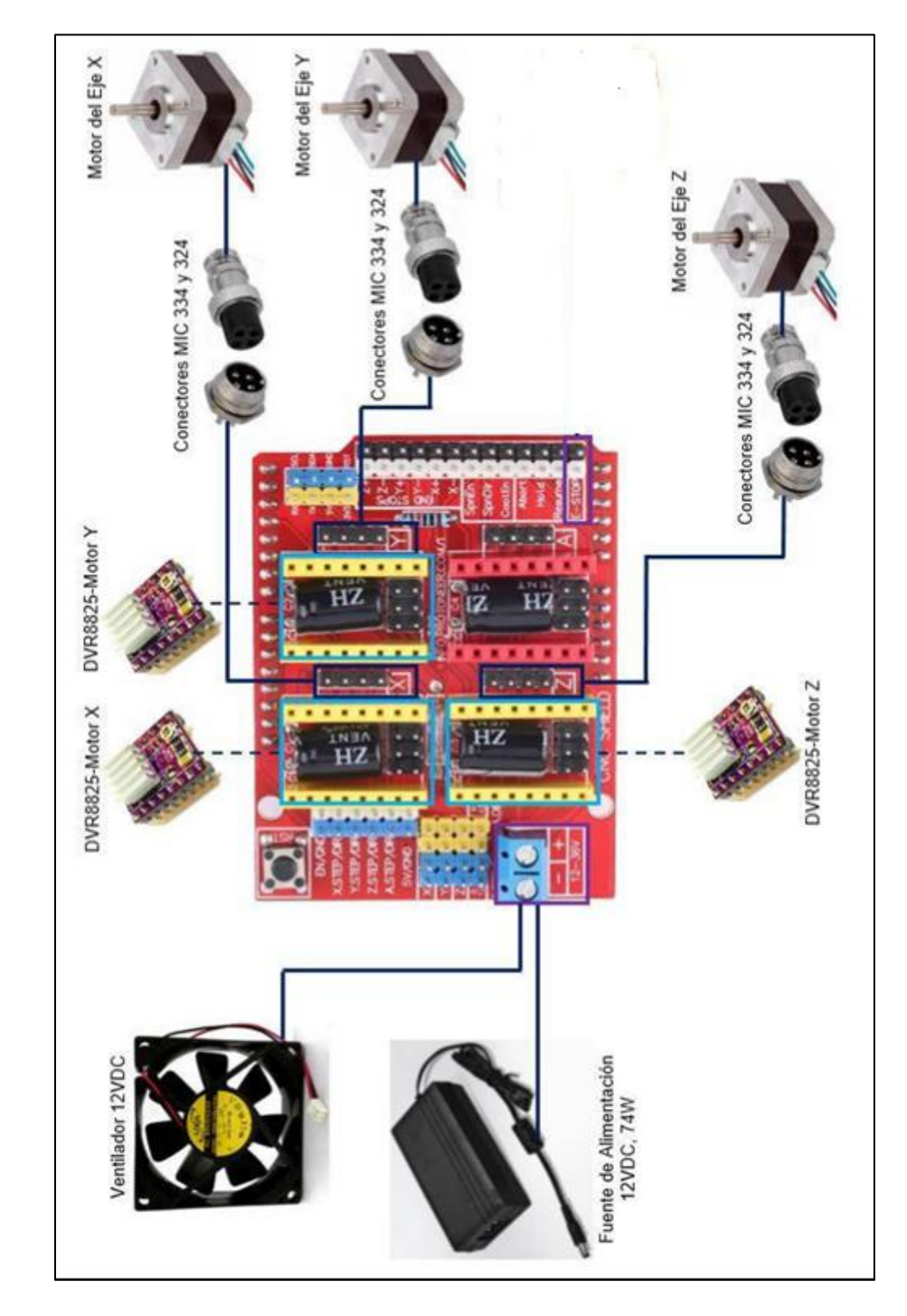

# **Anexo B.1 Esquema de conexión drivers y motores**

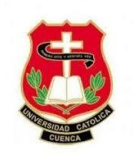

# **Anexo B.2 esquema de conexión Arduino-driver-motor**

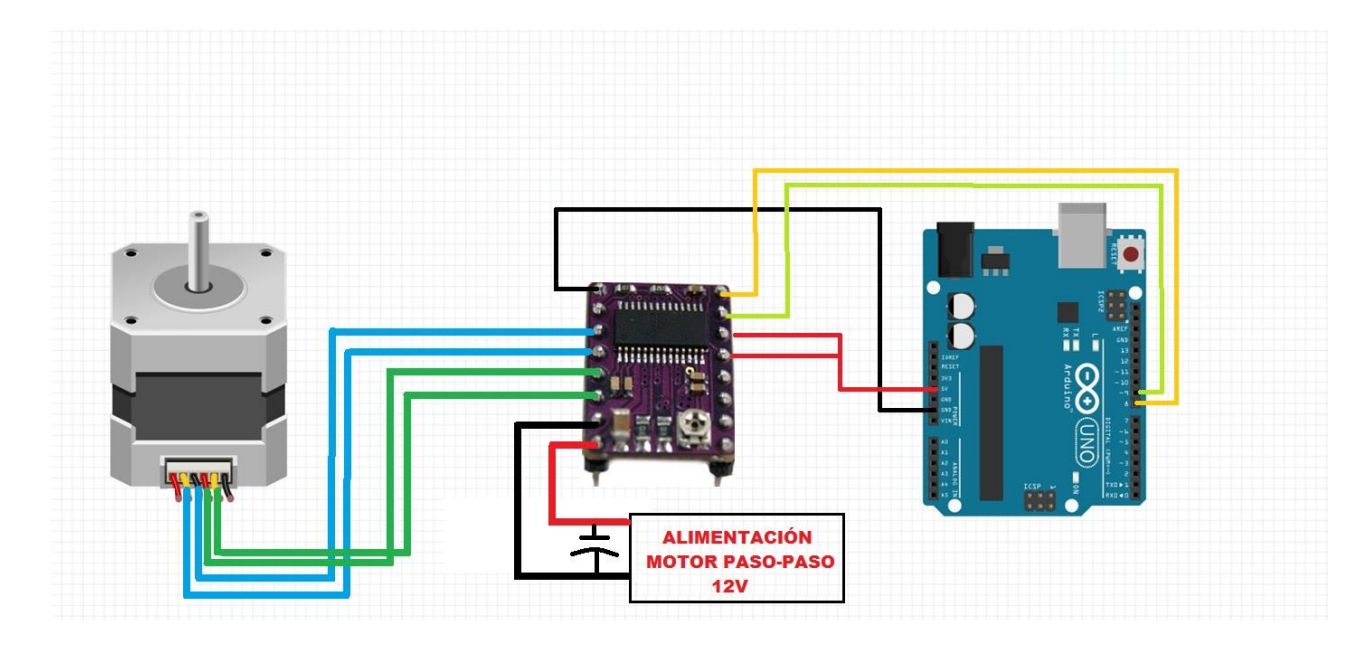

**Anexo B.3 Fotos del sistema de control**

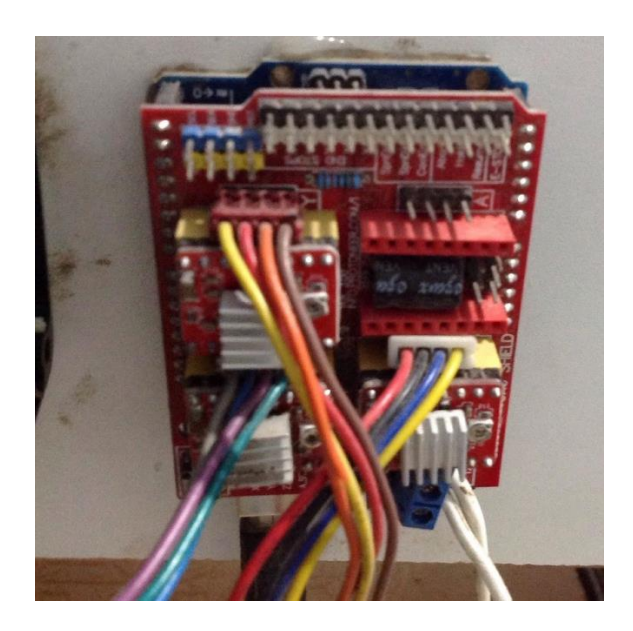

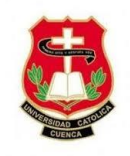

# **Anexo B.4 Fotos de construcción, ensamblaje y pruebas de mecanizado**

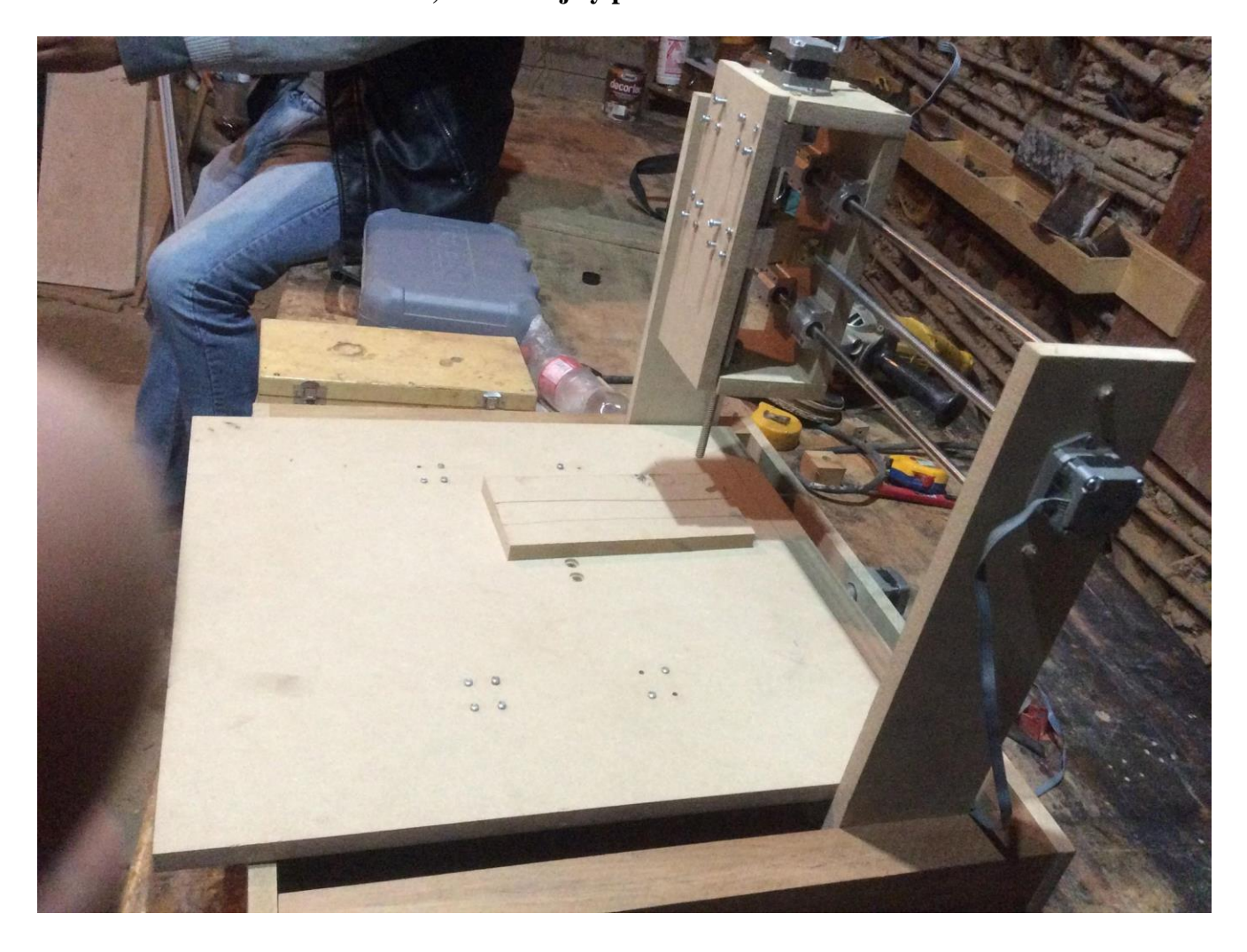

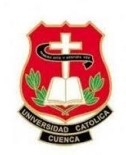

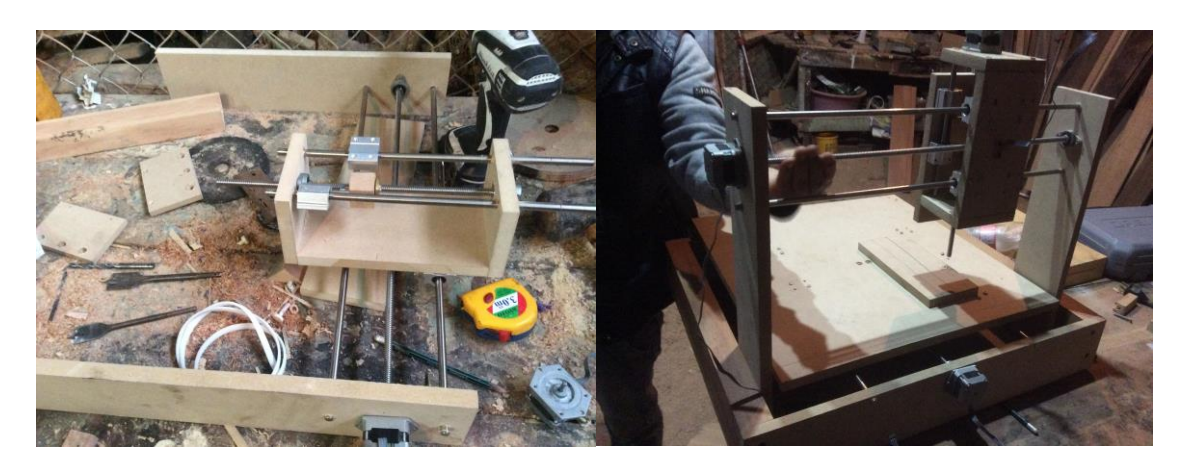

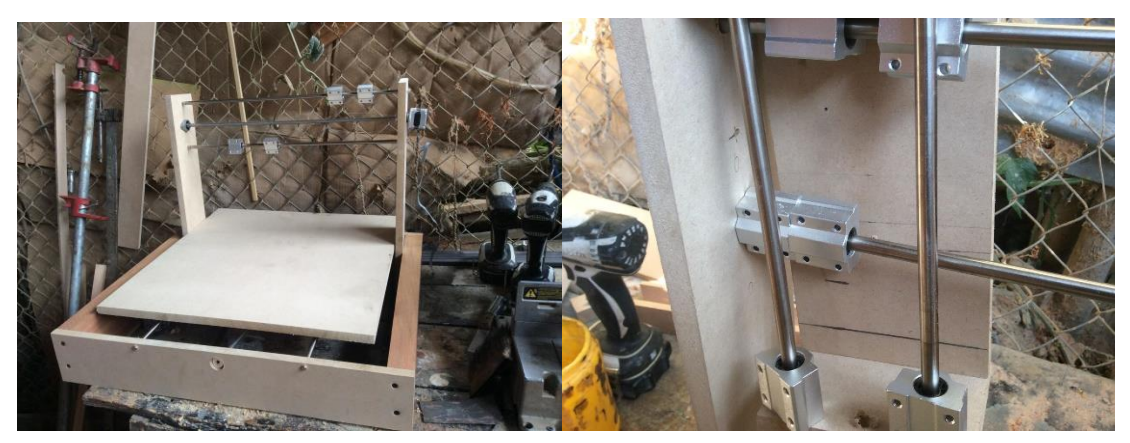

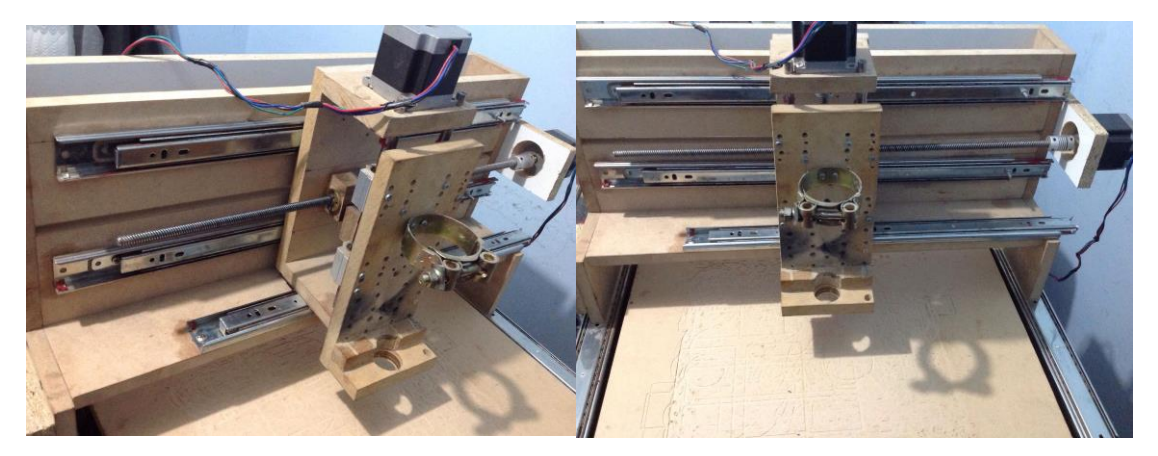

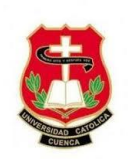

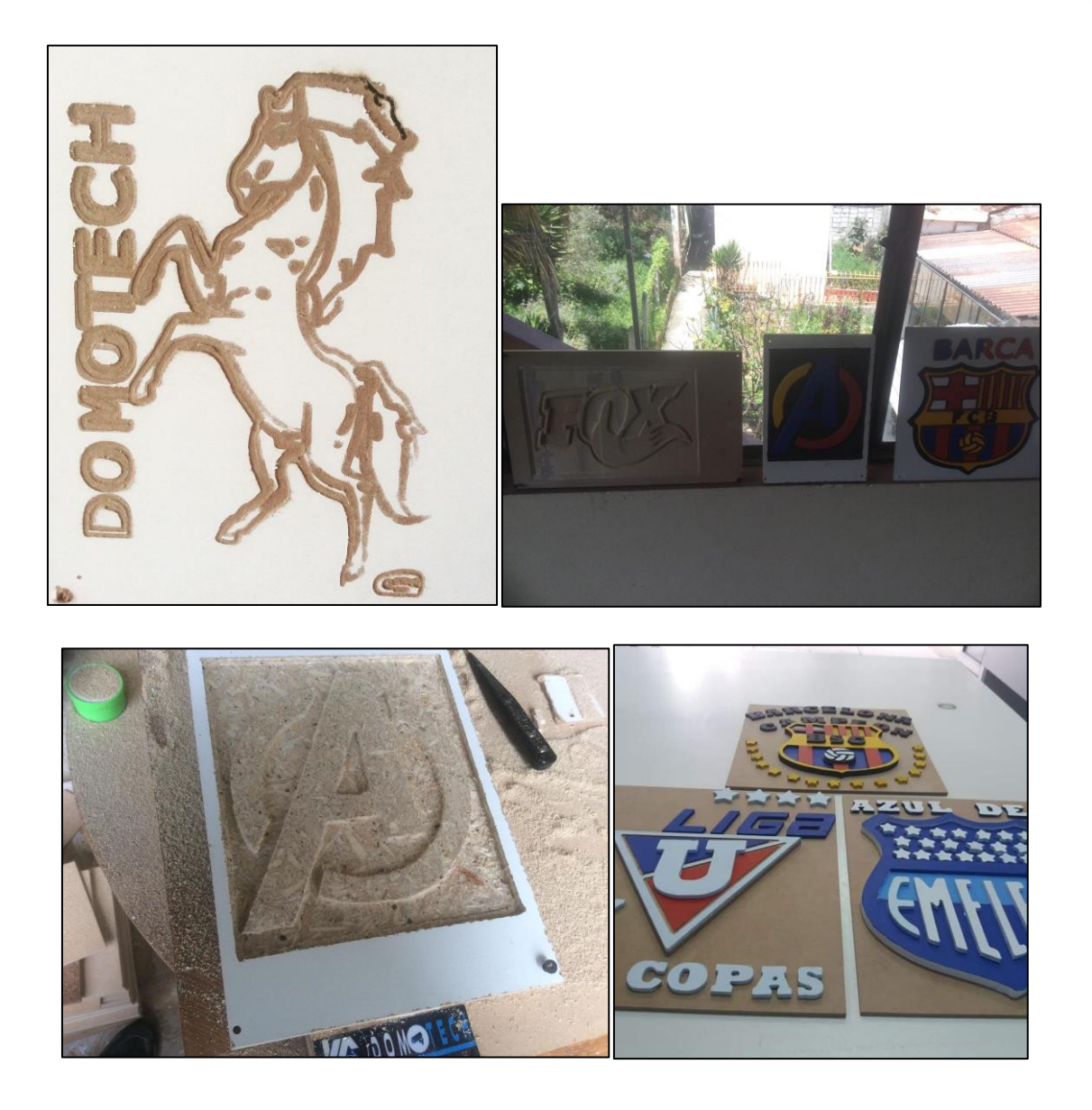

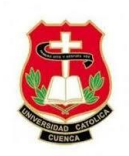

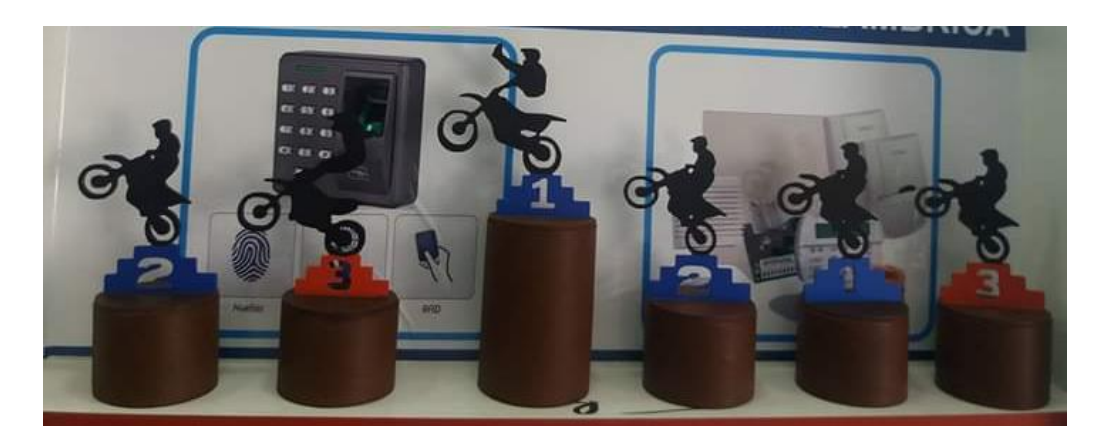

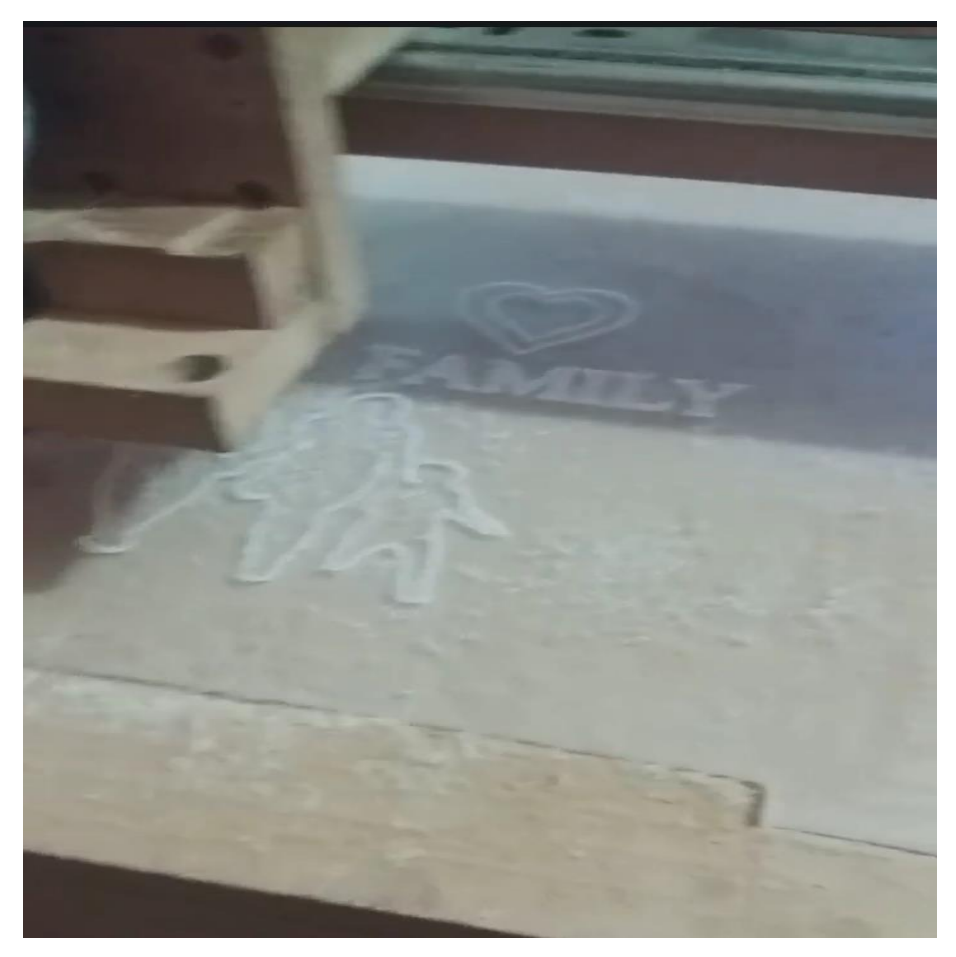

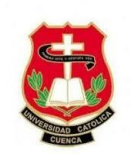

# **Anexo B.5 Planos de fabricación**

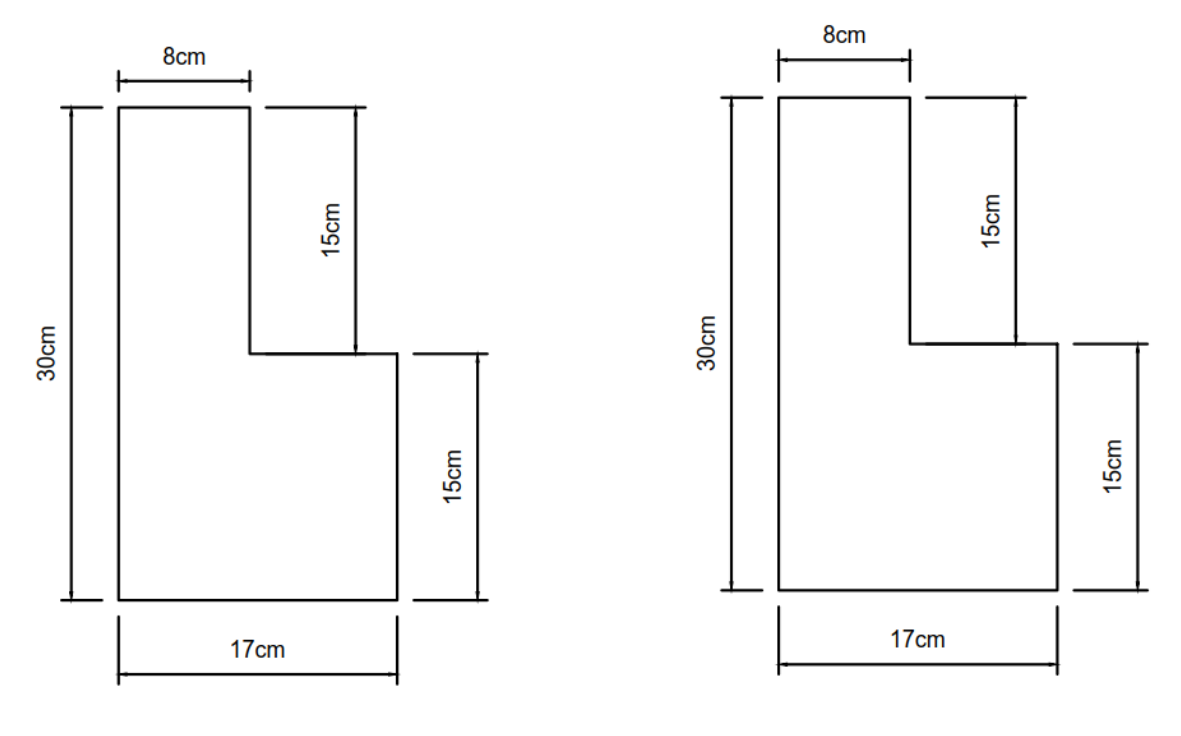

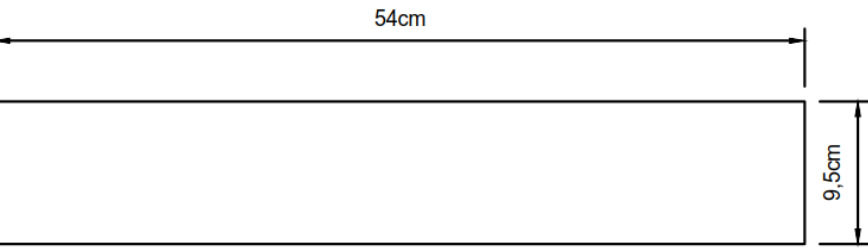

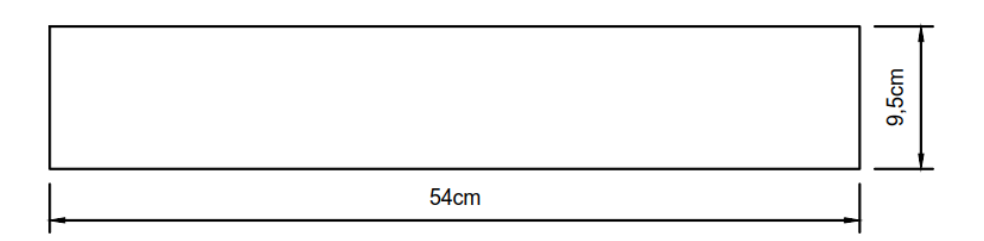

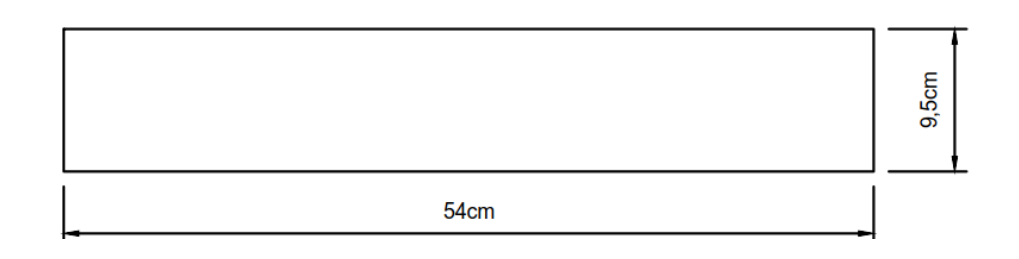

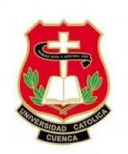

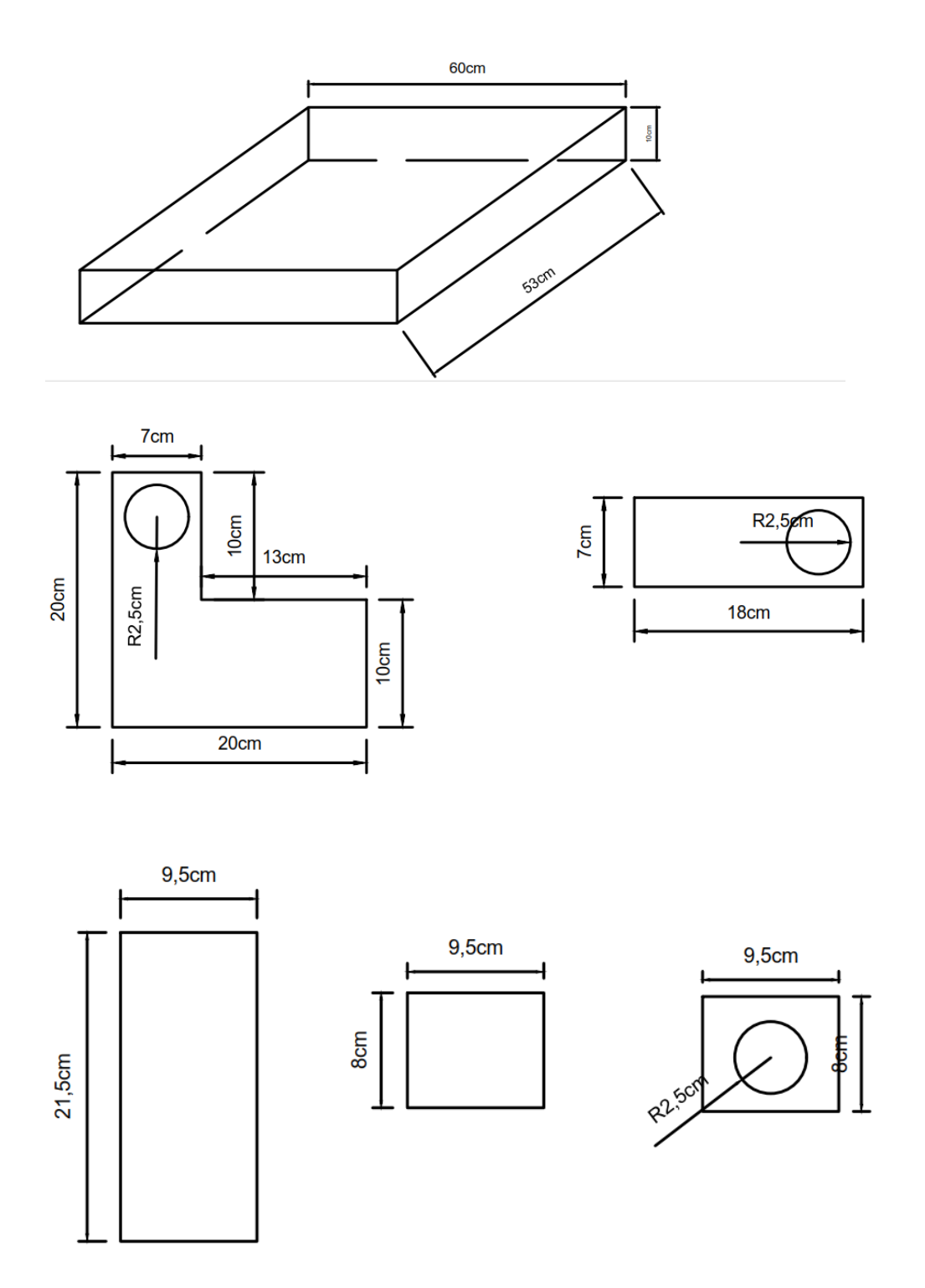

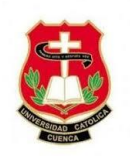

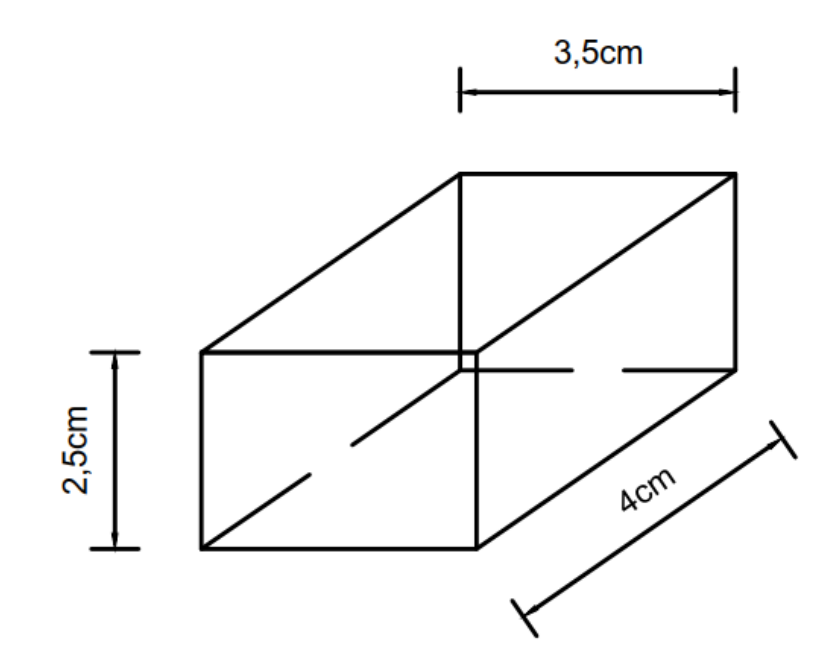

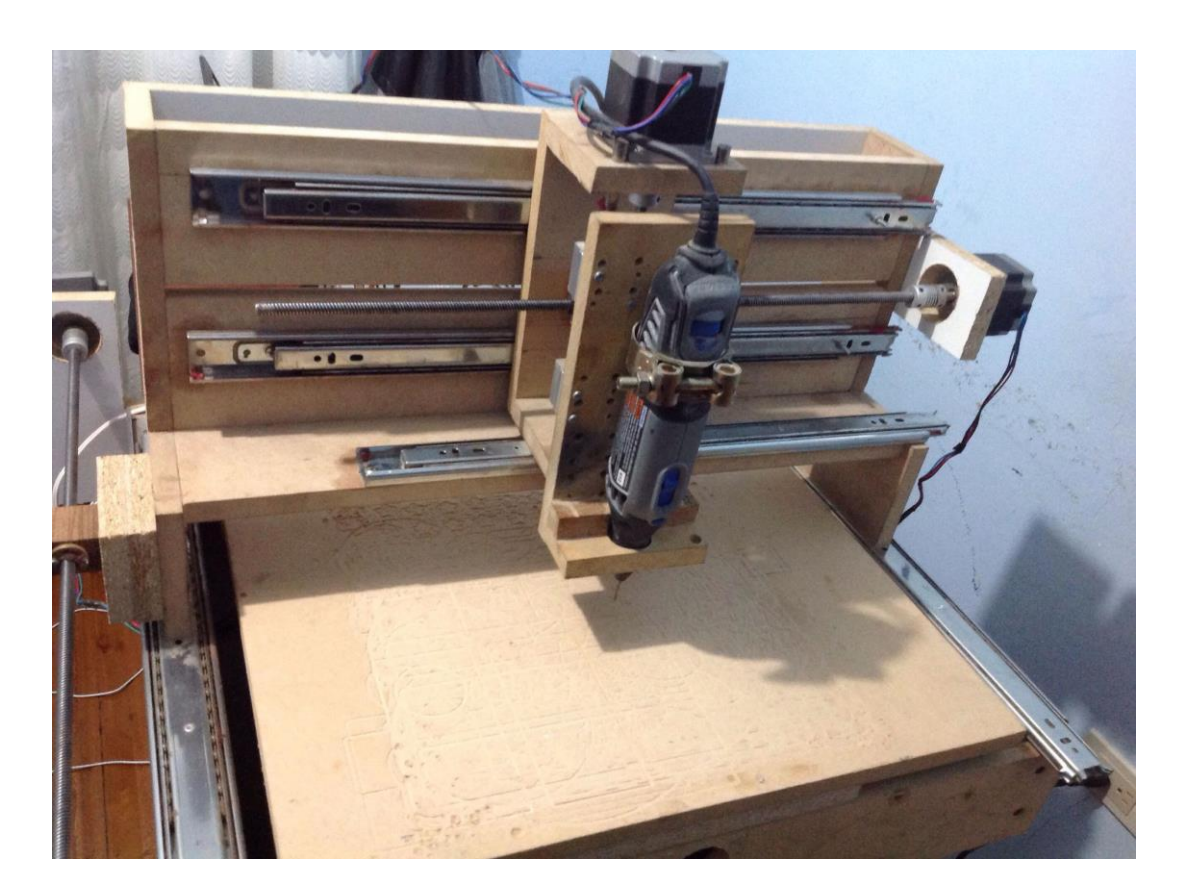

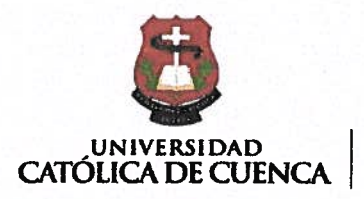

COMUNIDAD EDUCATIVA AL SERVICIO DEL PUEBLO

# **CENTRO DE IDIOMAS**

# **ABSTRACT**

The Internet represents a platform for the development of new technological potentials with great impact and relevance for its future, offering solutions to several problems. The Internet of Things (IoT) provides an infrastructure for integrating and interconnecting devices and people, where the exchange of information or the installation of devices is managed and administered in a relevant and independent way, and where everyone can access it.

It is essential, given the wide range of IoT devices, to optimize resource use in communication technologies. In our case, we are seeking one for sending information between several link points in order to create a network, with a long-range level of coverage, low power consumption, accessible implementation and cost, for which Pycom's Lopy is the best option.

This project proposes the design of a LPWAN network based on the LoRa/LoRaWAN communication protocol, using a LoRaServer and Lopyv.4 devices, which together are nodes and gateways in a star type data network topology, which aims to manage the drinking water consumption of the Gulanza Community of the Biblian Canton, through a graphic interface developed in Node Red, by allowing to analyze and display in real-time the consumption of the population, thus optimizing the measurement processes, and timely access to the information, with a modern technology, to benefit and adapt it to our needs.

**KEYWORDS:** NETWORK, **LPWAN** LORA COMMUNICATION PROTOCOL. LORASERVER COMMUNICATIONS SERVER, GRAPHIC INTERFACE NODE NETWORK. NODES AND GATEWAYS WITH LOPYV DEVICES.4.

Azogues, 20 de enero del 2020

EL CENTRO DE IDIOMAS DE LA UNIVERSIDAD CATÓLICA DE CUENCA, CERTIFICA QUE EL DOCUMENTO QUE ANTECEDE FUE TRADUCIDO POR PERSONAL DEL CENTRO PARA LO CUAL DOY **FE Y SUSCRIBO** 

 $\sqrt{10}$ 

 $+10$ 

Abg. Liliana Urgilés Amoroso, Esp. **COORDINADORA CENTRO DE IDIOMAS AZOGUES** 

Cuenca: Av. de las Américas y Tarqui. | Telf: 2830751, 2824365, 2826563 Azogues: Campus Universitario "Luis Cordero El Grande", (Frente al Terminal Terrestre). Telf: 593 (7) 2241 - 613, 2243-444, 2245-205, 2241-587 Caflar: Calle Antonio Ávila Clavijo. @ Telf: 072235268, 072235870 San Pablo de la Troncal: Cdia, Universitaria km.72 Quinceava Este y Primera Sur ( Telf: 2424110 Macas: Av. Cap. José Villanueva s/n ( Telf: 2700393, 2700392

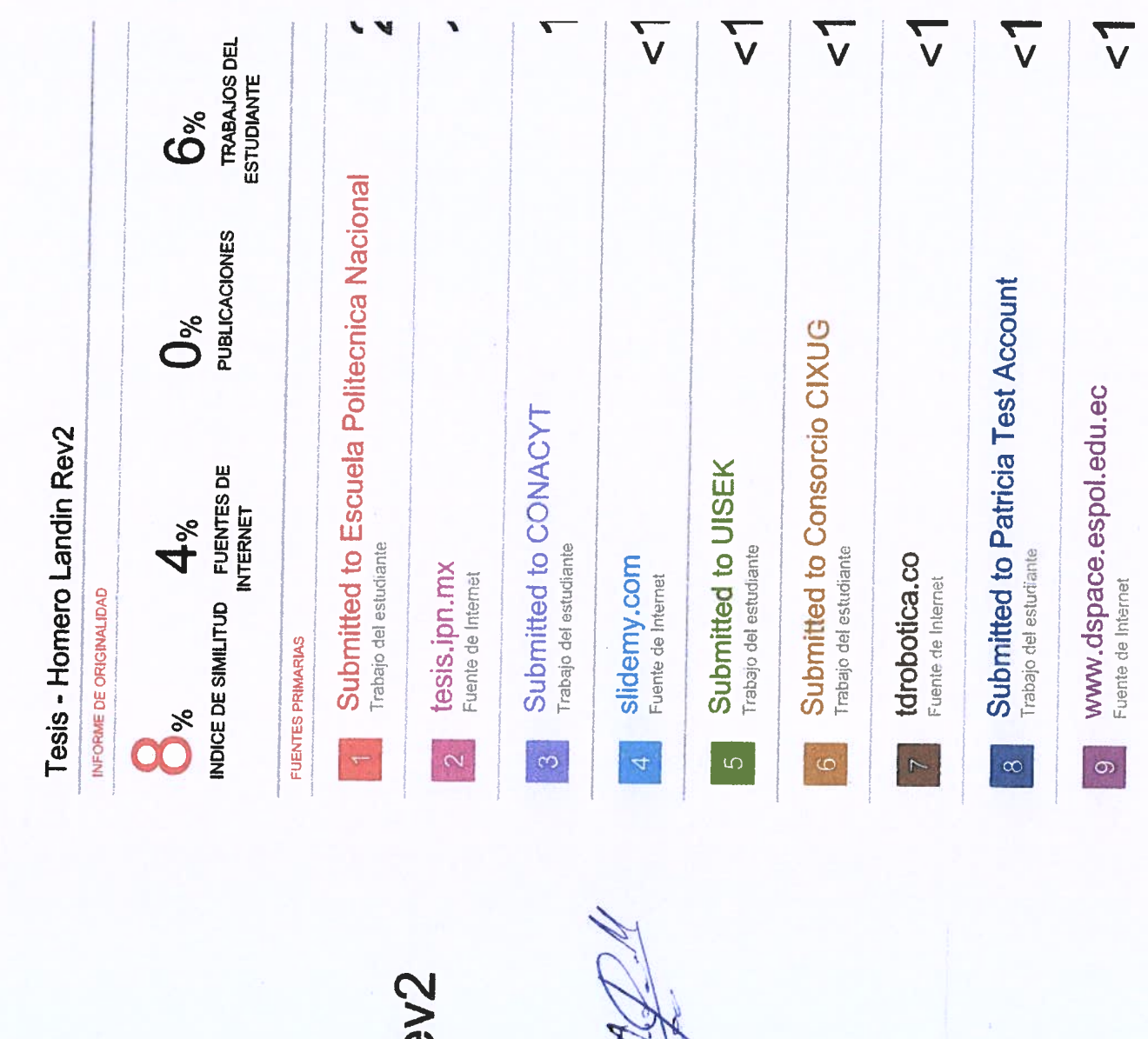

# Tesis - Homero Landin Re

por Homero Landin

March 19

Nombre del archivo: HOMERO\_TESIS-MAQUINA\_CNC\_1\_Rev\_2.docx (8.44M) Fecha de entrega: 19-feb-2020 06:04p.m. (UTC-0500) Identificador de la entrega: 1260447029 Total de caracteres: 54093 Total de palabras: 10355

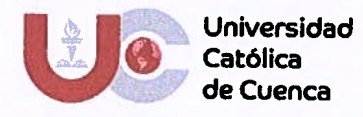

# PERMISO DEL AUTOR DE TESIS PARA SUBIR AL REPOSITORIO INSTITUCIONAL

Yo, JULIO HOMERO LANDIN GUARQUILA, portador (a) de la cédula de ciudadanía Nro.,0302397914. En calidad de autor/a y titular de los derechos patrimoniales del trabajo de titulación "DISEÑO E IMPLEMENTACIÓN DE UN SISTEMA DE CONTROL NUMÉRICO POR COMPUTADORA CNC, PARA MECANIZADO DE CORTE Y TALLADO DE MADERA, METAL, PLÁSTICO Y ACRÍLICO, HACIENDO USO DE HARDWARE Y SOFTWARE LIBRE, QUE PERMITA EL DESARROLLO DE UNA MÁQUINA - HERRAMIENTA DE BAJO COSTO" de conformidad a lo establecido en el artículo 114 Código Orgánico de la Economía Social de Los Conocimientos, Creatividad e Innovación, reconozco a favor de la Universidad Católica de Cuenca una licencia gratuita, intransferible y no exclusiva para el uso no comercial de la obra, con fines estrictamente académicos, Así mismo; autorizo a la Universidad para que realice la publicación de éste trabajo de titulación en Repositorio Institucional de conformidad a lo dispuesto en el artículo 144 de la Ley Orgánica de Educación Superior.

Azogues, 04 de marzo de 2020

F۰

**JULIO HOMERO LANDIN GUARQUILA** 0302397914

### www.ucacue.edu.ec

Cuenca: Av. de las Américas y Tarqui. @ Telf: 2830751, 2824365, 2826563 Azogues: Campus Universitario "Luis Cordero El Grande", (Frente al Terminal Terrestre). C Telf: 593 (7) 2241 - 613, 2243-444, 2245-205, 2241-587 Caffar: Calle Antonio Ávila Clavijo. C Telf: 072235268, 072235870 San Pablo de la Troncal: Cdla. Universitaria km.72 Ouinceava Este y Primera Sur Calif 2424110 Mares

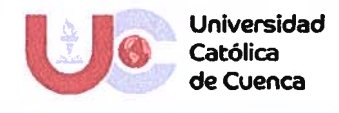

# EL BIBLIOTECARIO DE LA SEDE AZOGUES

Que: LANDIN GUARQUILLA JULIO HOMERO, con cédula de ciudadanía Nro. 0302397914 de la Carrera de Ingeniería Electrónica.

No adeuda libros, a esta fecha: 5 de marzo de 2020

Eco. Fablán Rodríguez Herrera

**BIBLIOTECARIO** 

Biblioteca Universitaria MONS FROILAN POZO QUEVEDO"

www.ucacue.edu.ec

Cuenca: Av. de las Américas y Tarqui. (\* 17elf: 2830751, 2824365, 2826563 Axogues: Campus Universitario "Luis Cordero El Grande", (Frente al Terminal Terrestre).<br>(\* 17elf: 593 (7) 2241 - 613, 2243-444, 2245-205, 2241-587 C